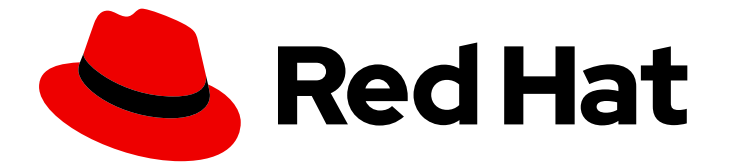

# Red Hat Fuse 7.6

# Apache Karaf コンソールリファレンス

Apache Karaf シェルコマンドのリファレンス

Last Updated: 2023-08-11

Apache Karaf シェルコマンドのリファレンス

# 法律上の通知

Copyright © 2023 Red Hat, Inc.

The text of and illustrations in this document are licensed by Red Hat under a Creative Commons Attribution–Share Alike 3.0 Unported license ("CC-BY-SA"). An explanation of CC-BY-SA is available at

http://creativecommons.org/licenses/by-sa/3.0/

. In accordance with CC-BY-SA, if you distribute this document or an adaptation of it, you must provide the URL for the original version.

Red Hat, as the licensor of this document, waives the right to enforce, and agrees not to assert, Section 4d of CC-BY-SA to the fullest extent permitted by applicable law.

Red Hat, Red Hat Enterprise Linux, the Shadowman logo, the Red Hat logo, JBoss, OpenShift, Fedora, the Infinity logo, and RHCE are trademarks of Red Hat, Inc., registered in the United States and other countries.

Linux ® is the registered trademark of Linus Torvalds in the United States and other countries.

Java ® is a registered trademark of Oracle and/or its affiliates.

XFS ® is a trademark of Silicon Graphics International Corp. or its subsidiaries in the United States and/or other countries.

MySQL<sup>®</sup> is a registered trademark of MySQL AB in the United States, the European Union and other countries.

Node.js ® is an official trademark of Joyent. Red Hat is not formally related to or endorsed by the official Joyent Node.js open source or commercial project.

The OpenStack ® Word Mark and OpenStack logo are either registered trademarks/service marks or trademarks/service marks of the OpenStack Foundation, in the United States and other countries and are used with the OpenStack Foundation's permission. We are not affiliated with, endorsed or sponsored by the OpenStack Foundation, or the OpenStack community.

All other trademarks are the property of their respective owners.

### 概要

コンテナーを管理するプライマリーインターフェイスはコマンドコンソールです。このリファレン スを使用して、コマンド、構文、およびオプションを簡単に参照することができます。

# 目次

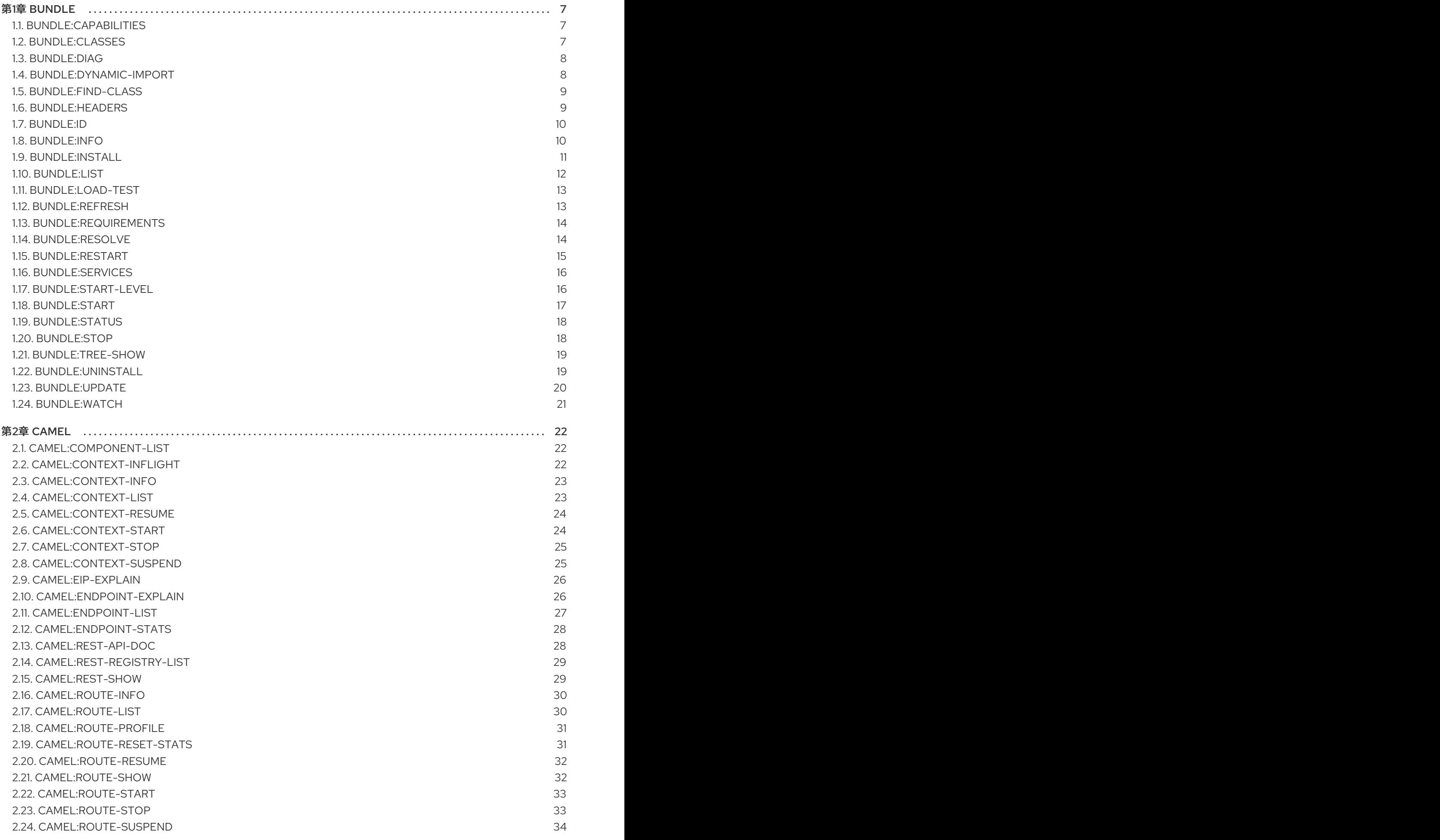

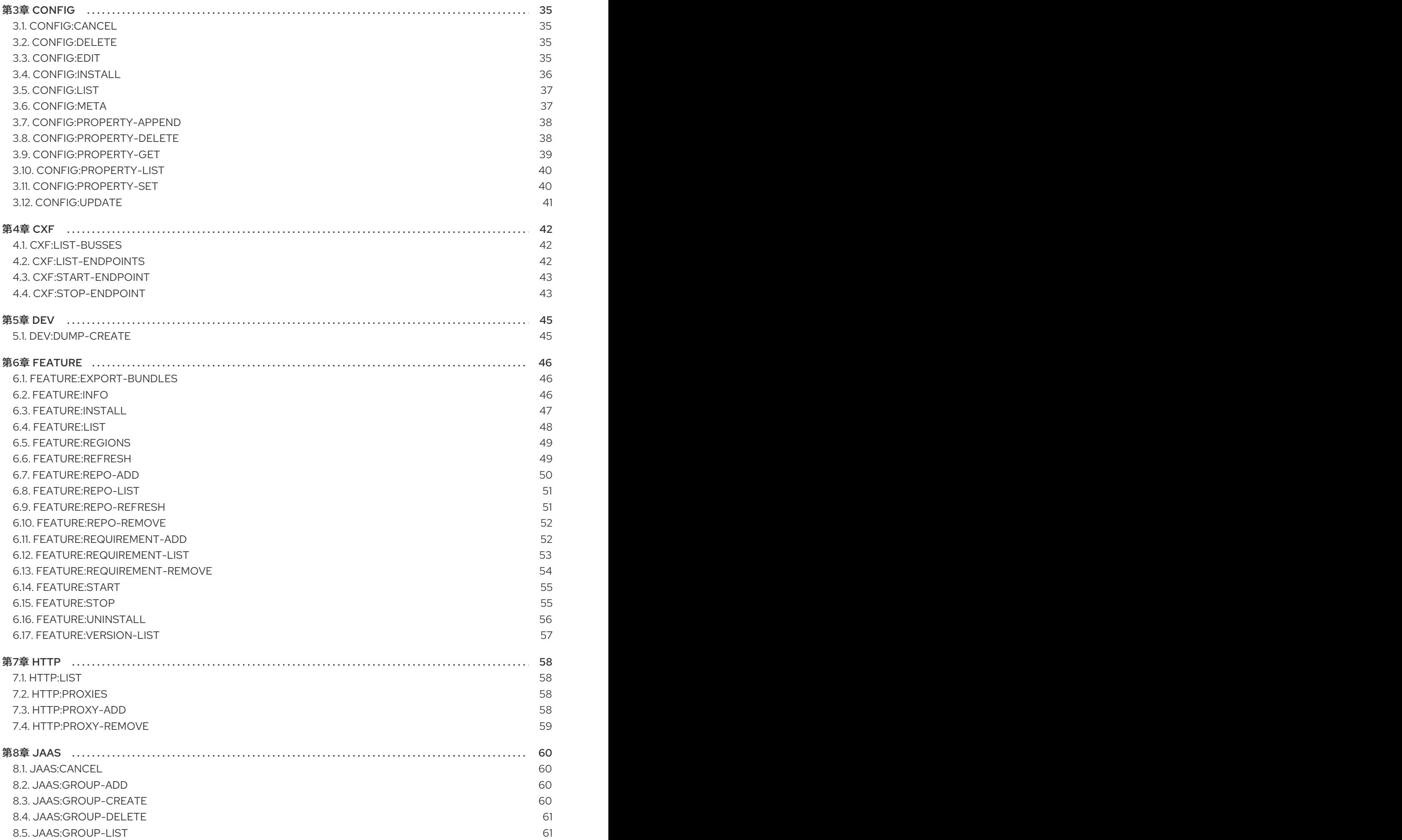

![](_page_6_Picture_3215.jpeg)

3

![](_page_7_Picture_3791.jpeg)

![](_page_8_Picture_7.jpeg)

# 第1章 BUNDLE

# <span id="page-10-1"></span><span id="page-10-0"></span>1.1. BUNDLE:CAPABILITIES

### 1.1.1. 説明

指定したバンドルの OSGi 機能を表示します。

### 1.1.2. 構文

bundle:capabilities [options] [ids]

### 1.1.3. 引数

![](_page_10_Picture_170.jpeg)

# 1.1.4. オプション

![](_page_10_Picture_171.jpeg)

# <span id="page-10-2"></span>1.2. BUNDLE:CLASSES

### 1.2.1. 説明

バンドルに含まれるクラス/リソースのリストを表示します

### 1.2.2. 構文

bundle:classes [options] [ids]

### 1.2.3. 引数

![](_page_10_Picture_172.jpeg)

### 1.2.4. オプション

![](_page_11_Picture_172.jpeg)

# <span id="page-11-0"></span>1.3. BUNDLE:DIAG

#### 1.3.1. 説明

バンドルが Active ではない理由の診断情報を表示します

### 1.3.2. 構文

bundle:diag [options] [ids]

### 1.3.3. 引数

![](_page_11_Picture_173.jpeg)

# 1.3.4. オプション

![](_page_11_Picture_174.jpeg)

# <span id="page-11-1"></span>1.4. BUNDLE:DYNAMIC-IMPORT

### 1.4.1. 説明

指定したバンドルの動的インポートを有効/無効にします。

### 1.4.2. 構文

bundle:dynamic-import [options] id

#### 1.4.3. 引数

![](_page_12_Picture_155.jpeg)

### 1.4.4. オプション

![](_page_12_Picture_156.jpeg)

# <span id="page-12-0"></span>1.5. BUNDLE:FIND-CLASS

### 1.5.1. 説明

デプロイされたバンドルで指定のクラスを探します

### 1.5.2. 構文

bundle:find-class [options] className

### 1.5.3. 引数

![](_page_12_Picture_157.jpeg)

### 1.5.4. オプション

![](_page_12_Picture_158.jpeg)

# <span id="page-12-1"></span>1.6. BUNDLE:HEADERS

### 1.6.1. 説明

指定したバンドルの OSGi ヘッダーを表示します。

### 1.6.2. 構文

bundle:headers [options] [ids]

### 1.6.3. 引数

![](_page_13_Picture_169.jpeg)

# 1.6.4. オプション

![](_page_13_Picture_170.jpeg)

# <span id="page-13-0"></span>1.7. BUNDLE:ID

### 1.7.1. 説明

バンドル ID を取得します。

### 1.7.2. 構文

bundle:id [options] id

### 1.7.3. 引数

![](_page_13_Picture_171.jpeg)

# 1.7.4. オプション

![](_page_13_Picture_172.jpeg)

# <span id="page-13-1"></span>1.8. BUNDLE:INFO

#### 1.8.1. 説明

指定したバンドルの詳細情報を表示します。

### 1.8.2. 構文

bundle:info [options] [ids]

# 1.8.3. 引数

![](_page_14_Picture_158.jpeg)

### 1.8.4. オプション

![](_page_14_Picture_159.jpeg)

# <span id="page-14-0"></span>1.9. BUNDLE:INSTALL

#### 1.9.1. 説明

1 つまたは複数のバンドルをインストールします。

### 1.9.2. 構文

bundle:install [options] urls

### 1.9.3. 引数

![](_page_14_Picture_160.jpeg)

# 1.9.4. オプション

![](_page_14_Picture_161.jpeg)

![](_page_15_Picture_160.jpeg)

# <span id="page-15-0"></span>1.10. BUNDLE:LIST

# 1.10.1. 説明

インストールされたバンドルをすべて一覧表示します。

### 1.10.2. 構文

bundle:list [options] [ids]

### 1.10.3. 引数

![](_page_15_Picture_161.jpeg)

# 1.10.4. オプション

![](_page_15_Picture_162.jpeg)

![](_page_16_Picture_147.jpeg)

# <span id="page-16-0"></span>1.11. BUNDLE:LOAD-TEST

#### 1.11.1. 説明

ロードテストバンドルのライフサイクル

# 1.11.2. 構文

bundle:load-test [options]

### 1.11.3. オプション

![](_page_16_Picture_148.jpeg)

# <span id="page-16-1"></span>1.12. BUNDLE:REFRESH

1.12.1. 説明

バンドルを更新します。

### 1.12.2. 構文

bundle:refresh [options] [ids]

### 1.12.3. 引数

![](_page_17_Picture_169.jpeg)

# 1.12.4. オプション

![](_page_17_Picture_170.jpeg)

# <span id="page-17-0"></span>1.13. BUNDLE:REQUIREMENTS

#### 1.13.1. 説明

指定したバンドルの OSGi 要件を表示します。

### 1.13.2. 構文

bundle:requirements [options] [ids]

### 1.13.3. 引数

![](_page_17_Picture_171.jpeg)

# 1.13.4. オプション

![](_page_17_Picture_172.jpeg)

# <span id="page-17-1"></span>1.14. BUNDLE:RESOLVE

#### 1.14.1. 説明

バンドルを解決します。

### 1.14.2. 構文

bundle:resolve [options] [ids]

# 1.14.3. 引数

![](_page_18_Picture_164.jpeg)

# 1.14.4. オプション

![](_page_18_Picture_165.jpeg)

# <span id="page-18-0"></span>1.15. BUNDLE:RESTART

#### 1.15.1. 説明

バンドルを再起動します。

### 1.15.2. 構文

bundle:restart [options] [ids]

### 1.15.3. 引数

![](_page_18_Picture_166.jpeg)

### 1.15.4. オプション

![](_page_18_Picture_167.jpeg)

![](_page_19_Picture_172.jpeg)

# <span id="page-19-0"></span>1.16. BUNDLE:SERVICES

1.16.1. 説明

バンドルごとの OSGi サービスを一覧表示します

### 1.16.2. 構文

bundle:services [options] [ids]

#### 1.16.3. 引数

![](_page_19_Picture_173.jpeg)

### 1.16.4. オプション

![](_page_19_Picture_174.jpeg)

# <span id="page-19-1"></span>1.17. BUNDLE:START-LEVEL

### 1.17.1. 説明

バンドルの起動レベルを取得または設定します。

### 1.17.2. 構文

#### bundle:start-level [options] id [startLevel]

# 1.17.3. 引数

![](_page_20_Picture_161.jpeg)

# 1.17.4. オプション

![](_page_20_Picture_162.jpeg)

# <span id="page-20-0"></span>1.18. BUNDLE:START

### 1.18.1. 説明

バンドルを起動します。

# 1.18.2. 構文

bundle:start [options] [ids]

### 1.18.3. 引数

![](_page_20_Picture_163.jpeg)

# 1.18.4. オプション

![](_page_20_Picture_164.jpeg)

# <span id="page-21-0"></span>1.19. BUNDLE:STATUS

#### 1.19.1. 説明

バンドルの現在のステータスを取得します

#### 1.19.2. 構文

bundle:status [options] id

#### 1.19.3. 引数

![](_page_21_Picture_159.jpeg)

#### 1.19.4. オプション

![](_page_21_Picture_160.jpeg)

# <span id="page-21-1"></span>1.20. BUNDLE:STOP

#### 1.20.1. 説明

バンドルを停止します。

### 1.20.2. 構文

bundle:stop [options] [ids]

#### 1.20.3. 引数

![](_page_21_Picture_161.jpeg)

### 1.20.4. オプション

![](_page_22_Picture_154.jpeg)

# <span id="page-22-0"></span>1.21. BUNDLE:TREE-SHOW

### 1.21.1. 説明

ワイヤリング情報に基づきバンドルのツリーを表示します。

#### 1.21.2. 構文

bundle:tree-show [options] id

### 1.21.3. 引数

![](_page_22_Picture_155.jpeg)

# 1.21.4. オプション

![](_page_22_Picture_156.jpeg)

# <span id="page-22-1"></span>1.22. BUNDLE:UNINSTALL

1.22.1. 説明

バンドルをアンインストールします。

### 1.22.2. 構文

bundle:uninstall [options] [ids]

### 1.22.3. 引数

![](_page_23_Picture_167.jpeg)

### 1.22.4. オプション

![](_page_23_Picture_168.jpeg)

# <span id="page-23-0"></span>1.23. BUNDLE:UPDATE

### 1.23.1. 説明

バンドルを更新します。

### 1.23.2. 構文

bundle:update [options] id [location]

### 1.23.3. 引数

![](_page_23_Picture_169.jpeg)

# 1.23.4. オプション

![](_page_23_Picture_170.jpeg)

# <span id="page-24-0"></span>1.24. BUNDLE:WATCH

#### 1.24.1. 説明

バンドルの監視および更新します

#### 1.24.2. 構文

bundle:watch [options] [urls]

### 1.24.3. 引数

![](_page_24_Picture_131.jpeg)

# 1.24.4. オプション

![](_page_24_Picture_132.jpeg)

#### 1.24.5. 詳細

ローカルの maven リポジトリーでスナップショット jar の変更がないかを監視し、変更された jar を再 デプロイします

# 第2章 CAMEL

# <span id="page-25-1"></span><span id="page-25-0"></span>2.1. CAMEL:COMPONENT-LIST

#### 2.1.1. 説明

Karaf で使用しているすべての Camel コンポーネントのリストを表示します。

### 2.1.2. 構文

camel:component-list [options] name

### 2.1.3. 引数

![](_page_25_Picture_175.jpeg)

### 2.1.4. オプション

![](_page_25_Picture_176.jpeg)

# <span id="page-25-2"></span>2.2. CAMEL:CONTEXT-INFLIGHT

### 2.2.1. 説明

インフライトエクスチェンジを一覧表示します。

### 2.2.2. 構文

camel:context-inflight [options] name [route]

### 2.2.3. 引数

![](_page_25_Picture_177.jpeg)

# 2.2.4. オプション

![](_page_26_Picture_161.jpeg)

# <span id="page-26-0"></span>2.3. CAMEL:CONTEXT-INFO

### 2.3.1. 説明

Camel コンテキストに関する詳細情報を表示します。

# 2.3.2. 構文

camel:context-info [options] name

#### 2.3.3. 引数

![](_page_26_Picture_162.jpeg)

# 2.3.4. オプション

![](_page_26_Picture_163.jpeg)

# <span id="page-26-1"></span>2.4. CAMEL:CONTEXT-LIST

### 2.4.1. 説明

すべての Camel コンテキストを一覧表示します。

### 2.4.2. 構文

camel:context-list [options]

# 2.4.3. オプション

![](_page_27_Picture_156.jpeg)

# <span id="page-27-0"></span>2.5. CAMEL:CONTEXT-RESUME

### 2.5.1. 説明

Camel コンテキストを再開します。

### 2.5.2. 構文

camel:context-resume [options] context

#### 2.5.3. 引数

![](_page_27_Picture_157.jpeg)

### 2.5.4. オプション

![](_page_27_Picture_158.jpeg)

# <span id="page-27-1"></span>2.6. CAMEL:CONTEXT-START

### 2.6.1. 説明

Camel コンテキストを開始します。

### 2.6.2. 構文

camel:context-start [options] context

#### 2.6.3. 引数

![](_page_27_Picture_159.jpeg)

# 2.6.4. オプション

![](_page_28_Picture_147.jpeg)

# <span id="page-28-0"></span>2.7. CAMEL:CONTEXT-STOP

### 2.7.1. 説明

Camel コンテキストを停止します。利用できなくなり、再起動はできません。

### 2.7.2. 構文

camel:context-stop [options] context

#### 2.7.3. 引数

![](_page_28_Picture_148.jpeg)

### 2.7.4. オプション

![](_page_28_Picture_149.jpeg)

# <span id="page-28-1"></span>2.8. CAMEL:CONTEXT-SUSPEND

#### 2.8.1. 説明

Camel コンテキストを一時停止します。

#### 2.8.2. 構文

camel:context-suspend [options] context

#### 2.8.3. 引数

![](_page_28_Picture_150.jpeg)

# 2.8.4. オプション

![](_page_29_Picture_167.jpeg)

# <span id="page-29-0"></span>2.9. CAMEL:EIP-EXPLAIN

### 2.9.1. 説明

CamelContext 内の EIP を説明します

### 2.9.2. 構文

camel:eip-explain [options] name nameOrId

### 2.9.3. 引数

![](_page_29_Picture_168.jpeg)

# 2.9.4. オプション

![](_page_29_Picture_169.jpeg)

# <span id="page-29-1"></span>2.10. CAMEL:ENDPOINT-EXPLAIN

### 2.10.1. 説明

CamelContext で利用可能な Camel エンドポイントをすべて説明します

### 2.10.2. 構文

camel:endpoint-explain [options] name

### 2.10.3. 引数

![](_page_30_Picture_170.jpeg)

# 2.10.4. オプション

![](_page_30_Picture_171.jpeg)

# <span id="page-30-0"></span>2.11. CAMEL:ENDPOINT-LIST

### 2.11.1. 説明

Camel エンドポイントを一覧表示します

### 2.11.2. 構文

camel:endpoint-list [options] [name]

# 2.11.3. 引数

![](_page_30_Picture_172.jpeg)

# 2.11.4. オプション

![](_page_30_Picture_173.jpeg)

# <span id="page-31-0"></span>2.12. CAMEL:ENDPOINT-STATS

### 2.12.1. 説明

エンドポイントランタイムの統計値を表示します

### 2.12.2. 構文

camel:endpoint-stats [options] [name]

### 2.12.3. 引数

![](_page_31_Picture_198.jpeg)

### 2.12.4. オプション

![](_page_31_Picture_199.jpeg)

# <span id="page-31-1"></span>2.13. CAMEL:REST-API-DOC

### 2.13.1. 説明

Camel REST サービス API ドキュメントを一覧表示します (クラスパスに camel-openapi-java が必要)

### 2.13.2. 構文

camel:rest-api-doc [options] name

### 2.13.3. 引数

![](_page_31_Picture_200.jpeg)

### 2.13.4. オプション

![](_page_32_Picture_175.jpeg)

# <span id="page-32-0"></span>2.14. CAMEL:REST-REGISTRY-LIST

### 2.14.1. 説明

CamelContext から Rest Registry に登録されたすべての Camel REST サービスを一覧表示します

#### 2.14.2. 構文

camel:rest-registry-list [options] name

#### 2.14.3. 引数

![](_page_32_Picture_176.jpeg)

### 2.14.4. オプション

![](_page_32_Picture_177.jpeg)

# <span id="page-32-1"></span>2.15. CAMEL:REST-SHOW

#### 2.15.1. 説明

Camel REST 定義を XML で表示します

### 2.15.2. 構文

camel:rest-show [options] name

### 2.15.3. 引数

![](_page_33_Picture_162.jpeg)

### 2.15.4. オプション

![](_page_33_Picture_163.jpeg)

# <span id="page-33-0"></span>2.16. CAMEL:ROUTE-INFO

### 2.16.1. 説明

Camel ルートに関する情報を表示します。

### 2.16.2. 構文

camel:route-info [options] context route

### 2.16.3. 引数

![](_page_33_Picture_164.jpeg)

### 2.16.4. オプション

![](_page_33_Picture_165.jpeg)

# <span id="page-33-1"></span>2.17. CAMEL:ROUTE-LIST

### 2.17.1. 説明

Camel ルートを一覧表示します。

### 2.17.2. 構文

camel:route-list [options] [name]

#### 2.17.3. 引数

![](_page_34_Picture_162.jpeg)

### 2.17.4. オプション

![](_page_34_Picture_163.jpeg)

# <span id="page-34-0"></span>2.18. CAMEL:ROUTE-PROFILE

### 2.18.1. 説明

Camel ルートに関するプロファイル情報を表示します。

### 2.18.2. 構文

camel:route-profile [options] context route

#### 2.18.3. 引数

![](_page_34_Picture_164.jpeg)

### 2.18.4. オプション

![](_page_34_Picture_165.jpeg)

# <span id="page-34-1"></span>2.19. CAMEL:ROUTE-RESET-STATS

### 2.19.1. 説明

CamelContext からのルートパフォーマンス統計値をリセットします

### 2.19.2. 構文

camel:route-reset-stats [options] context

### 2.19.3. 引数

![](_page_35_Picture_174.jpeg)

### 2.19.4. オプション

![](_page_35_Picture_175.jpeg)

# <span id="page-35-0"></span>2.20. CAMEL:ROUTE-RESUME

### 2.20.1. 説明

Camel ルートを再開します

### 2.20.2. 構文

camel:route-resume [options] context route

### 2.20.3. 引数

![](_page_35_Picture_176.jpeg)

### 2.20.4. オプション

![](_page_35_Picture_177.jpeg)

# <span id="page-35-1"></span>2.21. CAMEL:ROUTE-SHOW

### 2.21.1. 説明

Camel ルート定義を XML で表示します

### 2.21.2. 構文

camel:route-show [options] context route
#### 2.21.3. 引数

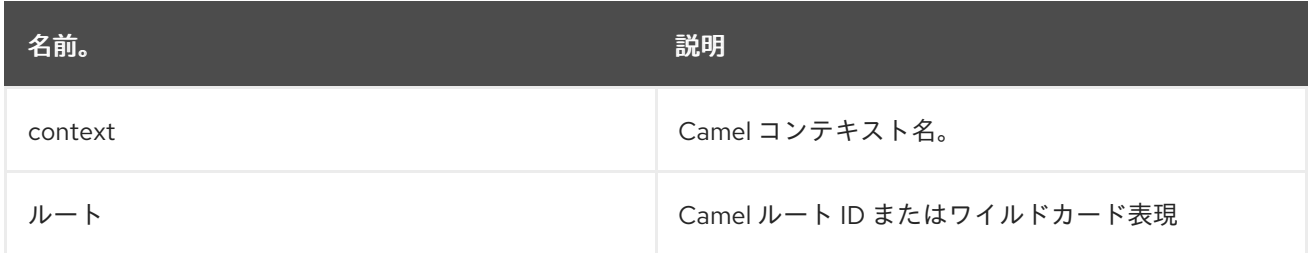

## 2.21.4. オプション

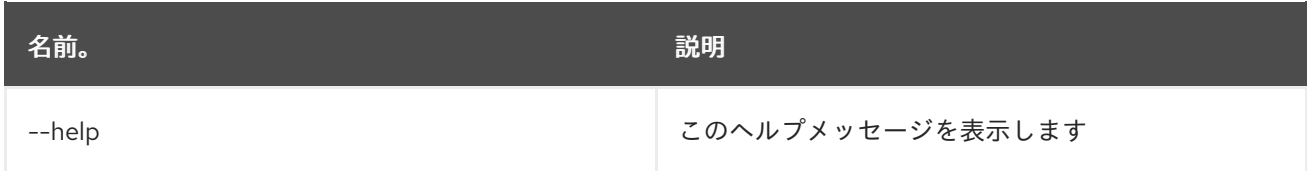

## 2.22. CAMEL:ROUTE-START

#### 2.22.1. 説明

Camel ルートを開始します

#### 2.22.2. 構文

camel:route-start [options] context route

#### 2.22.3. 引数

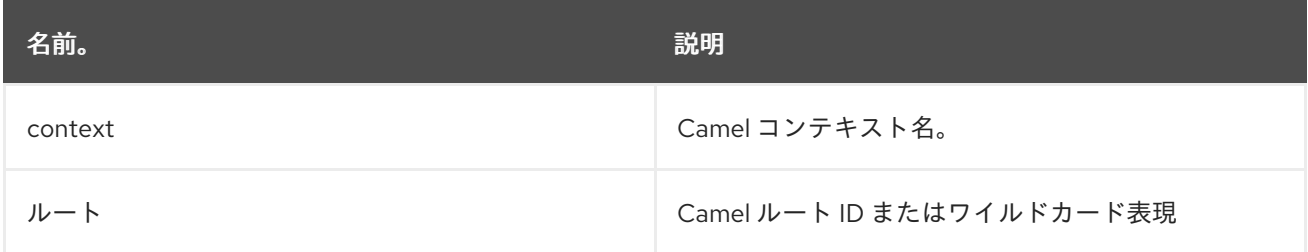

## 2.22.4. オプション

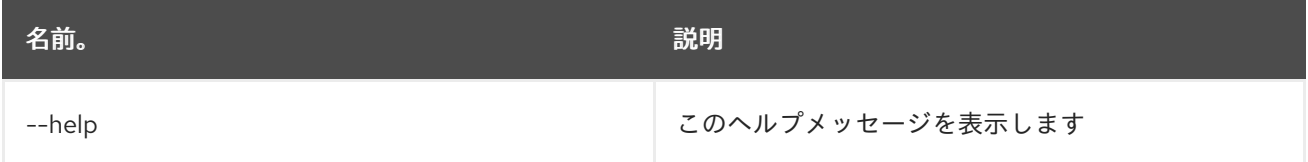

## 2.23. CAMEL:ROUTE-STOP

## 2.23.1. 説明

Camel ルートを停止します

## 2.23.2. 構文

camel:route-stop [options] context route

## 2.23.3. 引数

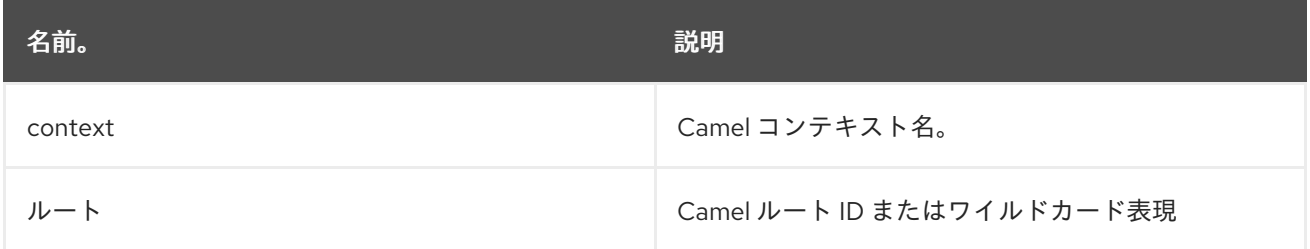

## 2.23.4. オプション

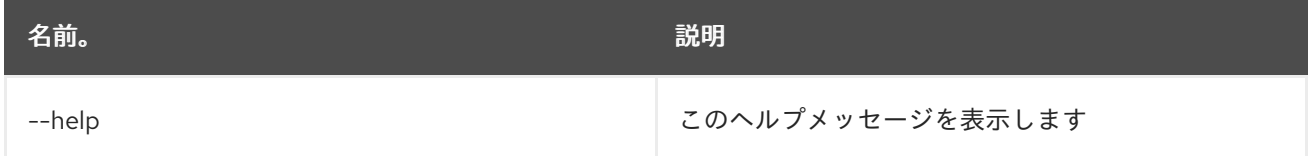

## 2.24. CAMEL:ROUTE-SUSPEND

### 2.24.1. 説明

Camel ルートを一時停止します

### 2.24.2. 構文

camel:route-suspend [options] context route

### 2.24.3. 引数

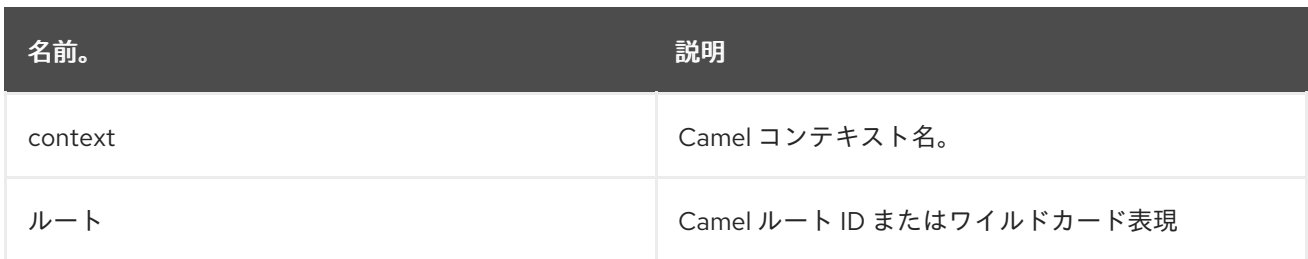

### 2.24.4. オプション

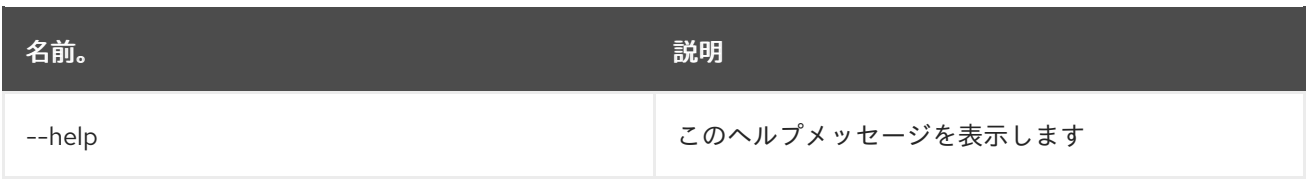

# 第3章 CONFIG

## 3.1. CONFIG:CANCEL

#### 3.1.1. 説明

編集中の設定への変更をキャンセルします。

## 3.1.2. 構文

config:cancel [options]

## 3.1.3. オプション

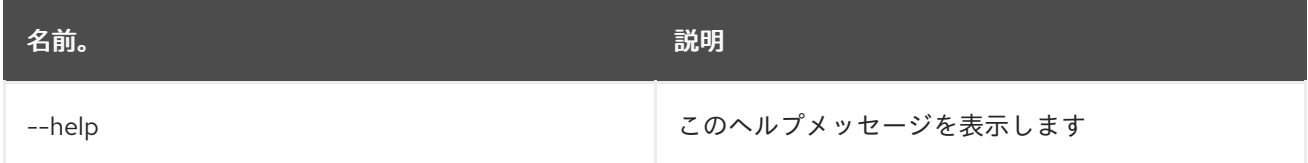

## 3.2. CONFIG:DELETE

#### 3.2.1. 説明

設定を削除します。

### 3.2.2. 構文

config:delete [options] pid

#### 3.2.3. 引数

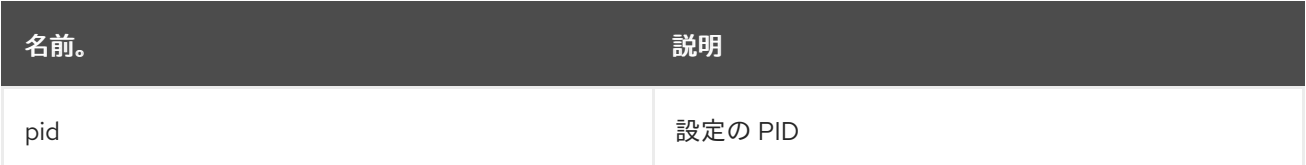

#### 3.2.4. オプション

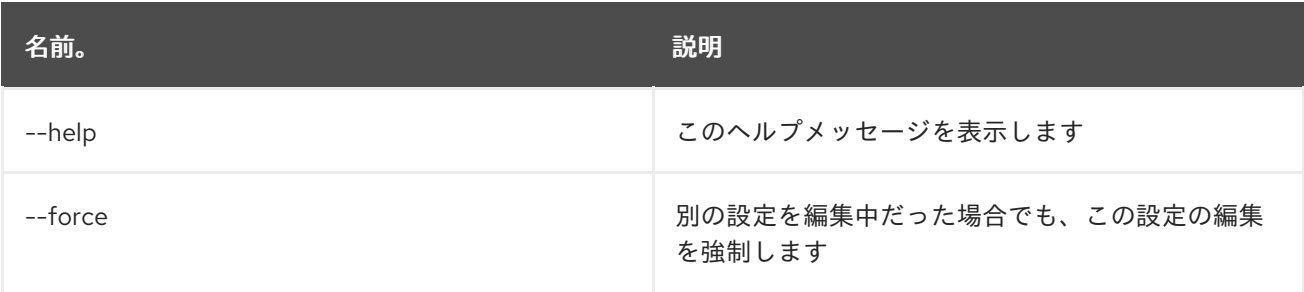

## 3.3. CONFIG:EDIT

### 3.3.1. 説明

設定を作成または編集します。

## 3.3.2. 構文

config:edit [options] pid

### 3.3.3. 引数

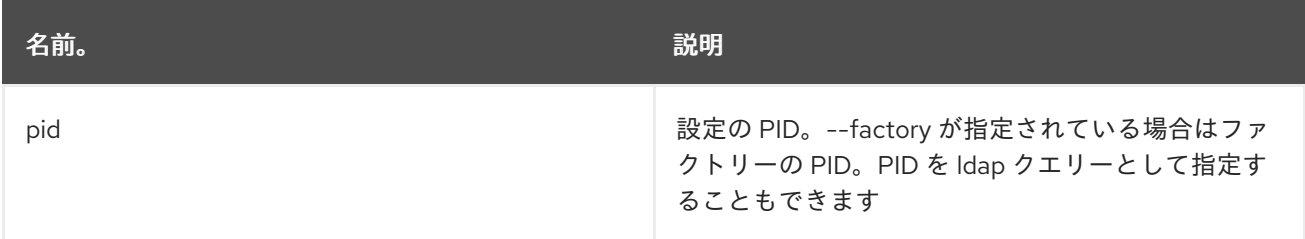

### 3.3.4. オプション

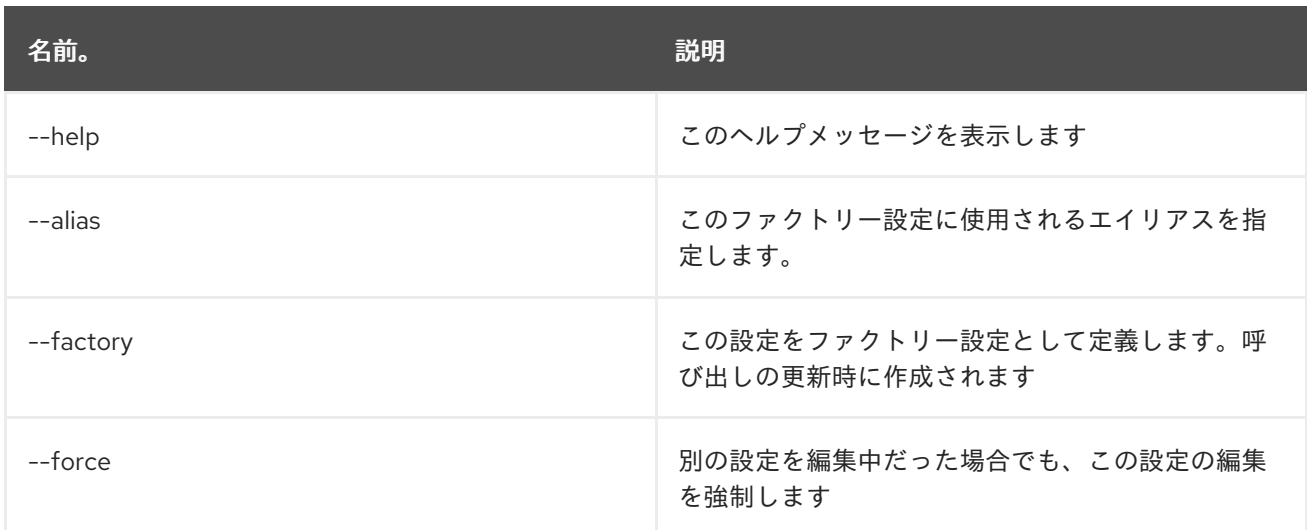

#### 3.3.5. 詳細

classpath:edit.txt

## 3.4. CONFIG:INSTALL

#### 3.4.1. 説明

Karaf etc フォルダーに設定ファイルをインストールします。

## 3.4.2. 構文

config:install [options] url finalname

### 3.4.3. 引数

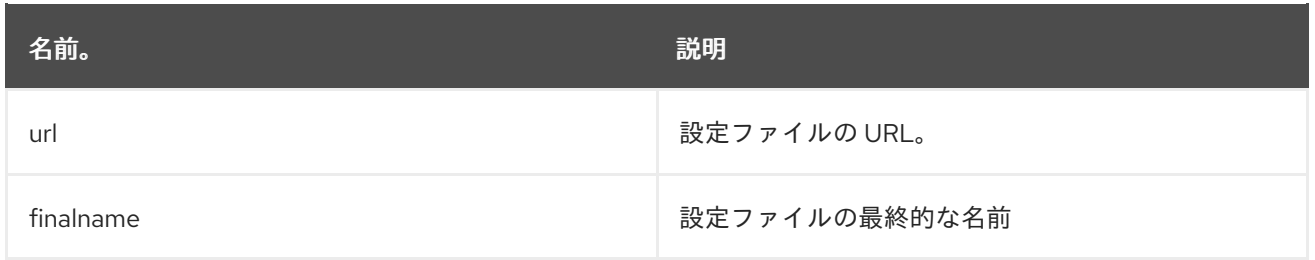

## 3.4.4. オプション

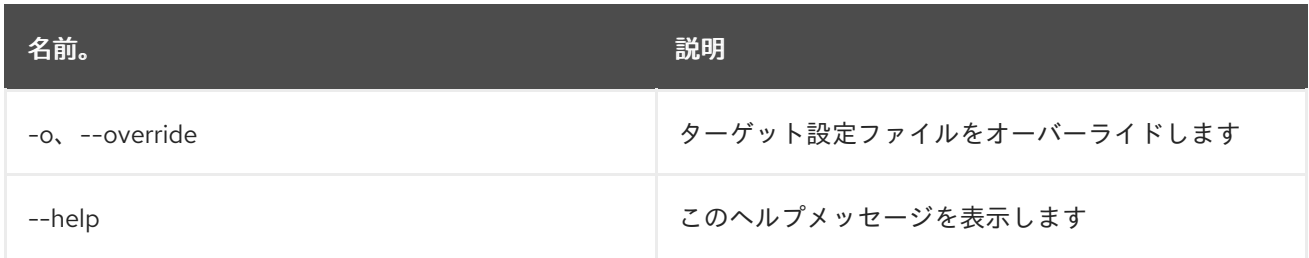

## 3.5. CONFIG:LIST

### 3.5.1. 説明

既存の設定を一覧表示します。

### 3.5.2. 構文

config:list [options] [query]

## 3.5.3. 引数

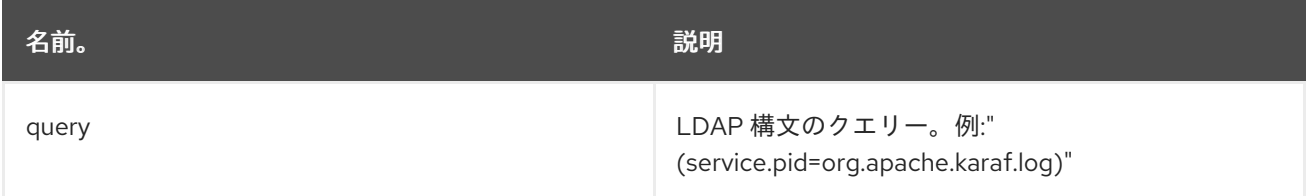

## 3.5.4. オプション

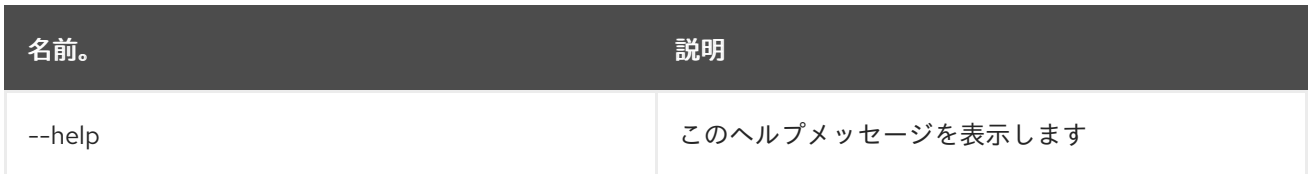

## 3.6. CONFIG:META

#### 3.6.1. 説明

メタタイプ情報を一覧表示します。

## 3.6.2. 構文

config:meta [options] pid

## 3.6.3. 引数

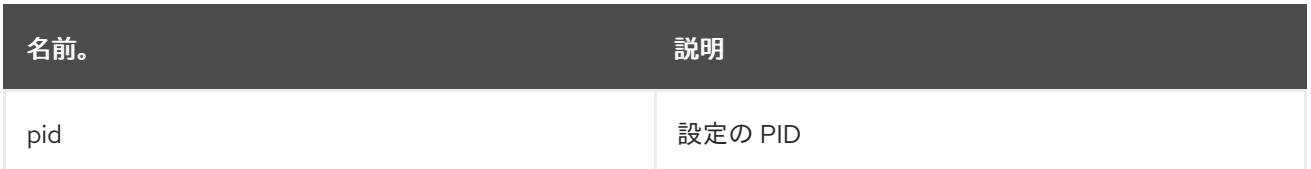

### 3.6.4. オプション

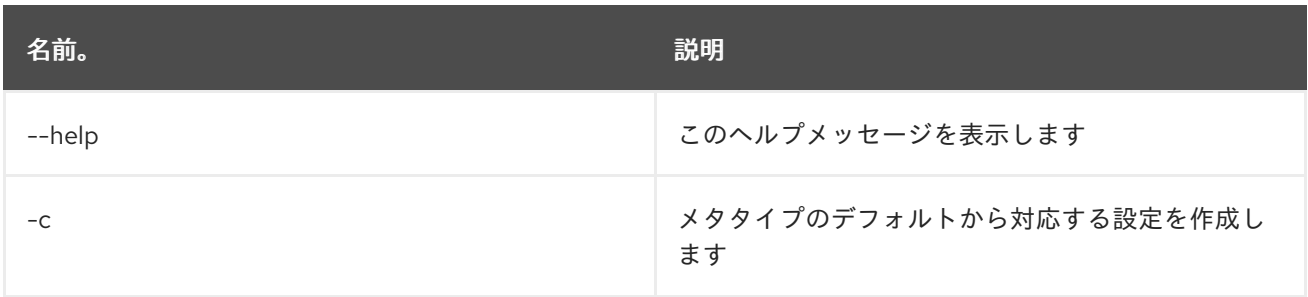

# 3.7. CONFIG:PROPERTY-APPEND

### 3.7.1. 説明

既存のプロパティーに指定した値を追加するか、指定した名前および値でプロパティーを作成します。

### 3.7.2. 構文

config:property-append [options] name value

### 3.7.3. 引数

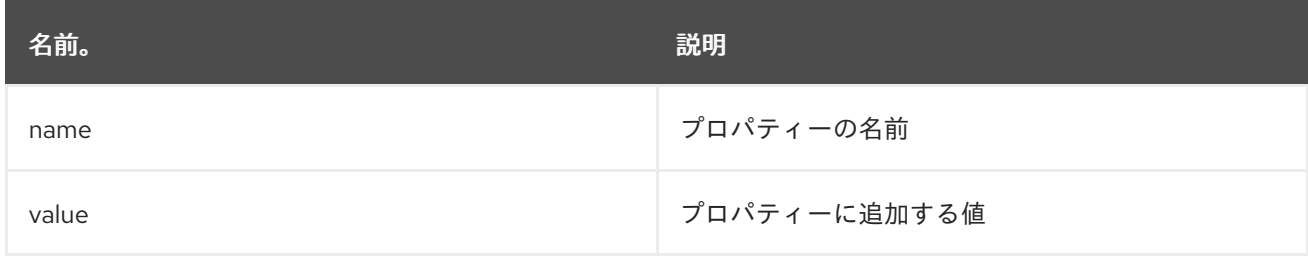

### 3.7.4. オプション

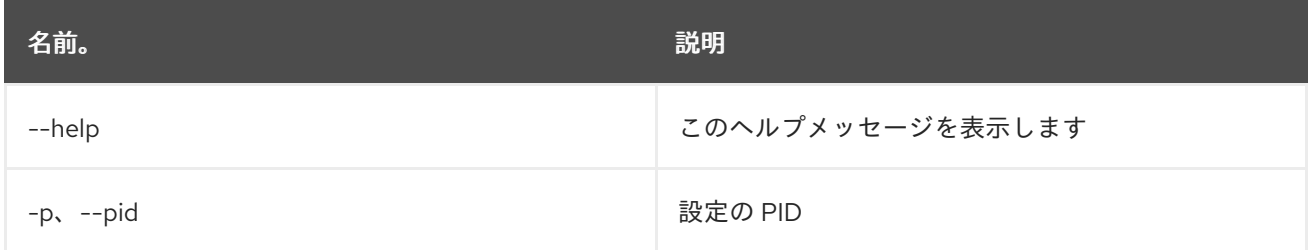

## 3.8. CONFIG:PROPERTY-DELETE

#### 3.8.1. 説明

編集中の設定からプロパティーを削除します。

## 3.8.2. 構文

config:property-delete [options] property

## 3.8.3. 引数

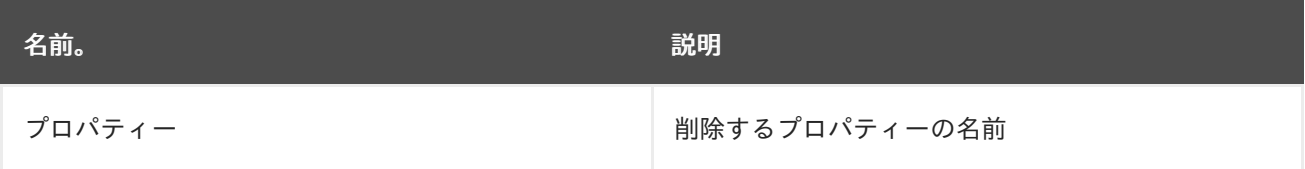

## 3.8.4. オプション

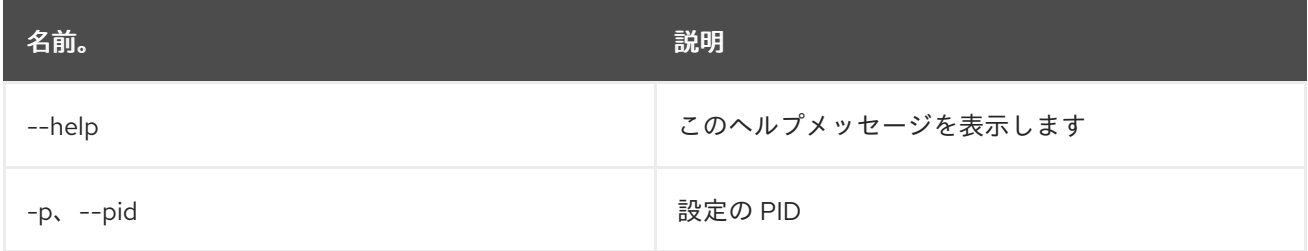

## 3.9. CONFIG:PROPERTY-GET

#### 3.9.1. 説明

現在編集中の設定のプロパティー値を取得します。

#### 3.9.2. 構文

config:property-get [options] property

#### 3.9.3. 引数

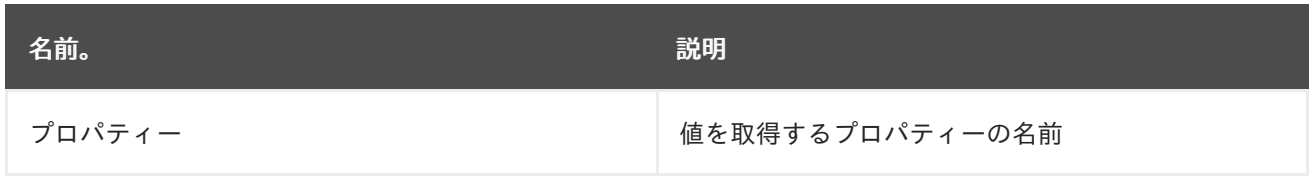

## 3.9.4. オプション

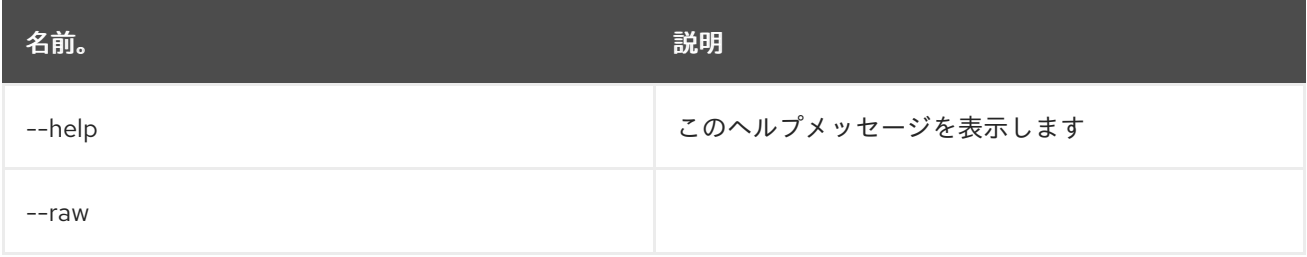

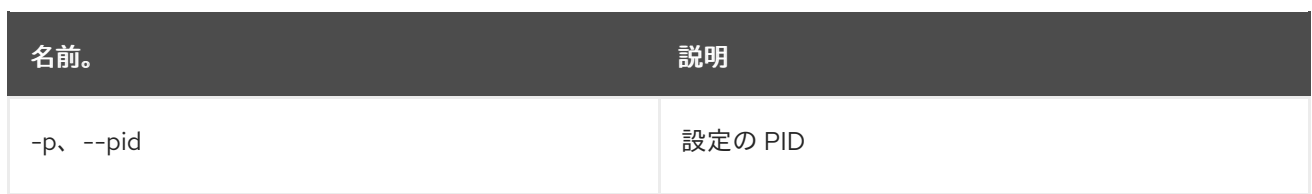

## 3.10. CONFIG:PROPERTY-LIST

#### 3.10.1. 説明

現在編集中の設定からプロパティーを一覧表示します。

#### 3.10.2. 構文

config:property-list [options]

#### 3.10.3. オプション

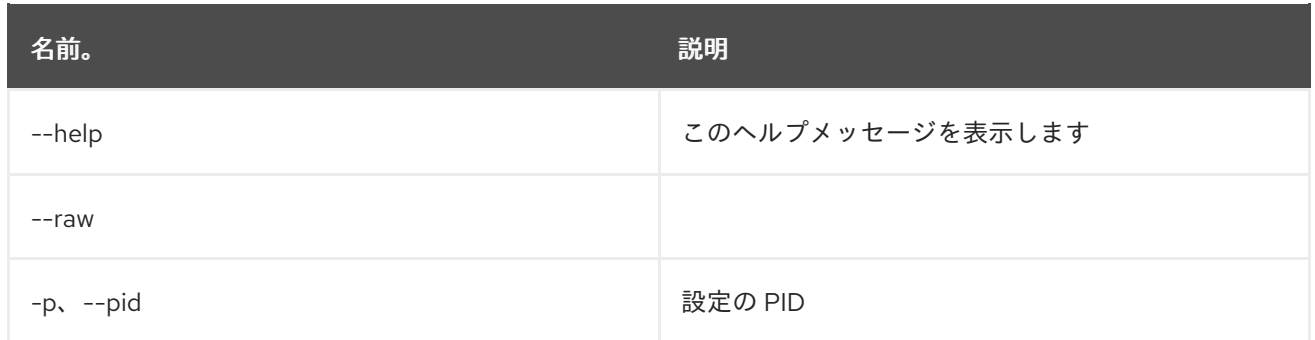

## 3.11. CONFIG:PROPERTY-SET

#### 3.11.1. 説明

現在編集中の設定にプロパティーを設定します。

#### 3.11.2. 構文

config:property-set [options] property value

#### 3.11.3. 引数

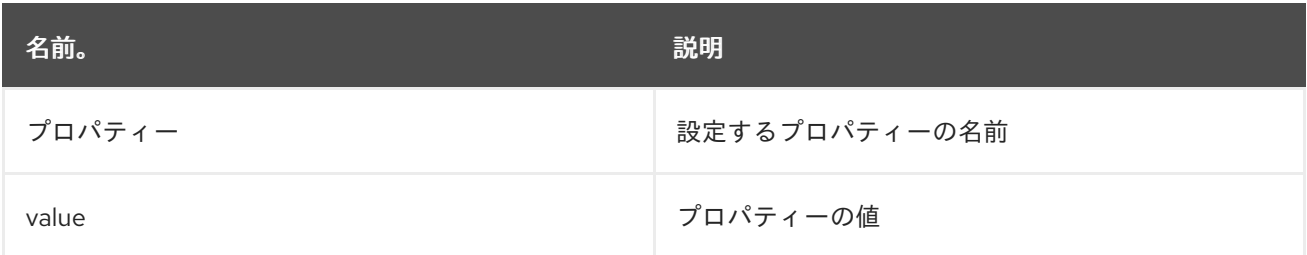

## 3.11.4. オプション

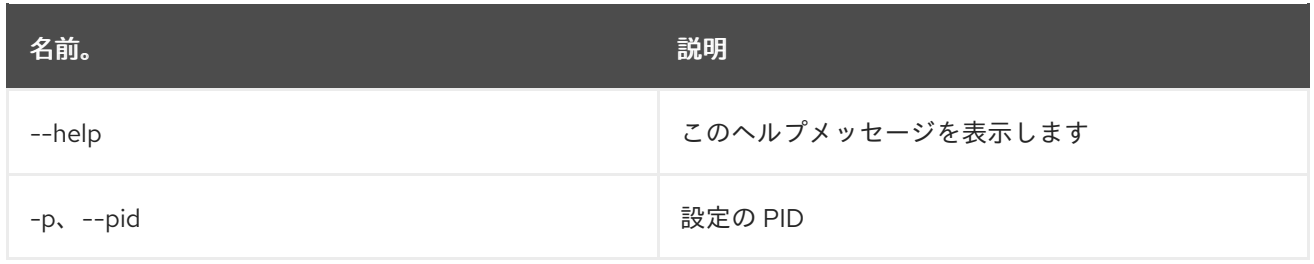

## 3.12. CONFIG:UPDATE

3.12.1. 説明

編集中の設定からの変更を保存し、反映します。

### 3.12.2. 構文

config:update [options]

## 3.12.3. オプション

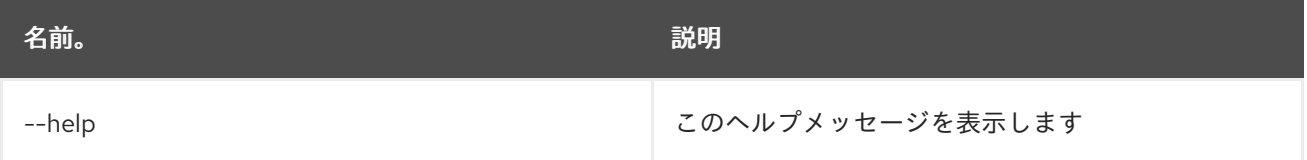

# 第4章 CXF

## 4.1. CXF:LIST-BUSSES

#### 4.1.1. 説明

すべての CXF バスを一覧表示します。

#### 4.1.2. 構文

cxf:list-busses [options]

#### 4.1.3. オプション

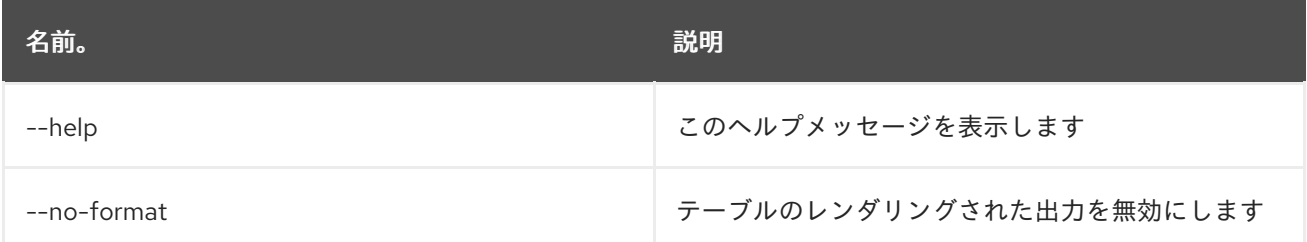

## 4.2. CXF:LIST-ENDPOINTS

#### 4.2.1. 説明

バス上のすべての CXF エンドポイントを一覧表示します。

## 4.2.2. 構文

cxf:list-endpoints [options] [bus]

#### 4.2.3. 引数

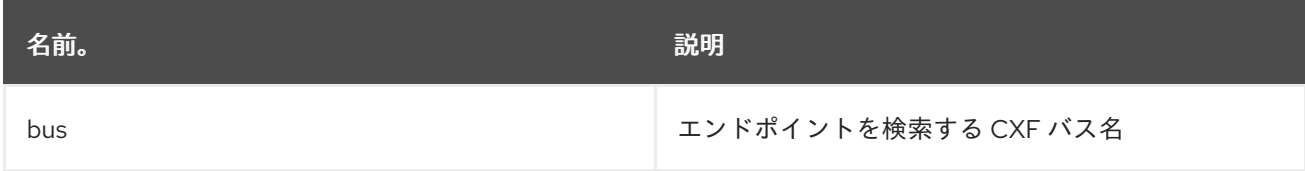

### 4.2.4. オプション

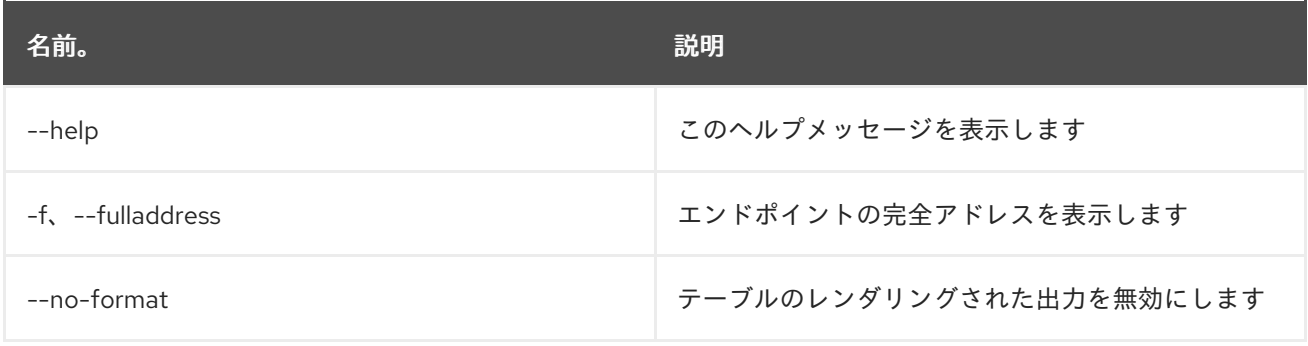

## 4.3. CXF:START-ENDPOINT

#### 4.3.1. 説明

バス上の CXF エンドポイントを起動します。

#### 4.3.2. 構文

cxf:start-endpoint [options] bus endpoint

#### 4.3.3. 引数

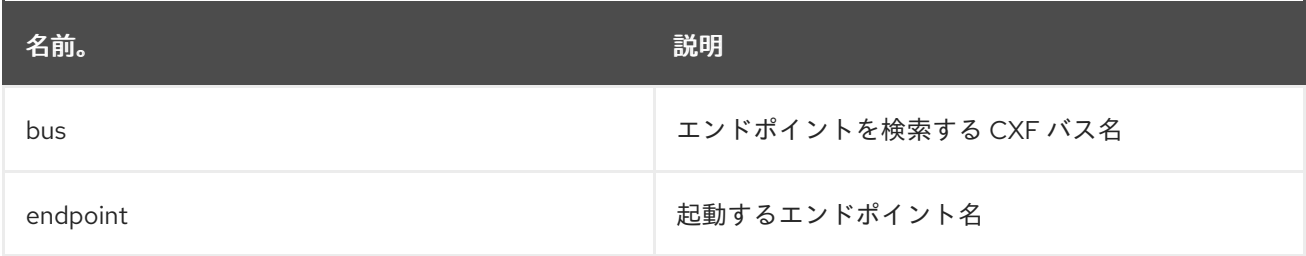

### 4.3.4. オプション

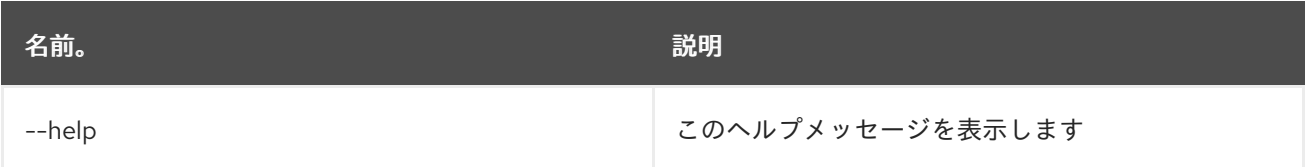

## 4.4. CXF:STOP-ENDPOINT

#### 4.4.1. 説明

バス上の CXF エンドポイントを停止します。

#### 4.4.2. 構文

cxf:stop-endpoint [options] bus endpoint

#### 4.4.3. 引数

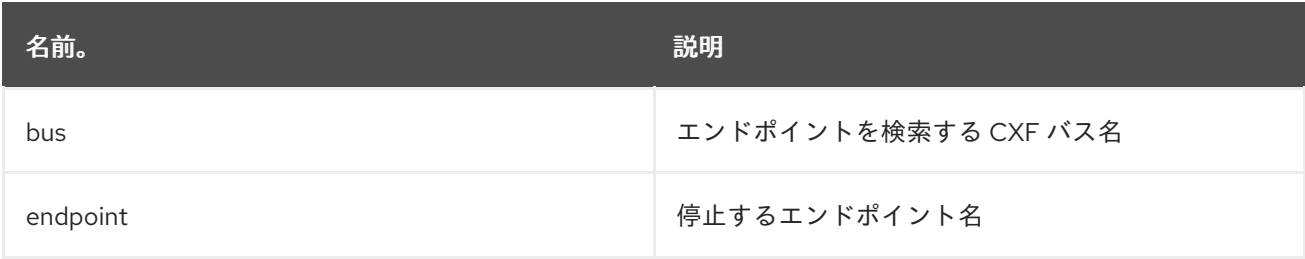

#### 4.4.4. オプション

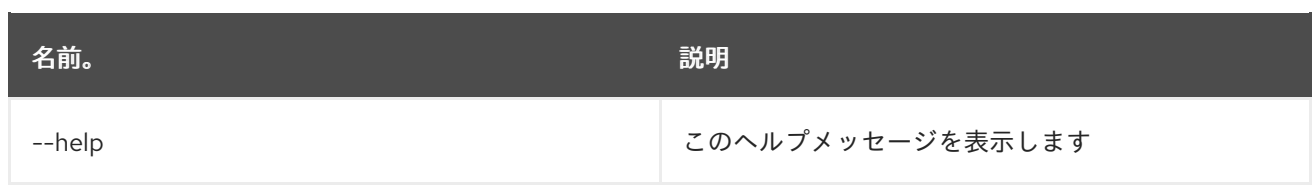

# 第5章 DEV

## 5.1. DEV:DUMP-CREATE

### 5.1.1. 説明

診断情報が含まれる zip アーカイブを作成します。

### 5.1.2. 構文

dev:dump-create [options] [name]

#### 5.1.3. 引数

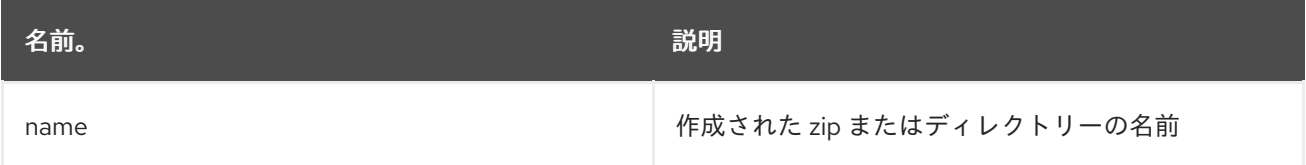

# 5.1.4. オプション

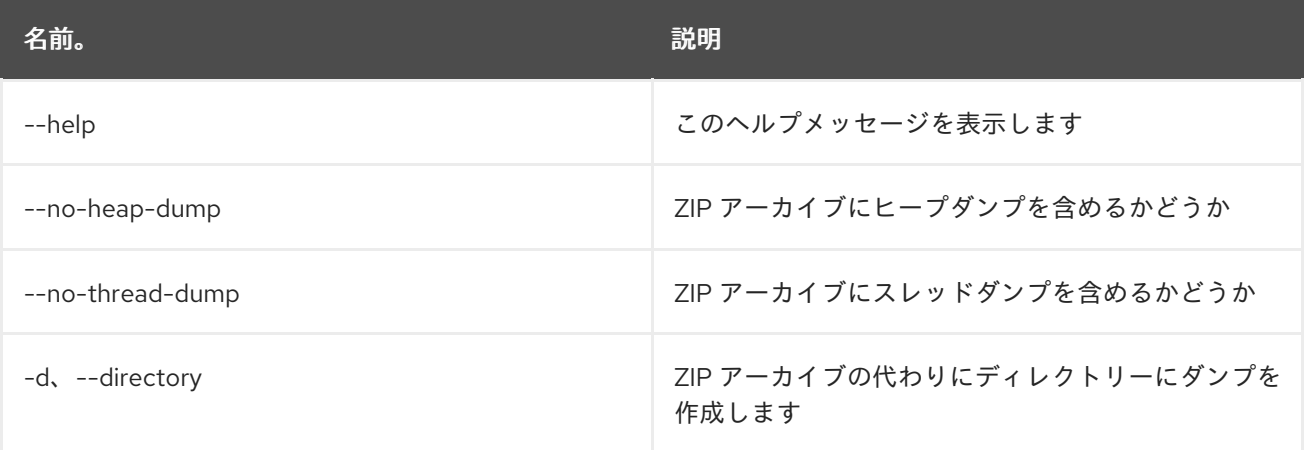

# 第6章 FEATURE

## 6.1. FEATURE:EXPORT-BUNDLES

#### 6.1.1. 説明

指定された機能を設定するすべてのバンドルをファイルシステムのディレクトリーにエクスポートしま す。

#### 6.1.2. 構文

feature:export-bundles [options] featureName exportLocation

### 6.1.3. 引数

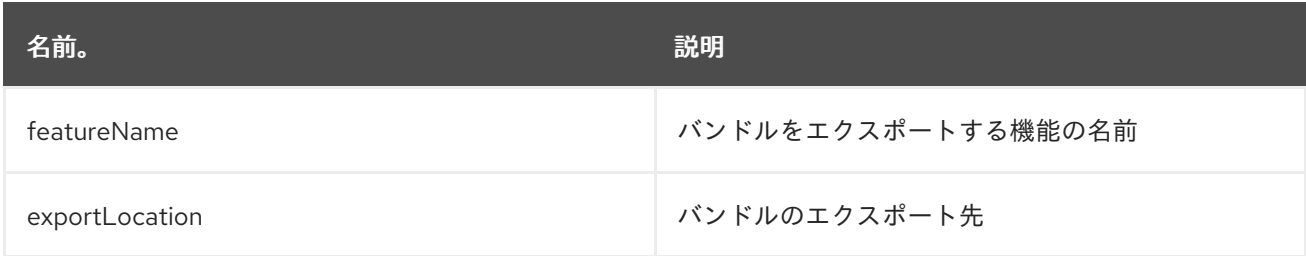

## 6.1.4. オプション

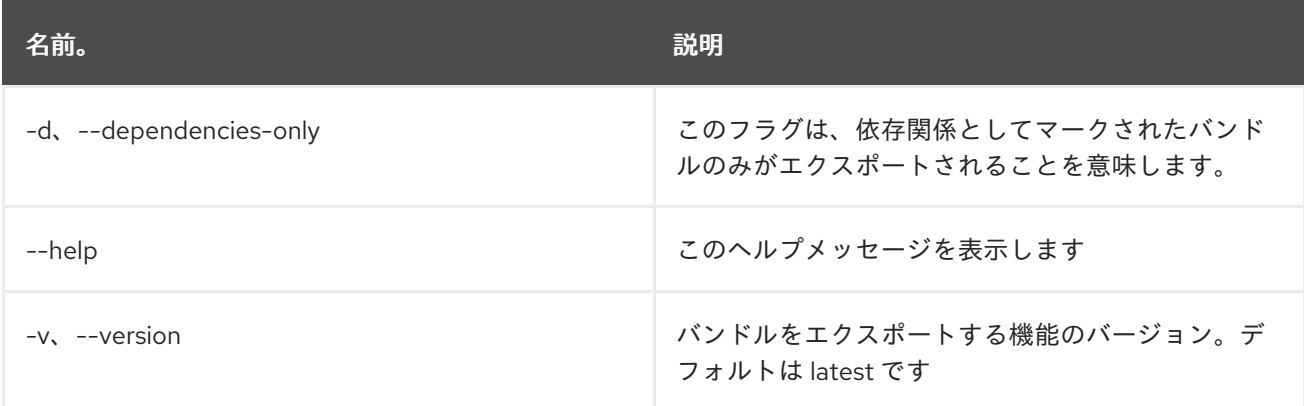

## 6.2. FEATURE:INFO

## 6.2.1. 説明

選択した機能に関する情報を表示します。

### 6.2.2. 構文

feature:info [options] name [version]

### 6.2.3. 引数

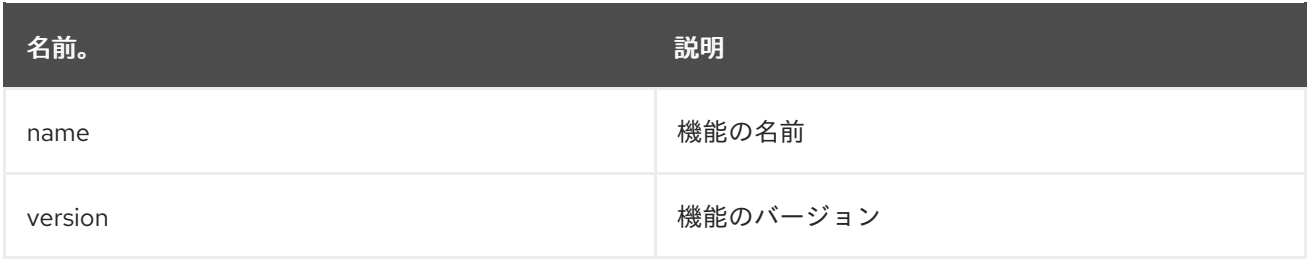

## 6.2.4. オプション

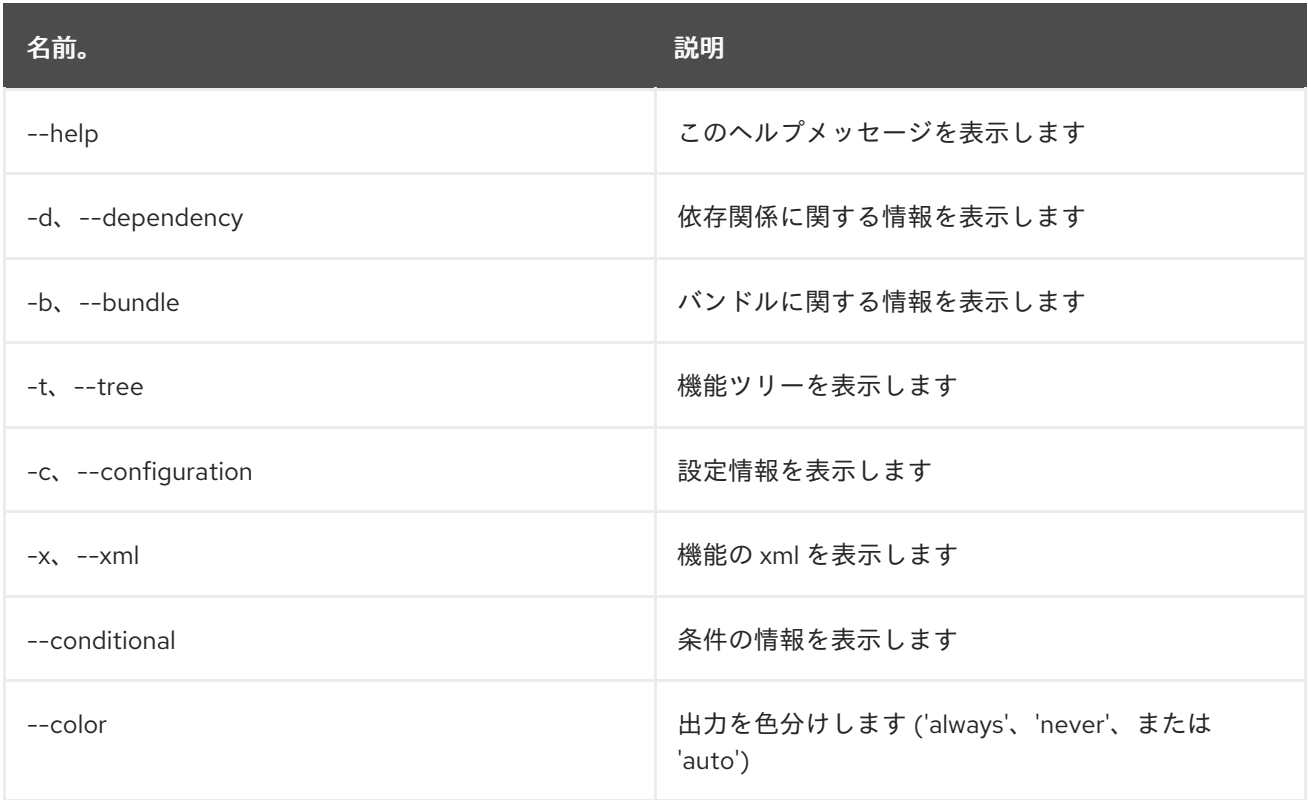

# 6.3. FEATURE:INSTALL

## 6.3.1. 説明

指定した名前およびバージョンの機能をインストールします。

## 6.3.2. 構文

feature:install [options] features

### 6.3.3. 引数

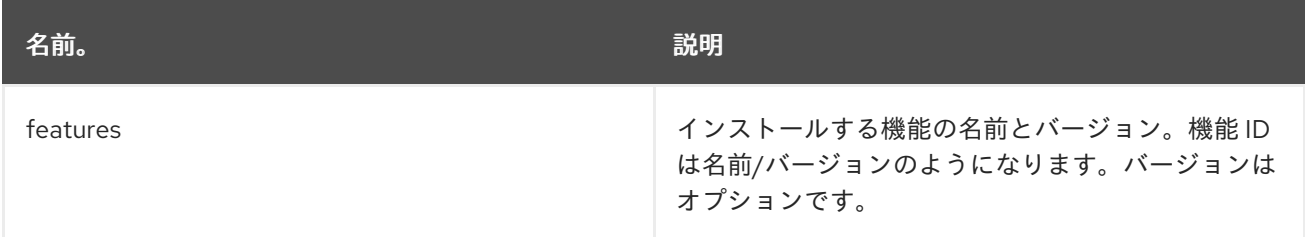

## 6.3.4. オプション

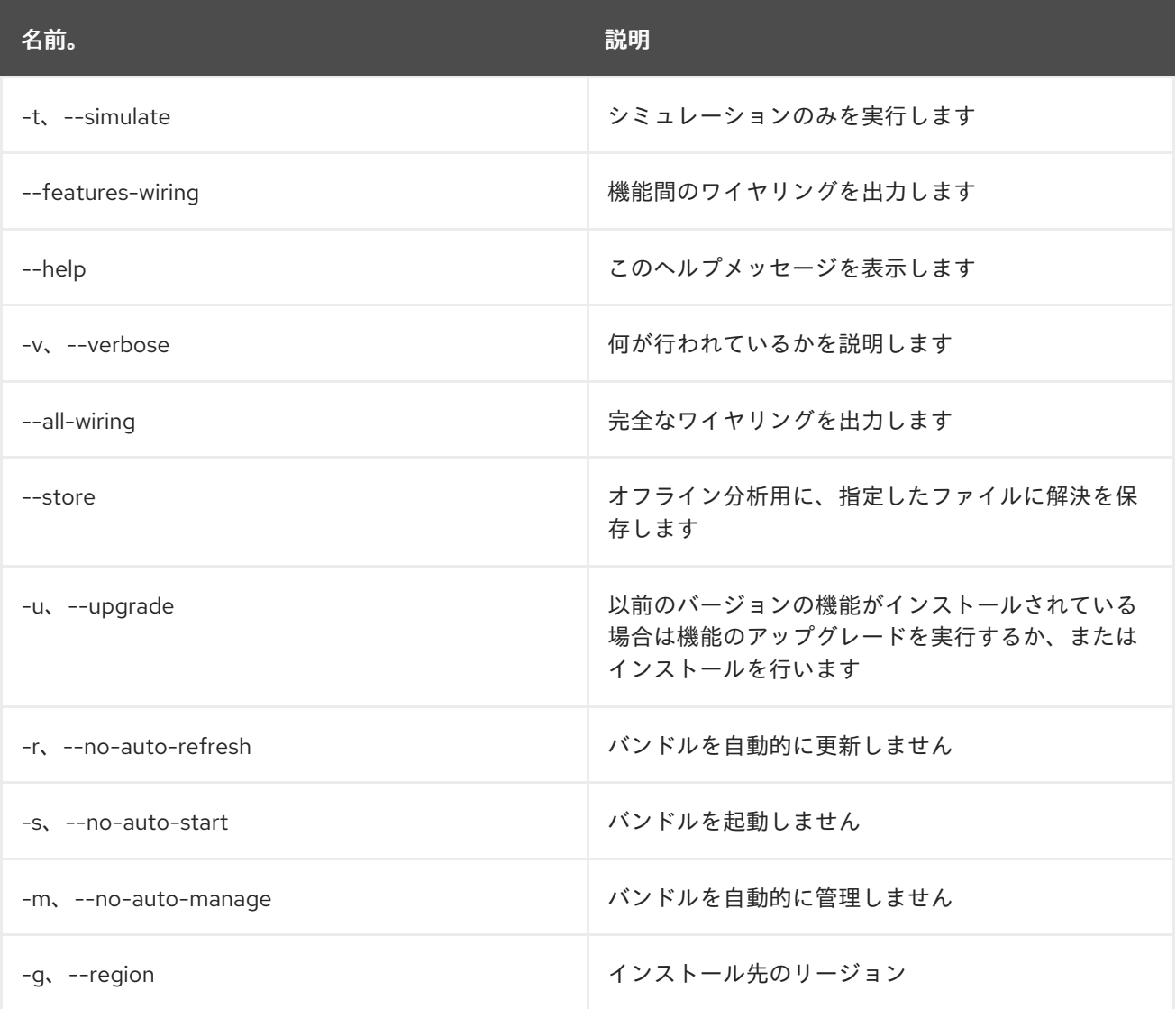

## 6.4. FEATURE:LIST

#### 6.4.1. 説明

定義されたリポジトリーから利用可能な既存の機能をすべて一覧表示します。

### 6.4.2. 構文

feature:list [options]

## 6.4.3. オプション

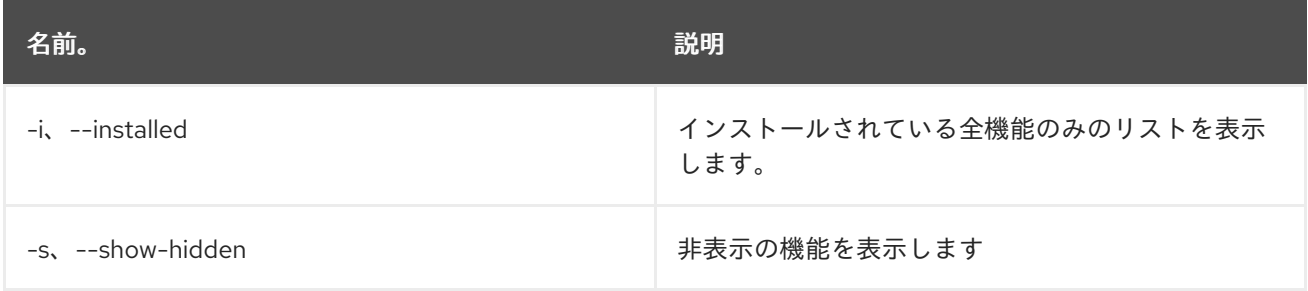

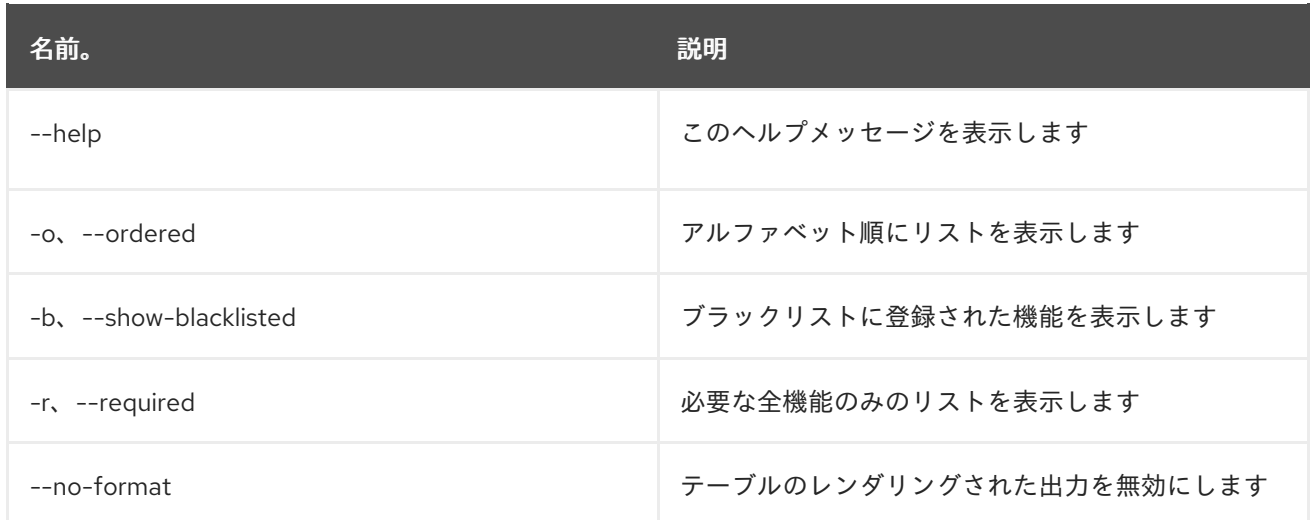

## 6.5. FEATURE:REGIONS

### 6.5.1. 説明

リージョンダイグラフに関する情報を出力します

## 6.5.2. 構文

feature:regions [options] [regions]

### 6.5.3. 引数

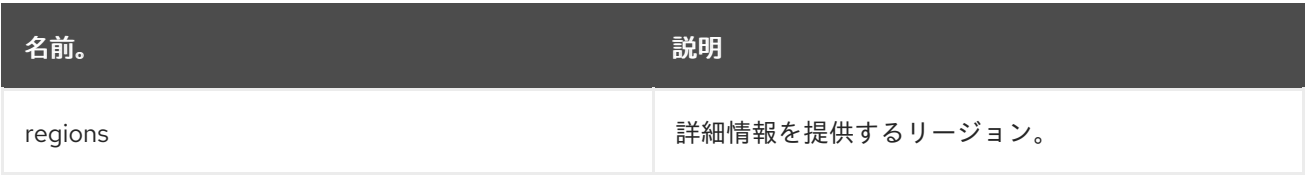

## 6.5.4. オプション

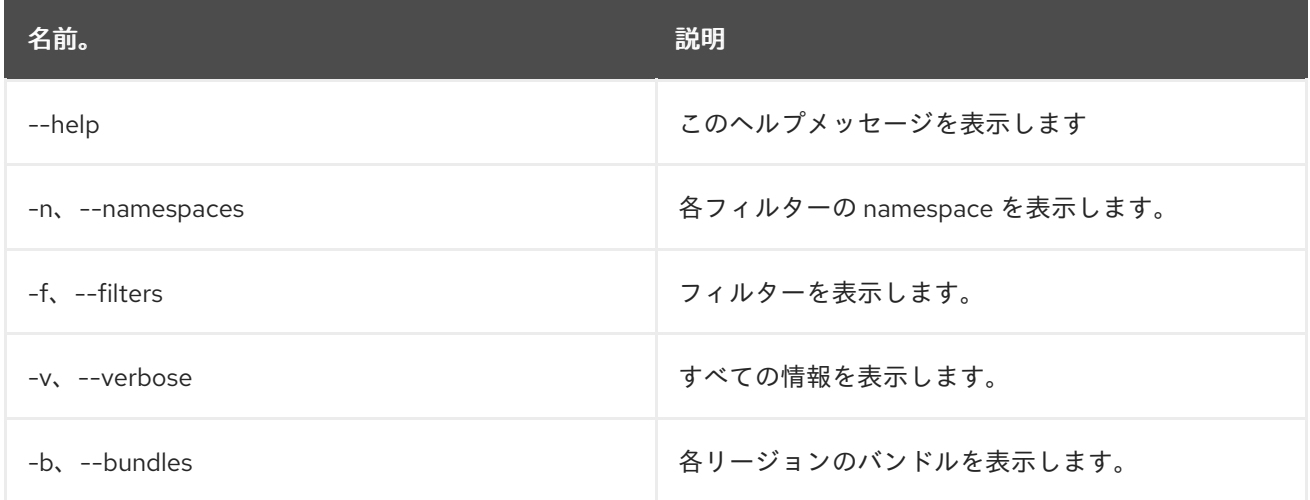

## 6.6. FEATURE:REFRESH

#### 6.6.1. 説明

機能処理命令を再度読み込み、既存の機能を再プロビジョニングします。

## 6.6.2. 構文

feature:refresh [options]

### 6.6.3. オプション

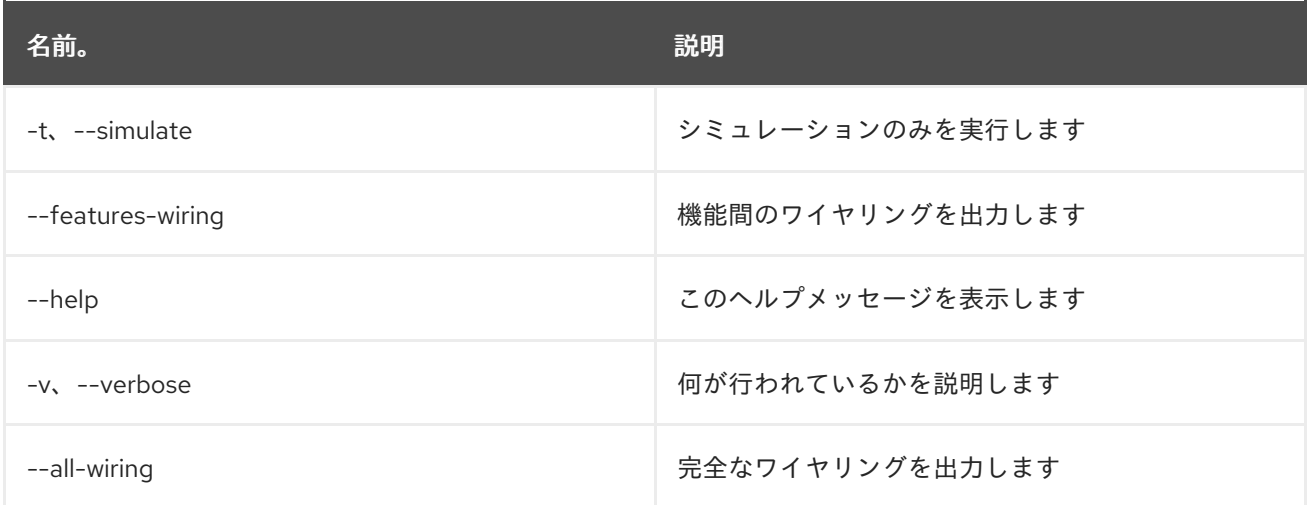

## 6.7. FEATURE:REPO-ADD

#### 6.7.1. 説明

機能リポジトリーを追加します

### 6.7.2. 構文

feature:repo-add [options] name/url [version]

### 6.7.3. 引数

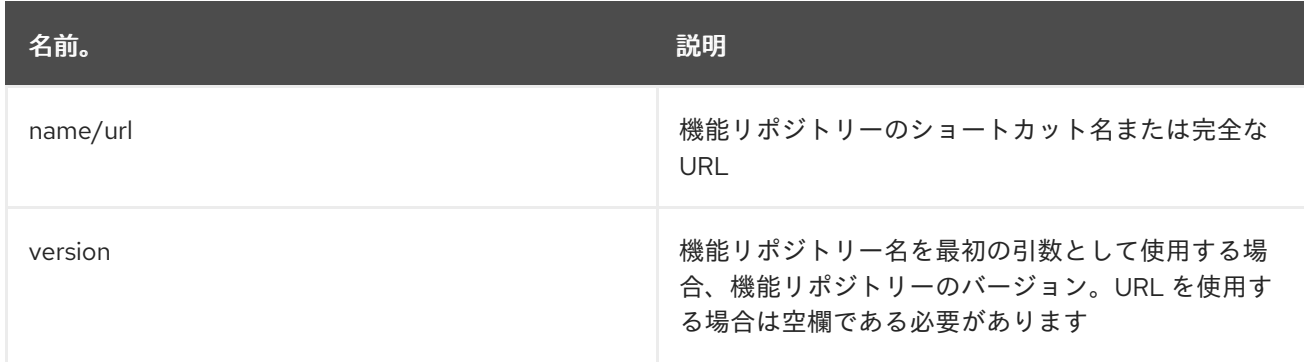

## 6.7.4. オプション

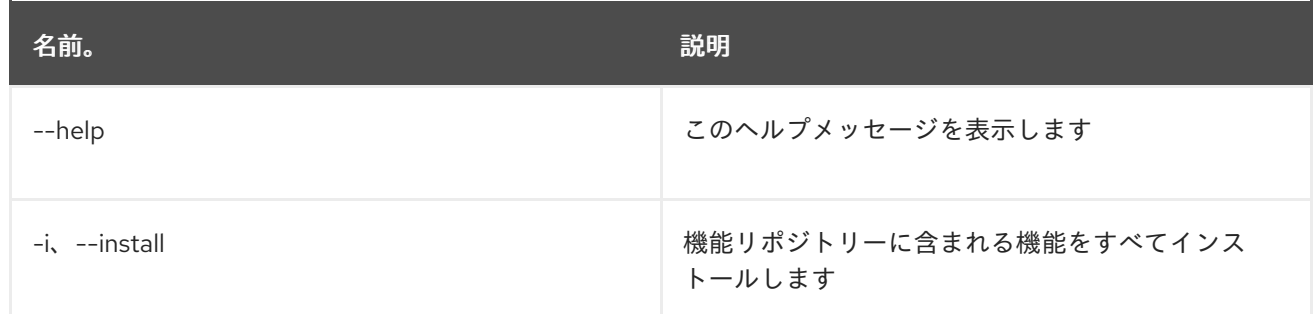

## 6.8. FEATURE:REPO-LIST

### 6.8.1. 説明

定義されたすべてのリポジトリーのリストを表示します。

#### 6.8.2. 構文

feature:repo-list [options]

#### 6.8.3. オプション

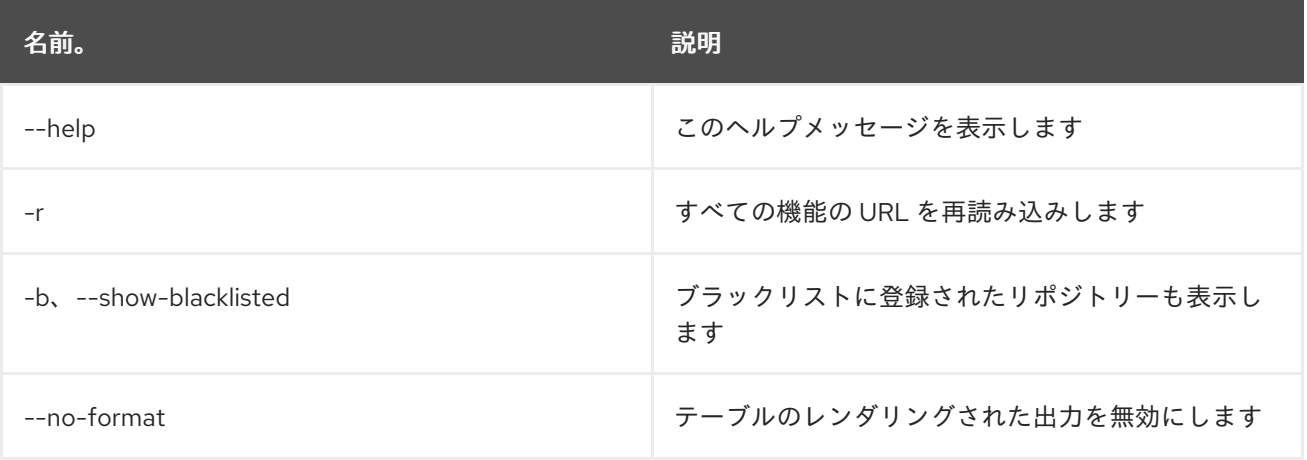

## 6.9. FEATURE:REPO-REFRESH

#### 6.9.1. 説明

機能リポジトリーを更新します

#### 6.9.2. 構文

feature:repo-refresh [options] [repository] [Feature version]

#### 6.9.3. 引数

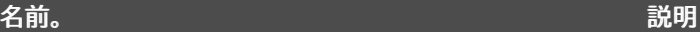

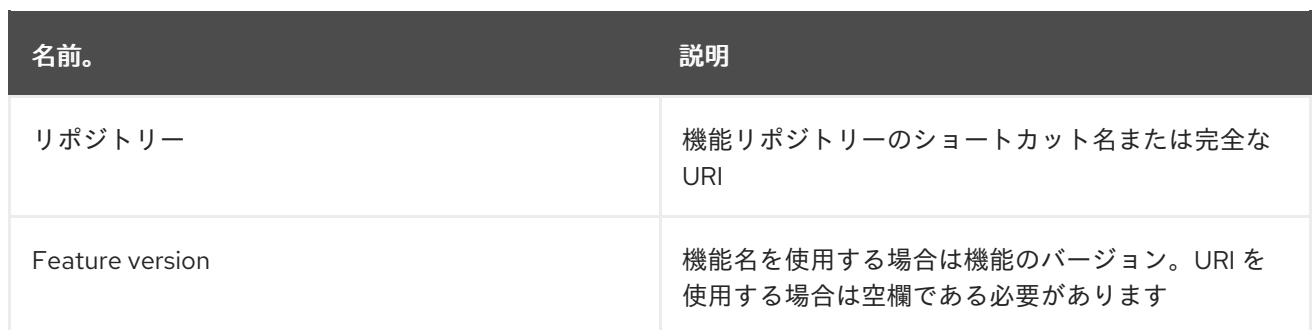

#### 6.9.4. オプション

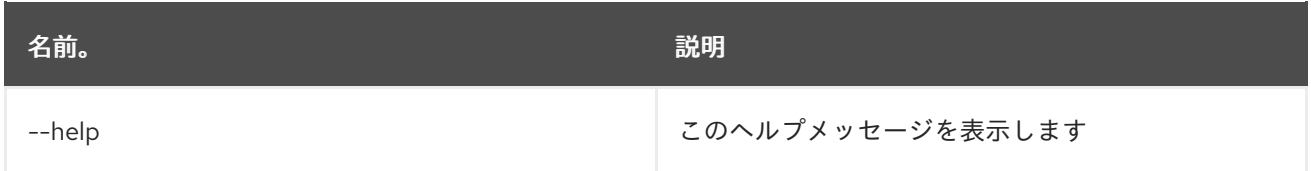

## 6.10. FEATURE:REPO-REMOVE

### 6.10.1. 説明

指定されたリポジトリー機能サービスを削除します。

#### 6.10.2. 構文

feature:repo-remove [options] repository [Feature version]

#### 6.10.3. 引数

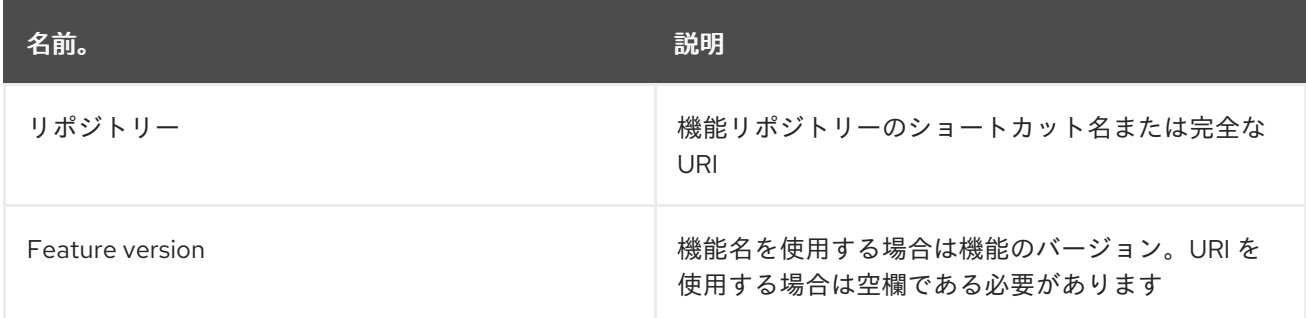

## 6.10.4. オプション

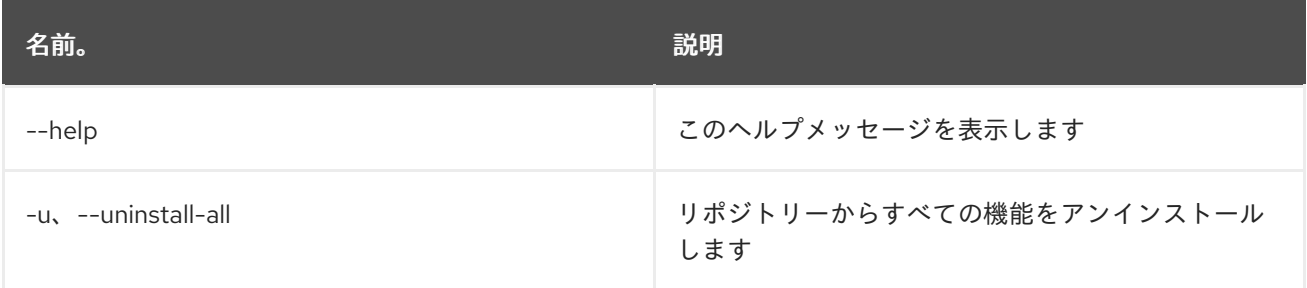

## 6.11. FEATURE:REQUIREMENT-ADD

### 6.11.1. 説明

プロビジョニング要件を追加します。

### 6.11.2. 構文

feature:requirement-add [options] requirements

## 6.11.3. 引数

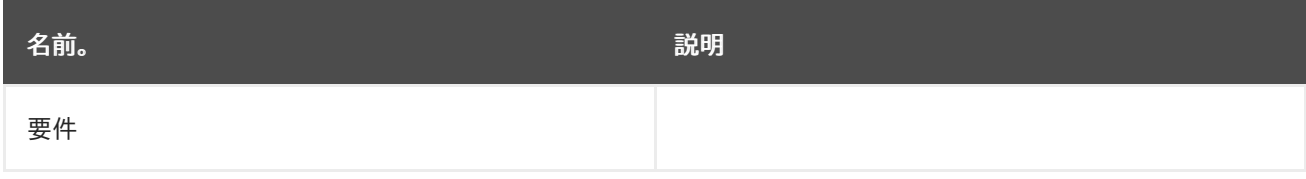

## 6.11.4. オプション

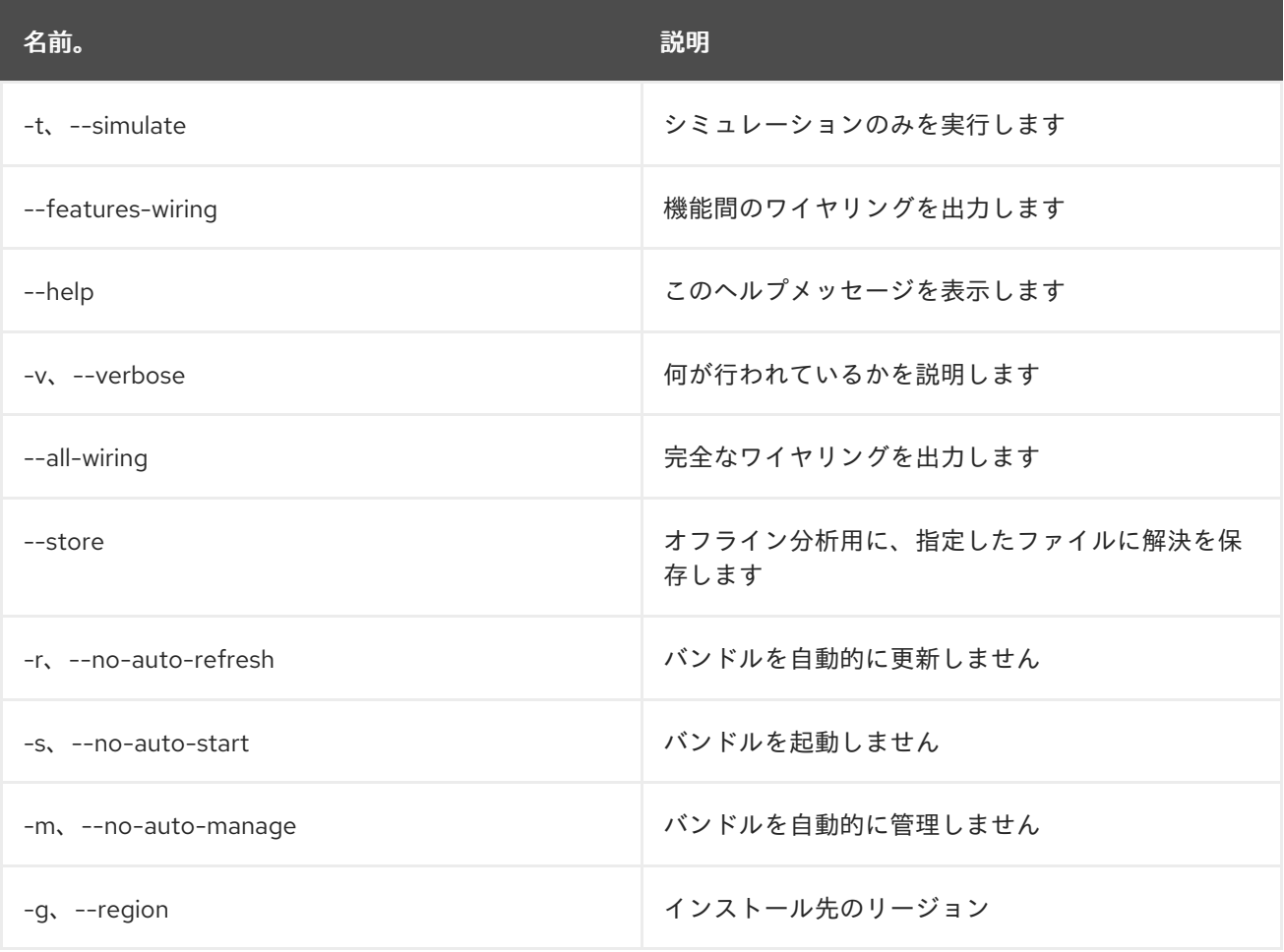

## 6.12. FEATURE:REQUIREMENT-LIST

6.12.1. 説明

プロビジョニング要件を一覧表示します。

#### 6.12.2. 構文

feature:requirement-list [options]

## 6.12.3. オプション

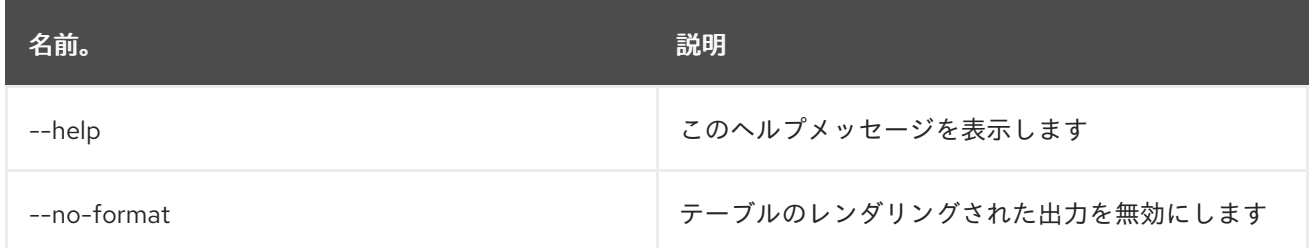

## 6.13. FEATURE:REQUIREMENT-REMOVE

#### 6.13.1. 説明

プロビジョニング要件を削除します。

#### 6.13.2. 構文

feature:requirement-remove [options] requirements

#### 6.13.3. 引数

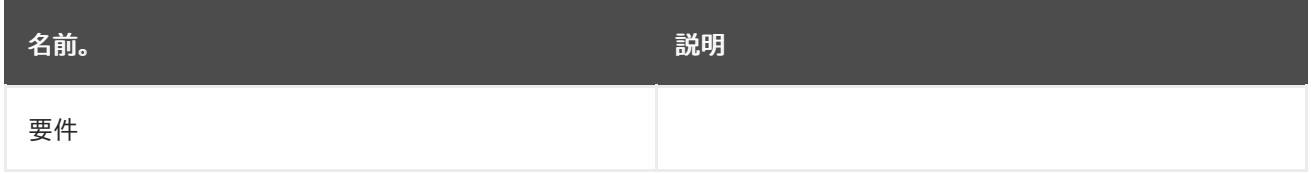

#### 6.13.4. オプション

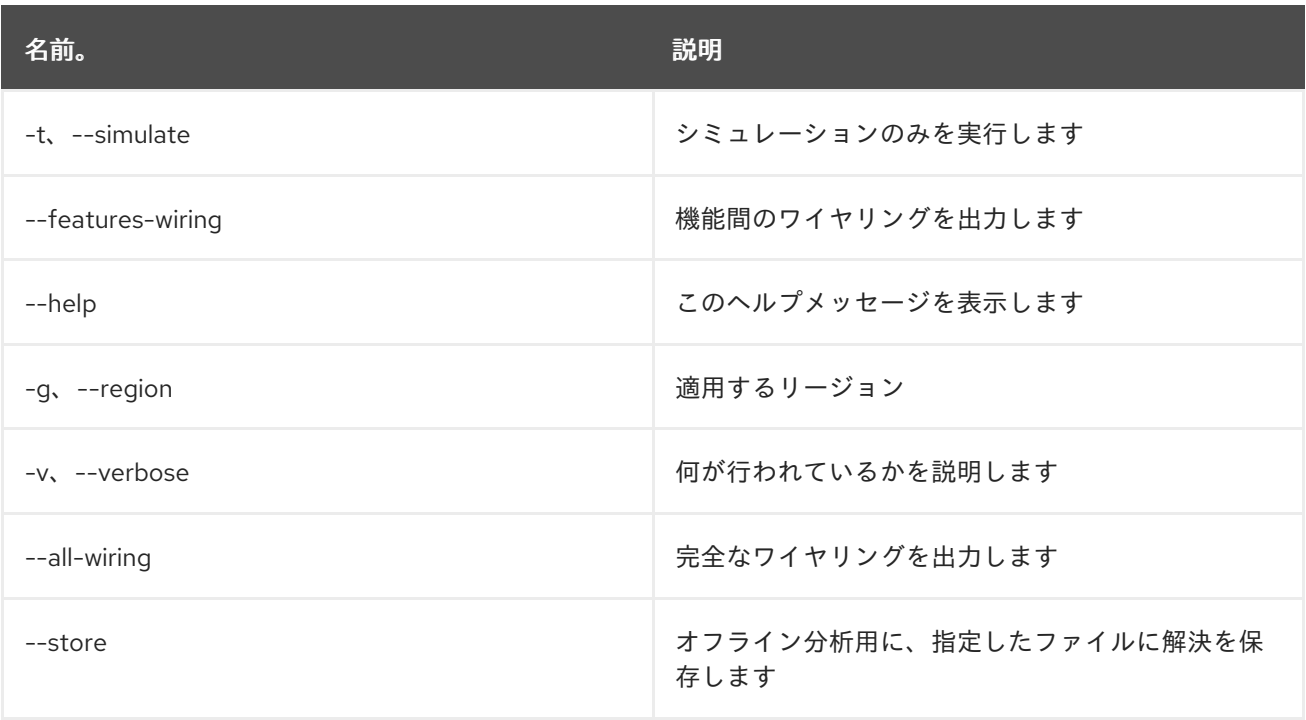

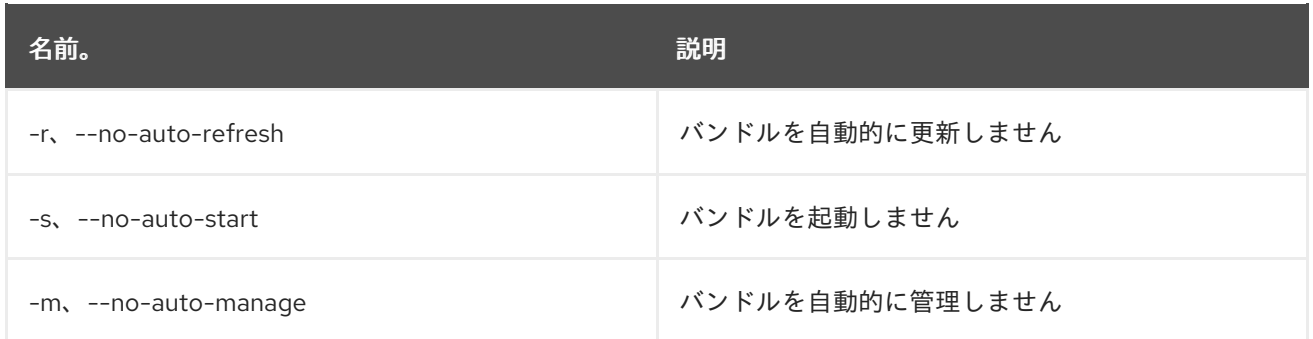

## 6.14. FEATURE:START

### 6.14.1. 説明

指定した名前およびバージョンの機能を起動します。

#### 6.14.2. 構文

feature:start [options] feature

#### 6.14.3. 引数

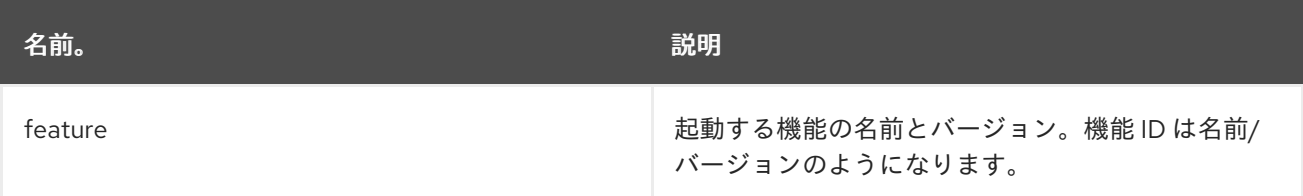

### 6.14.4. オプション

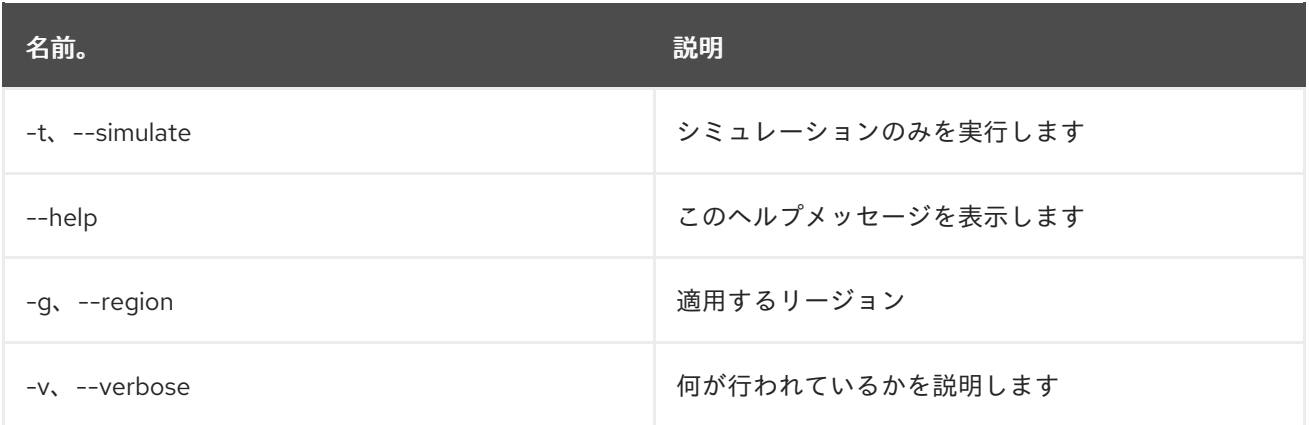

## 6.15. FEATURE:STOP

6.15.1. 説明

指定した名前およびバージョンの機能を停止します。

### 6.15.2. 構文

#### feature:stop [options] feature

## 6.15.3. 引数

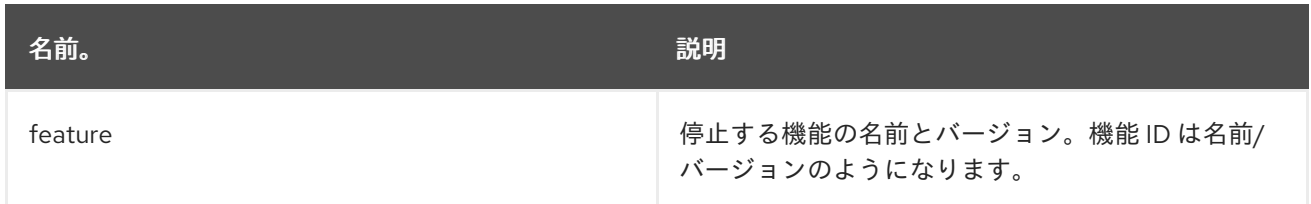

### 6.15.4. オプション

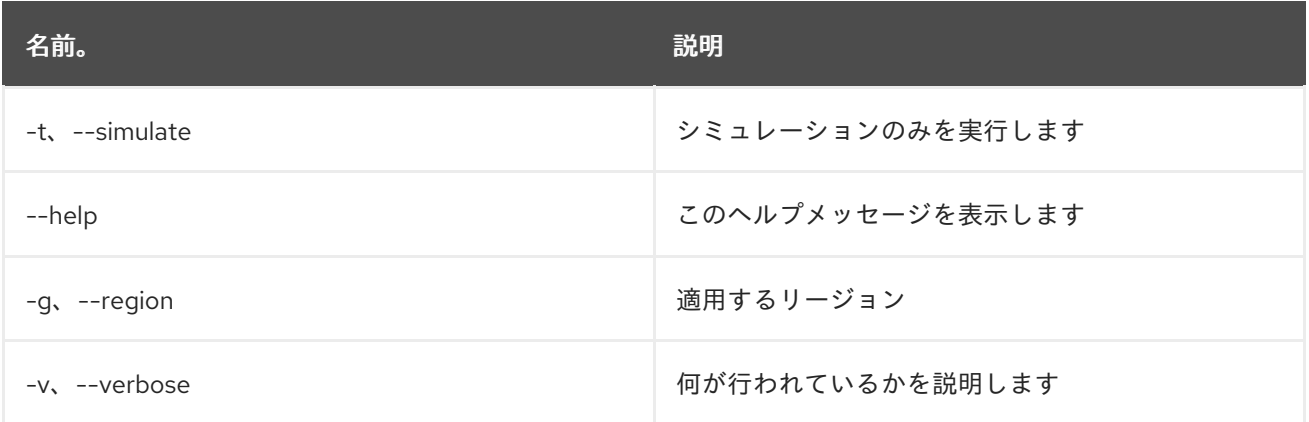

## 6.16. FEATURE:UNINSTALL

### 6.16.1. 説明

指定した名前およびバージョンの機能をアンインストールします。

### 6.16.2. 構文

feature:uninstall [options] features

### 6.16.3. 引数

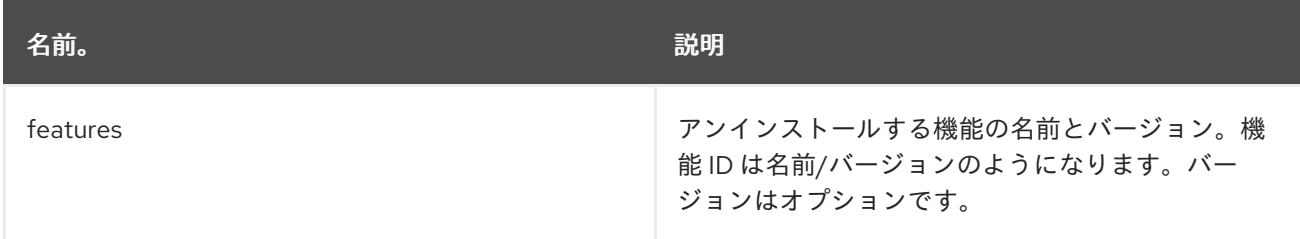

## 6.16.4. オプション

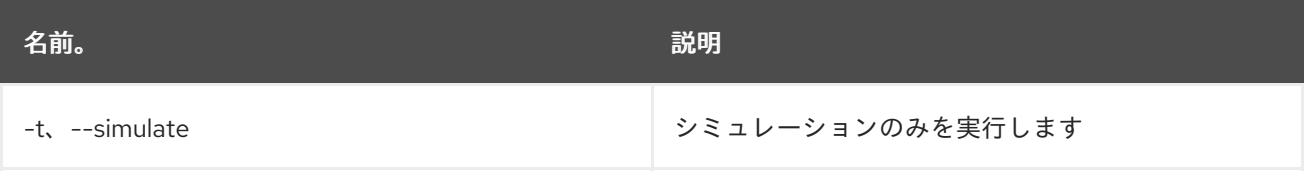

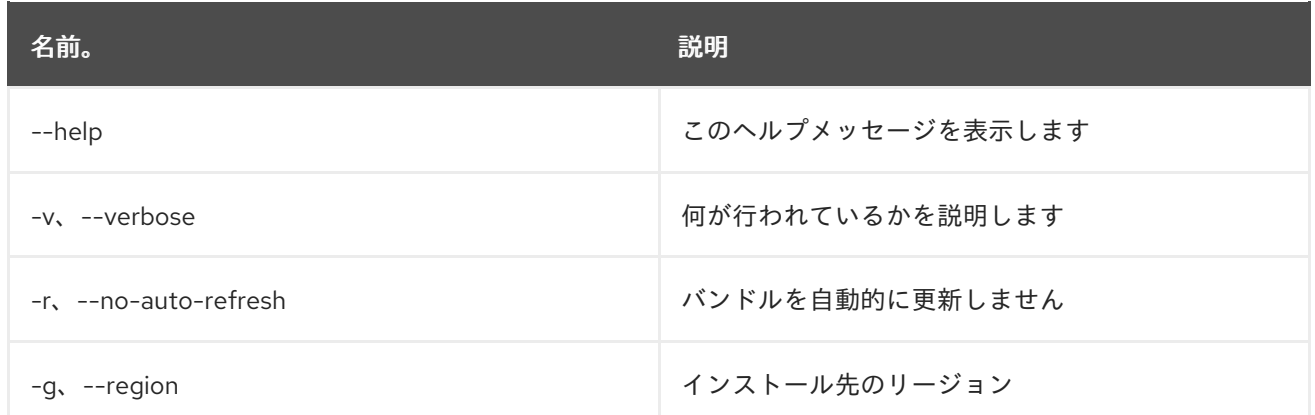

## 6.17. FEATURE:VERSION-LIST

### 6.17.1. 説明

現在利用可能なリポジトリーから利用可能な機能のバージョンをすべて一覧表示します。

#### 6.17.2. 構文

feature:version-list [options] feature

## 6.17.3. 引数

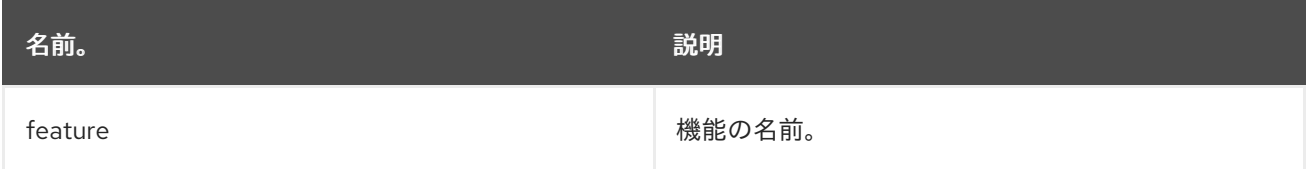

## 6.17.4. オプション

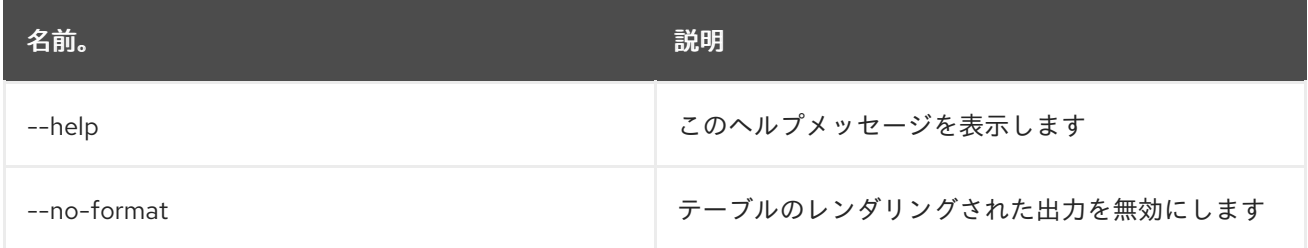

# 第7章 HTTP

## 7.1. HTTP:LIST

#### 7.1.1. 説明

サーブレットの詳細を一覧表示します。

### 7.1.2. 構文

http:list [options]

## 7.1.3. オプション

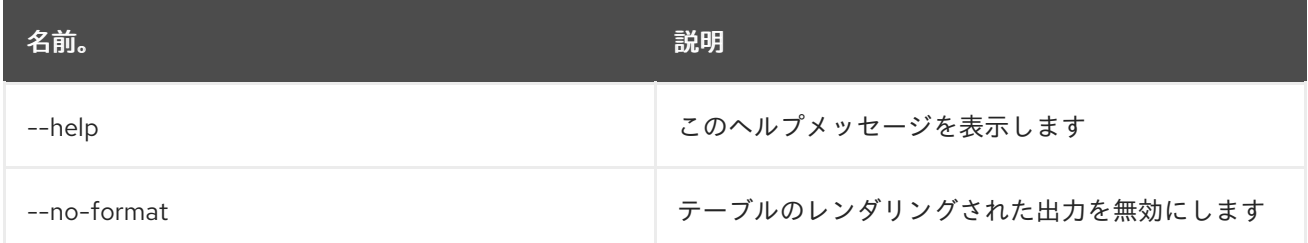

## 7.2. HTTP:PROXIES

#### 7.2.1. 説明

HTTP プロキシーを一覧表示します

## 7.2.2. 構文

http:proxies [options]

### 7.2.3. オプション

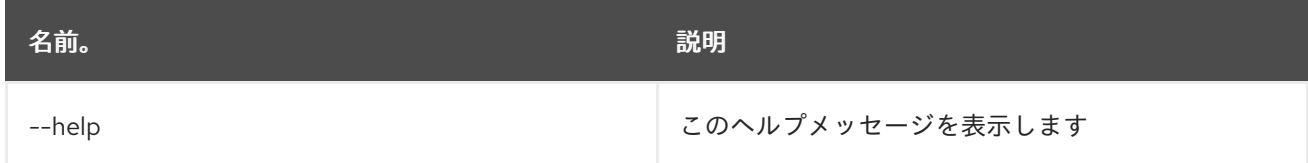

## 7.3. HTTP:PROXY-ADD

7.3.1. 説明

新しい HTTP プロキシーを追加します

#### 7.3.2. 構文

http:proxy-add [options] url proxyTo

### 7.3.3. 引数

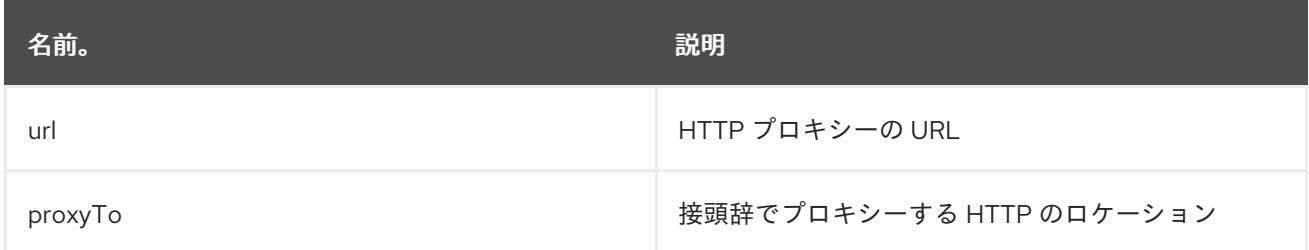

## 7.3.4. オプション

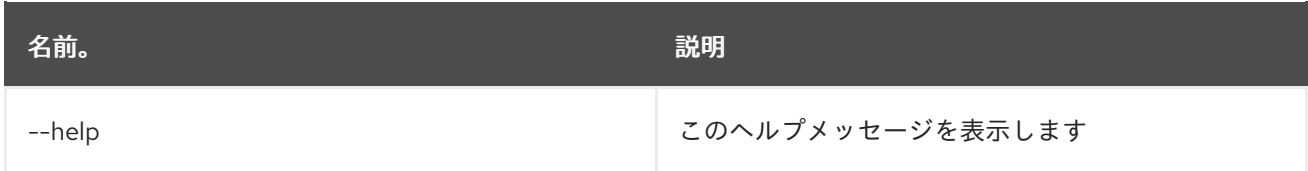

## 7.4. HTTP:PROXY-REMOVE

## 7.4.1. 説明

既存の HTTP プロキシーを削除します

## 7.4.2. 構文

http:proxy-remove [options] prefix

#### 7.4.3. 引数

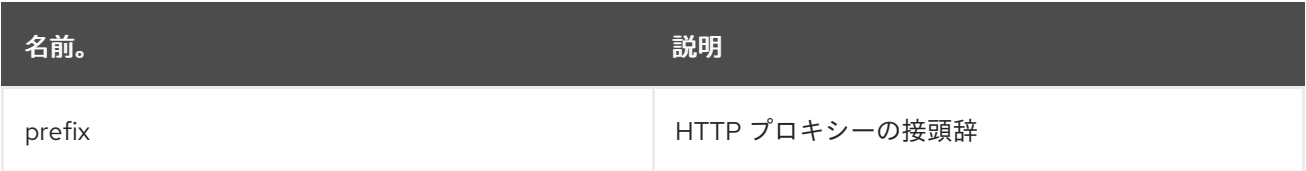

### 7.4.4. オプション

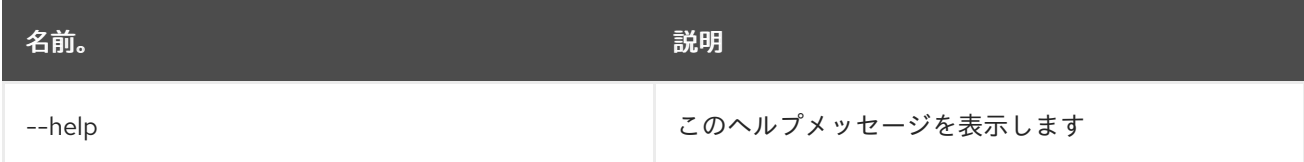

# 第8章 JAAS

## 8.1. JAAS:CANCEL

#### 8.1.1. 説明

JAAS レルムの変更を取り消します

#### 8.1.2. 構文

jaas:cancel [options]

### 8.1.3. オプション

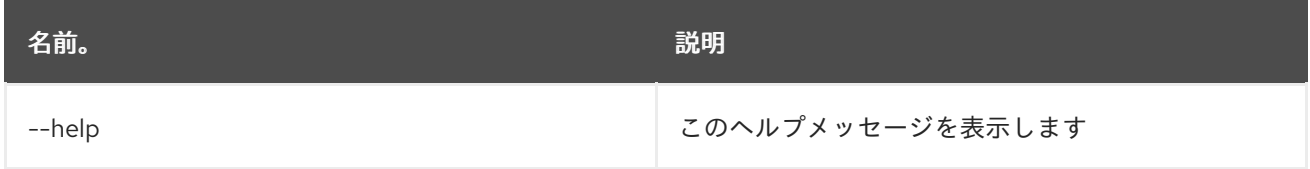

## 8.2. JAAS:GROUP-ADD

#### 8.2.1. 説明

ユーザーをグループの一部にします

## 8.2.2. 構文

jaas:group-add [options] username group

#### 8.2.3. 引数

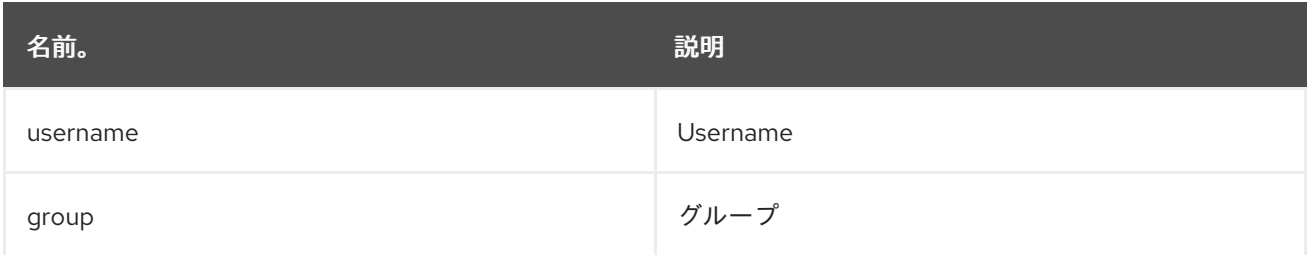

### 8.2.4. オプション

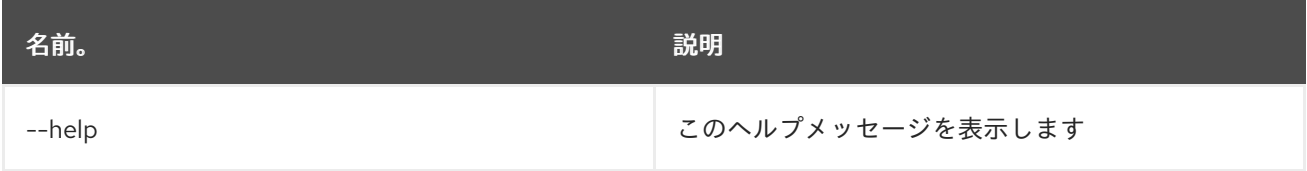

## 8.3. JAAS:GROUP-CREATE

#### 8.3.1. 説明

レルムにグループを作成します

## 8.3.2. 構文

jaas:group-create [options] group

## 8.3.3. 引数

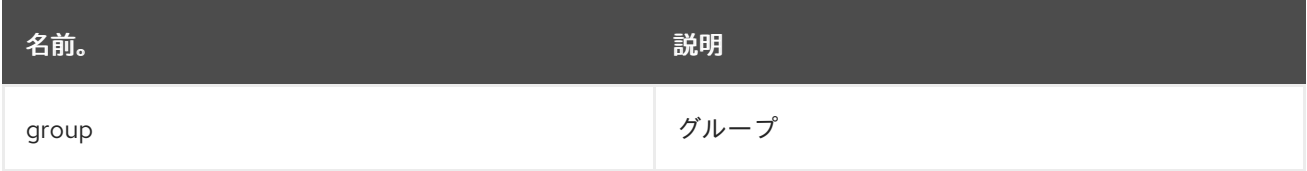

### 8.3.4. オプション

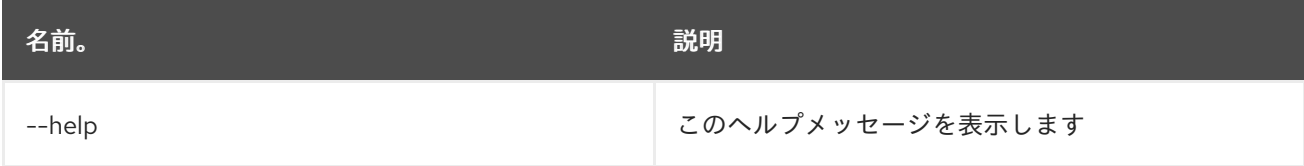

## 8.4. JAAS:GROUP-DELETE

#### 8.4.1. 説明

グループからユーザーを削除します

## 8.4.2. 構文

jaas:group-delete [options] username group

#### 8.4.3. 引数

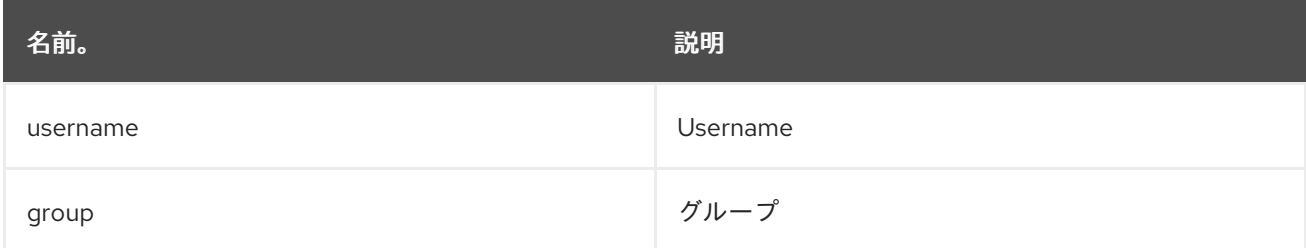

## 8.4.4. オプション

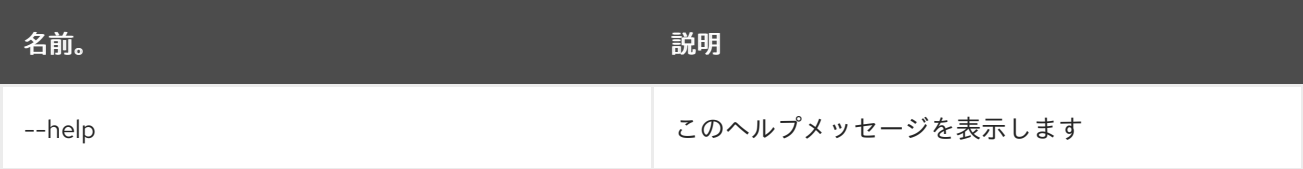

## 8.5. JAAS:GROUP-LIST

#### 8.5.1. 説明

レルム内のグループを一覧表示します

### 8.5.2. 構文

jaas:group-list [options]

### 8.5.3. オプション

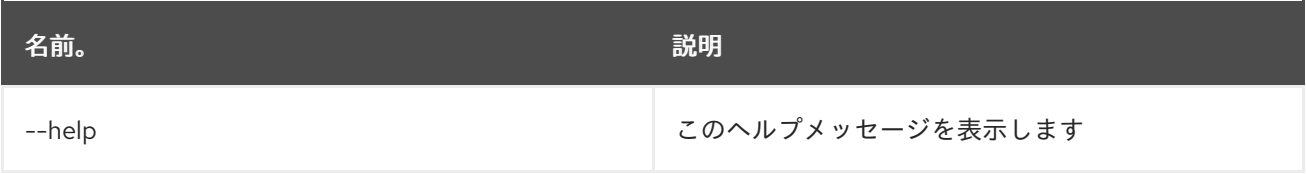

## 8.6. JAAS:GROUP-ROLE-ADD

#### 8.6.1. 説明

グループにロールを追加します

### 8.6.2. 構文

jaas:group-role-add [options] group role

#### 8.6.3. 引数

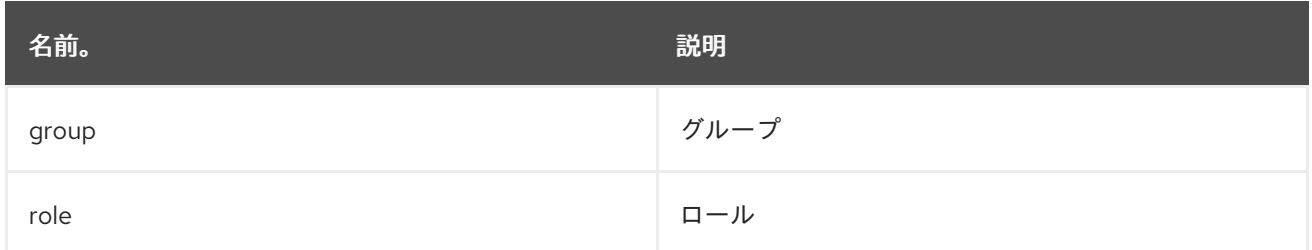

## 8.6.4. オプション

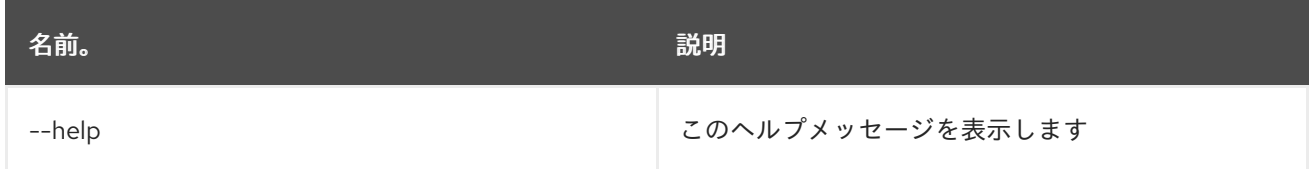

## 8.7. JAAS:GROUP-ROLE-DELETE

#### 8.7.1. 説明

グループからロールを削除します

#### 8.7.2. 構文

#### jaas:group-role-delete [options] group role

### 8.7.3. 引数

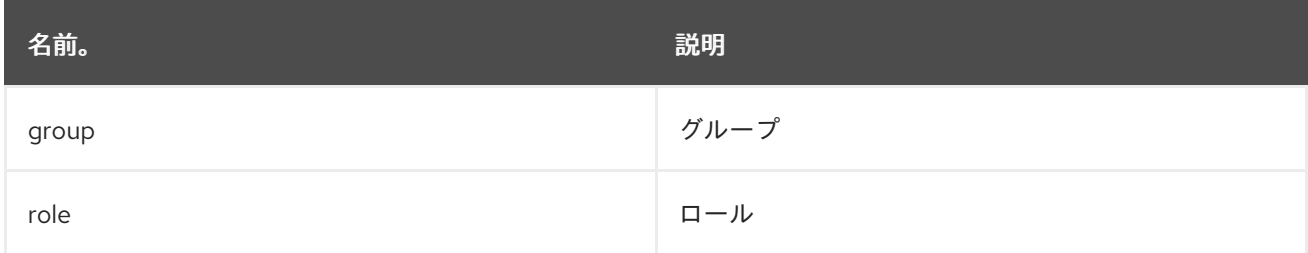

#### 8.7.4. オプション

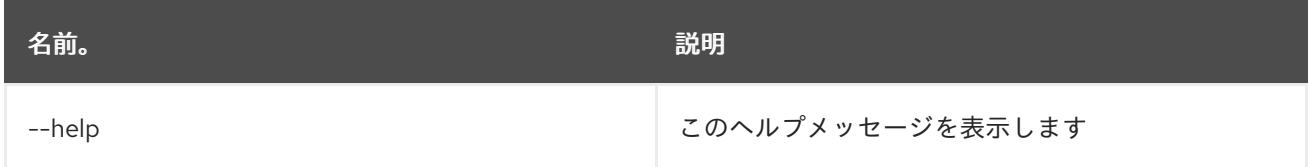

## 8.8. JAAS:PENDING-LIST

#### 8.8.1. 説明

アクティブな JAAS Realm/Login モジュールへの保留中の変更を一覧表示します

#### 8.8.2. 構文

jaas:pending-list [options]

#### 8.8.3. オプション

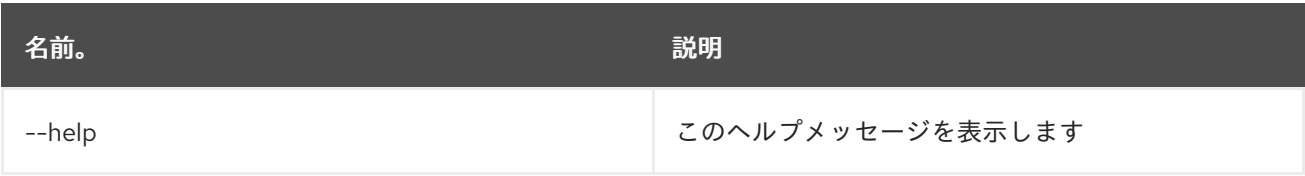

### 8.9. JAAS:REALM-LIST

#### 8.9.1. 説明

JAAS レルムの一覧を表示します

#### 8.9.2. 構文

jaas:realm-list [options]

#### 8.9.3. オプション

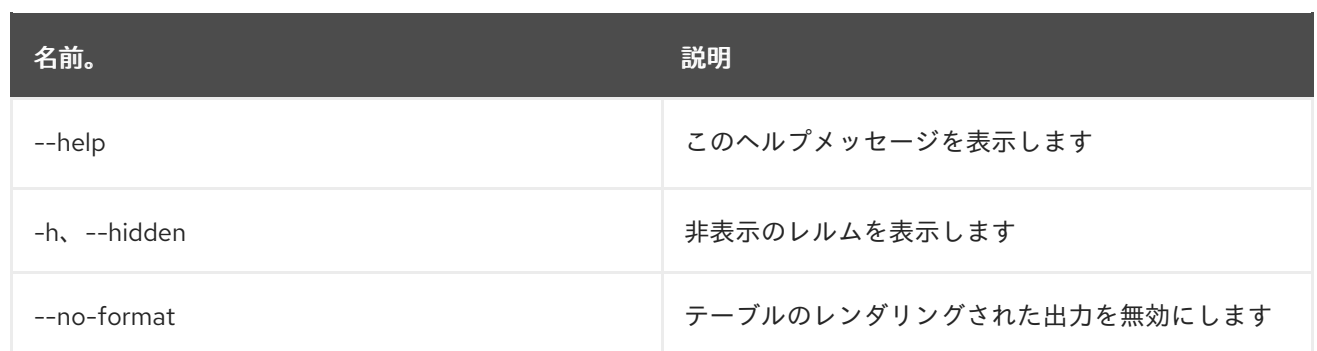

## 8.10. JAAS:REALM-MANAGE

#### 8.10.1. 説明

JAAS レルムのユーザーおよびロールを管理します

#### 8.10.2. 構文

jaas:realm-manage [options]

## 8.10.3. オプション

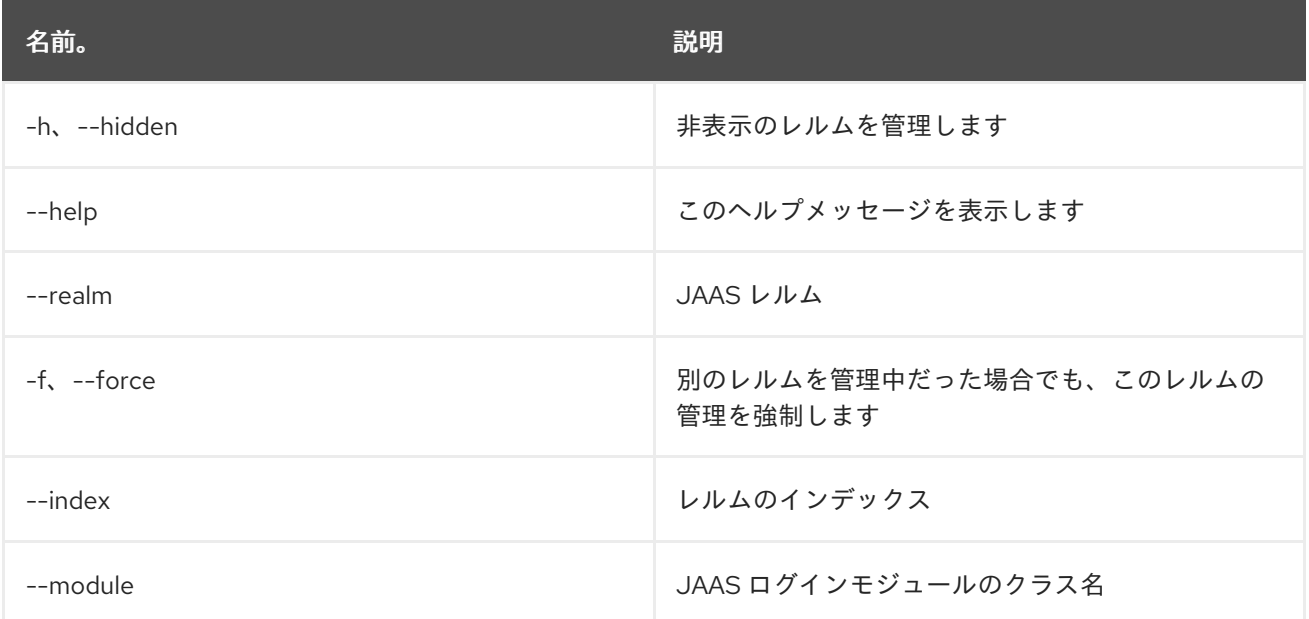

## 8.11. JAAS:ROLE-ADD

#### 8.11.1. 説明

ロールをユーザーに追加します

### 8.11.2. 構文

jaas:role-add [options] username role

### 8.11.3. 引数

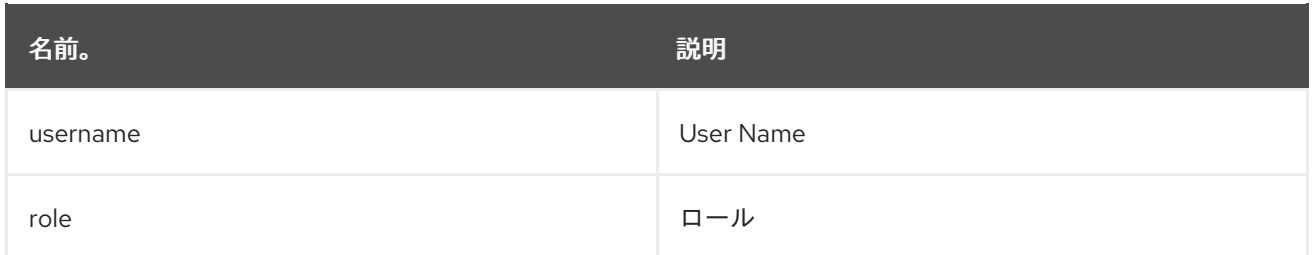

## 8.11.4. オプション

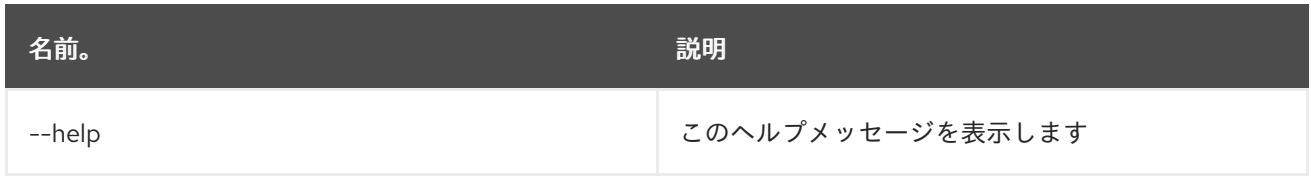

## 8.12. JAAS:ROLE-DELETE

#### 8.12.1. 説明

ユーザーからロールを削除します

### 8.12.2. 構文

jaas:role-delete [options] username role

### 8.12.3. 引数

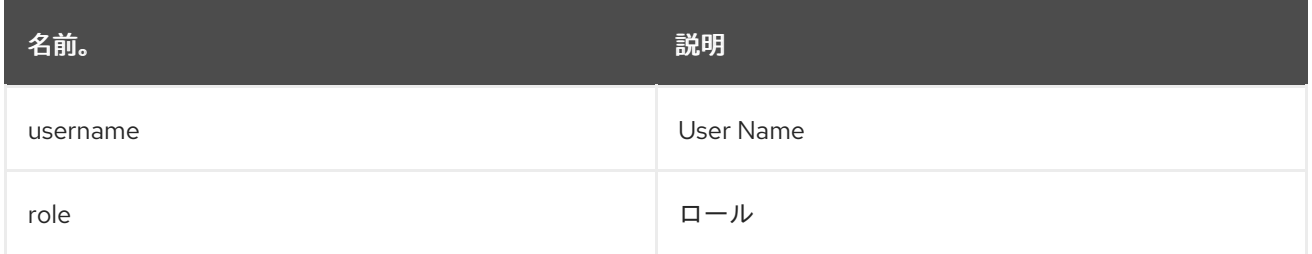

## 8.12.4. オプション

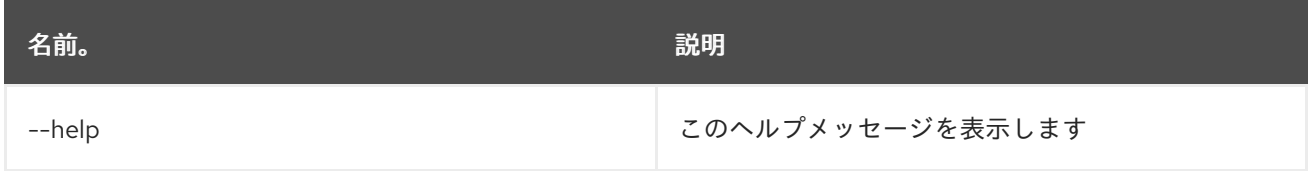

## 8.13. JAAS:SU

#### 8.13.1. 説明

ユーザー ID を置き換えます

## 8.13.2. 構文

jaas:su [options] [user]

## 8.13.3. 引数

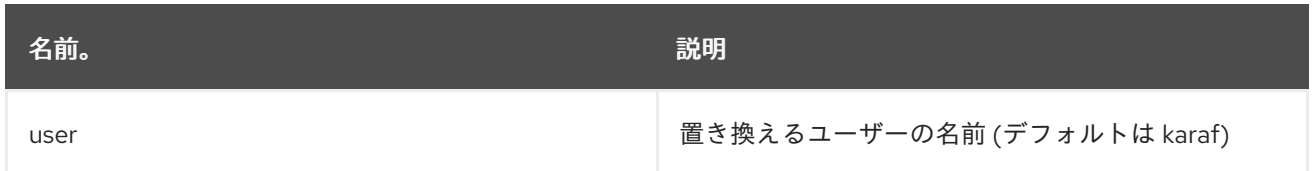

### 8.13.4. オプション

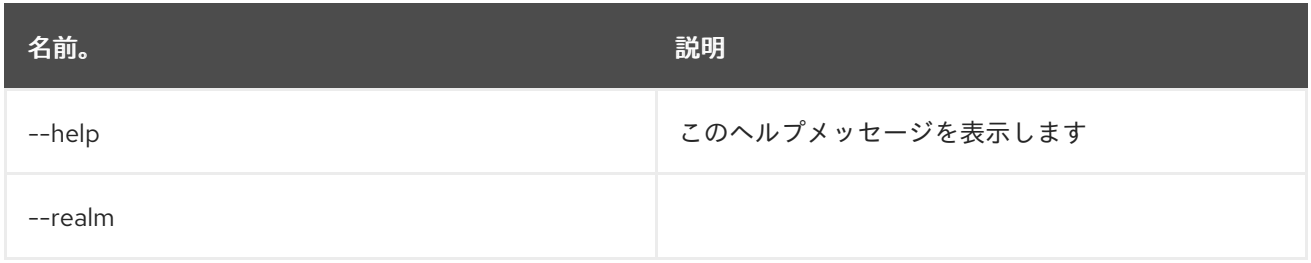

## 8.14. JAAS:SUDO

### 8.14.1. 説明

別のユーザーとしてコマンドを実行します

### 8.14.2. 構文

jaas:sudo [options] [command]

#### 8.14.3. 引数

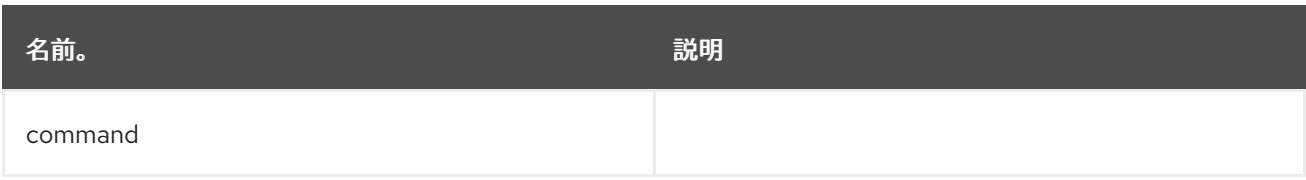

### 8.14.4. オプション

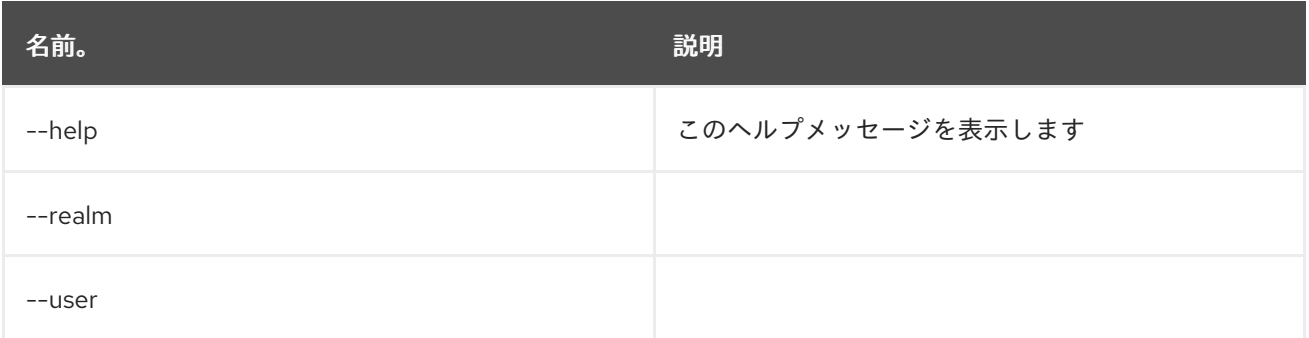

## 8.15. JAAS:UPDATE

#### 8.15.1. 説明

編集された JAAS レルムへの保留中の変更を適用します

#### 8.15.2. 構文

jaas:update [options]

### 8.15.3. オプション

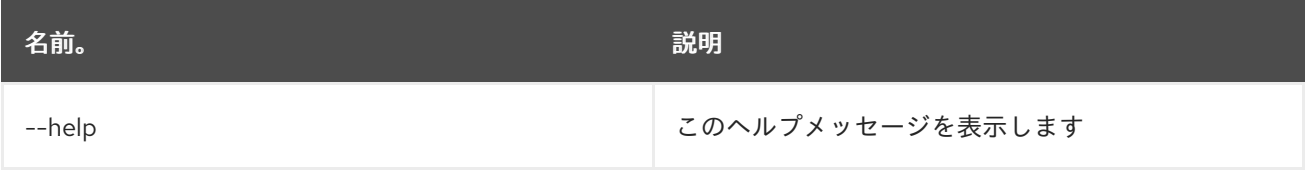

## 8.16. JAAS:USER-ADD

#### 8.16.1. 説明

ユーザーを追加します

### 8.16.2. 構文

jaas:user-add [options] username password

#### 8.16.3. 引数

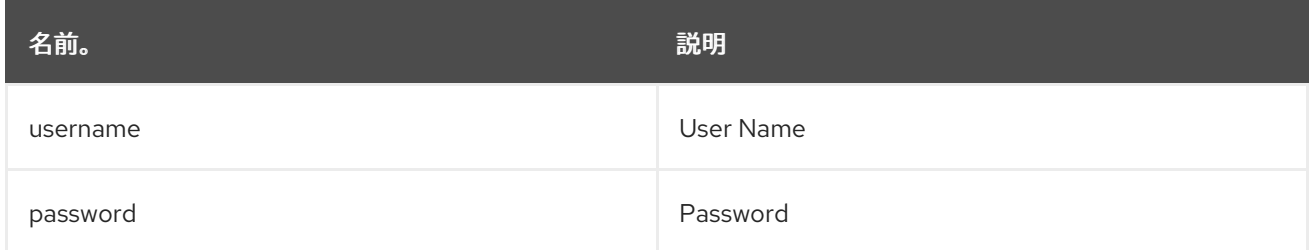

## 8.16.4. オプション

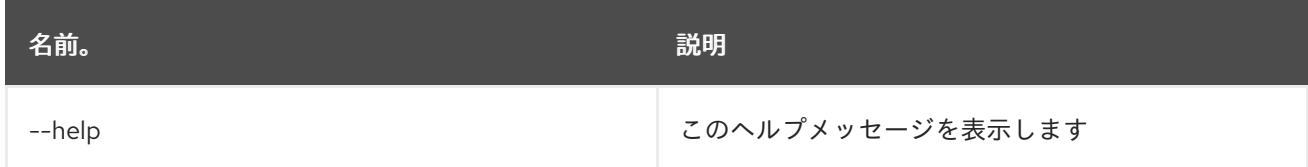

## 8.17. JAAS:USER-DELETE

8.17.1. 説明

ユーザーを削除します。

#### 8.17.2. 構文

#### jaas:user-delete [options] username

### 8.17.3. 引数

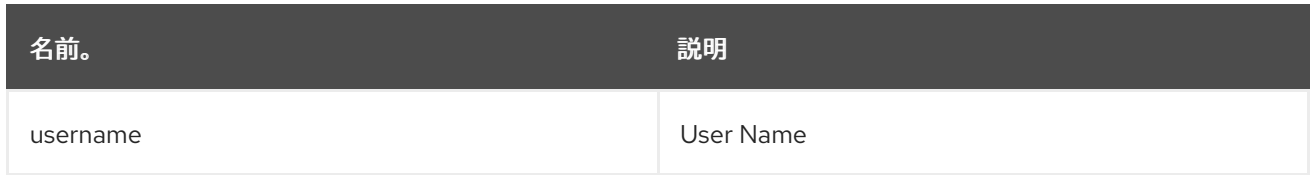

#### 8.17.4. オプション

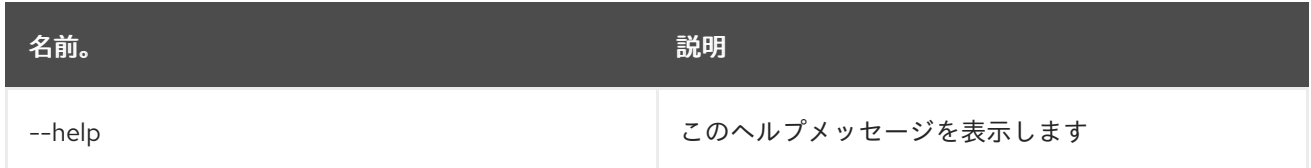

## 8.18. JAAS:USER-LIST

#### 8.18.1. 説明

選択した JAAS realm/login モジュールのユーザーを一覧表示します

#### 8.18.2. 構文

jaas:user-list [options]

#### 8.18.3. オプション

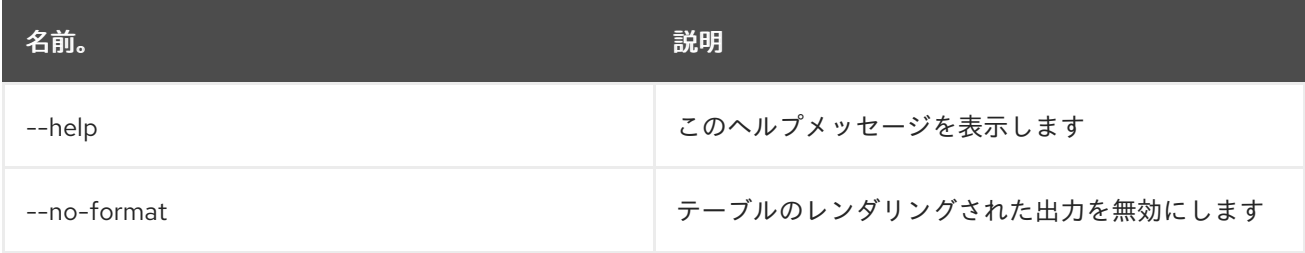

#### 8.19. JAAS:WHOAMI

#### 8.19.1. 説明

JAAS に従って現在アクティブなプリンシパルを一覧表示します。

#### 8.19.2. 構文

jaas:whoami [options]

### 8.19.3. オプション
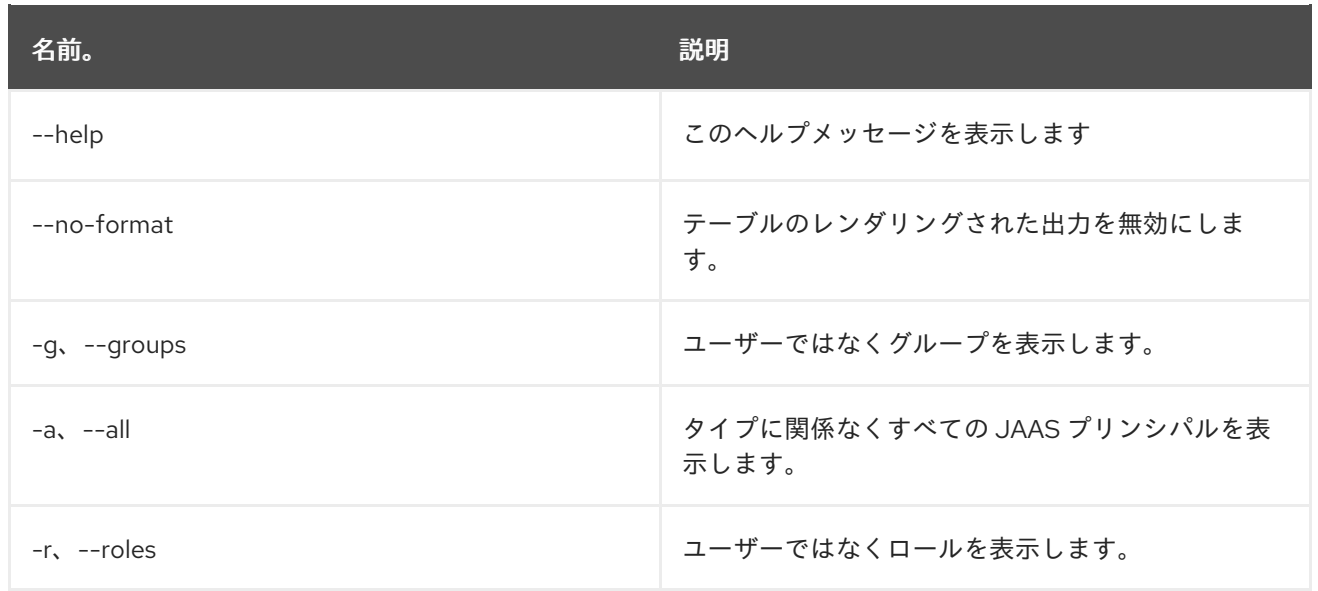

# 第9章 JDBC

# 9.1. JDBC:DS-CREATE

#### 9.1.1. 説明

DataSourceFactory から pax-jdbc-config の JDBC データソース設定を作成します

# 9.1.2. 構文

jdbc:ds-create [options] name

## 9.1.3. 引数

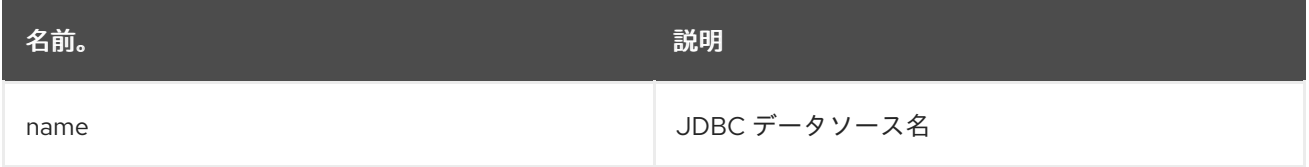

# 9.1.4. オプション

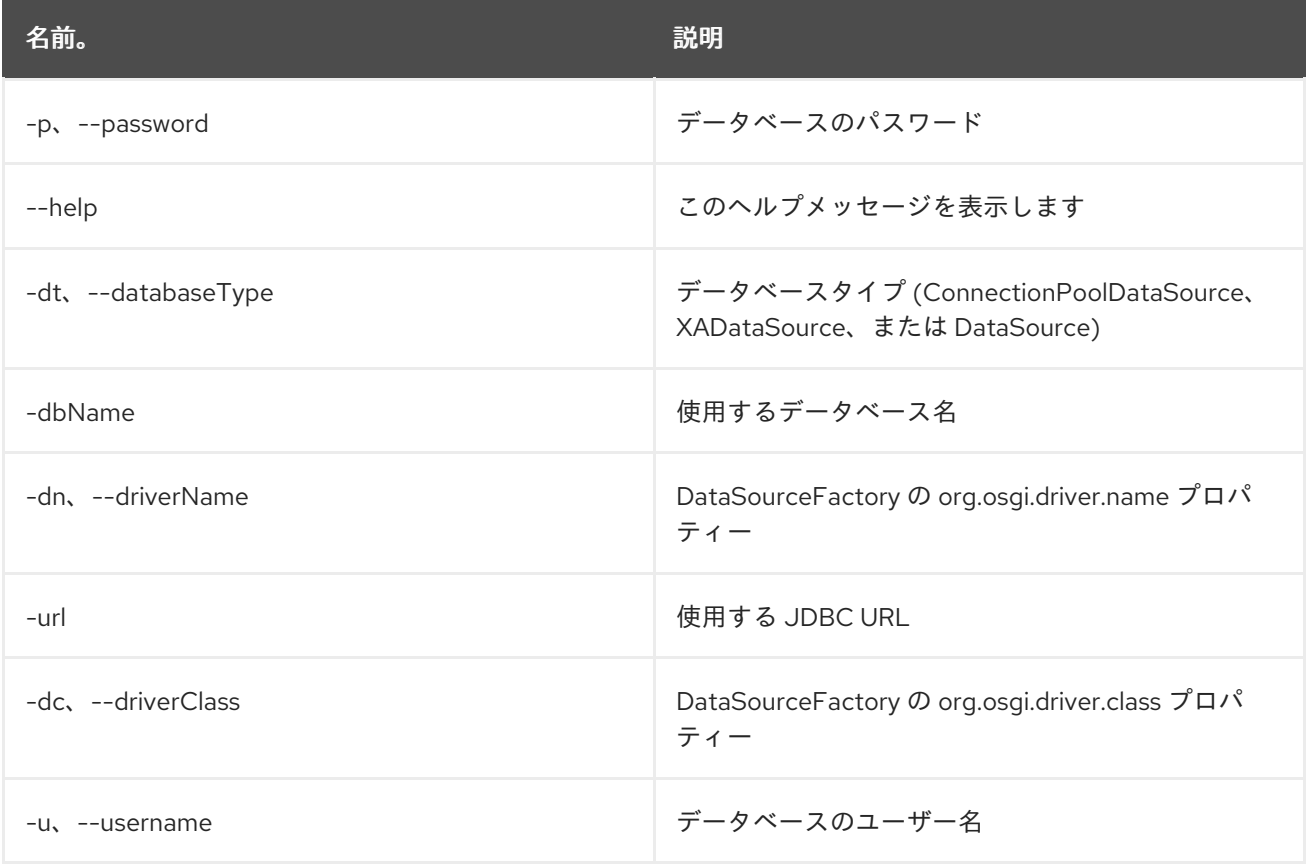

# 9.2. JDBC:DS-DELETE

#### 9.2.1. 説明

JDBC データソースを削除します

## 9.2.2. 構文

jdbc:ds-delete [options] name

# 9.2.3. 引数

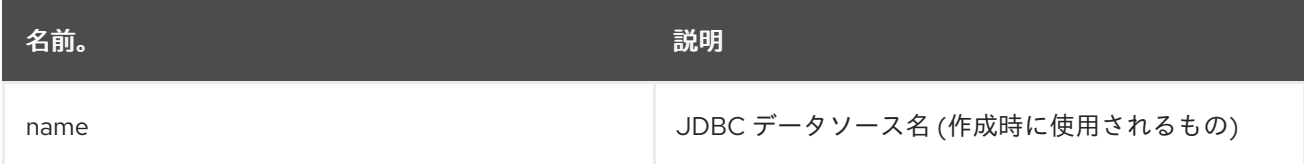

# 9.2.4. オプション

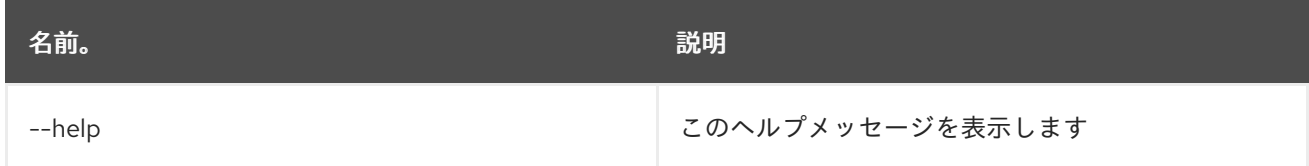

# 9.3. JDBC:DS-FACTORIES

## 9.3.1. 説明

JDBC DataSourceFactories を一覧表示します

## 9.3.2. 構文

jdbc:ds-factories [options]

# 9.3.3. オプション

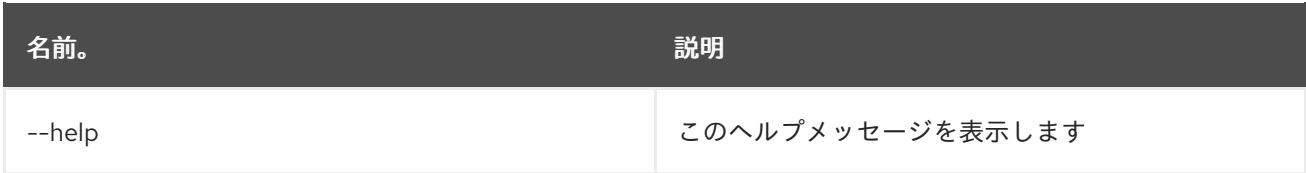

# 9.4. JDBC:DS-INFO

9.4.1. 説明

JDBC データソースの詳細を表示します

## 9.4.2. 構文

jdbc:ds-info [options] datasource

#### 9.4.3. 引数

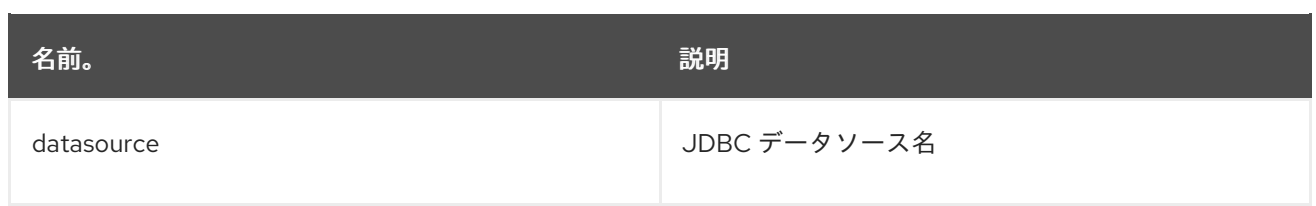

# 9.4.4. オプション

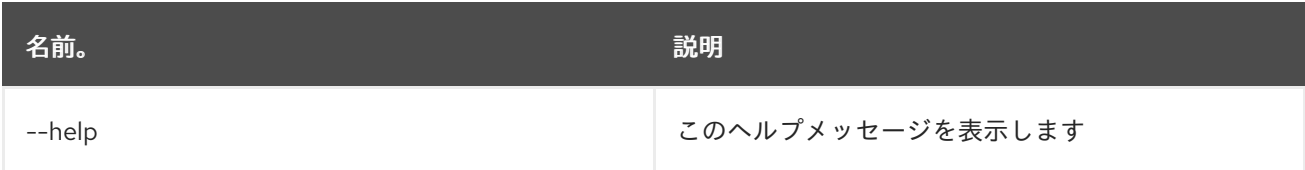

# 9.5. JDBC:DS-LIST

## 9.5.1. 説明

JDBC データソースを一覧表示します

## 9.5.2. 構文

jdbc:ds-list [options]

# 9.5.3. オプション

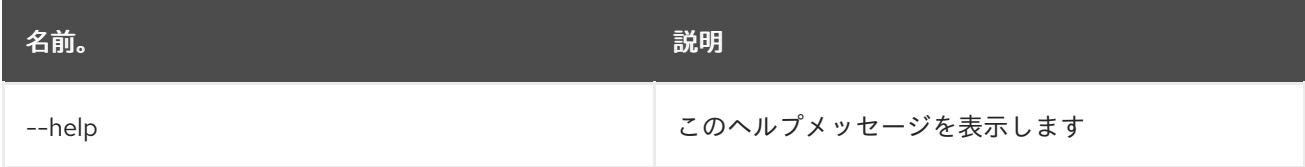

# 9.6. JDBC:EXECUTE

#### 9.6.1. 説明

指定した JDBC データソースで SQL コマンドを実行します

#### 9.6.2. 構文

jdbc:execute [options] datasource command

## 9.6.3. 引数

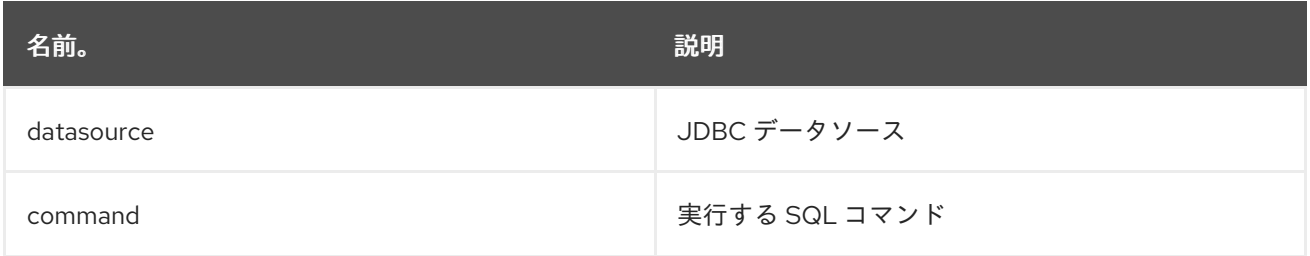

#### 9.6.4. オプション

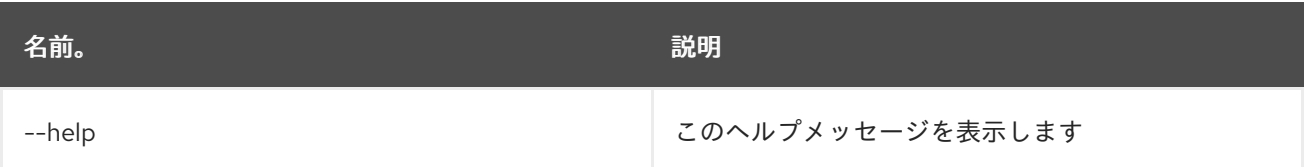

# 9.7. JDBC:QUERY

#### 9.7.1. 説明

JDBC データソースで SQL クエリーを実行します

#### 9.7.2. 構文

jdbc:query [options] datasource query

#### 9.7.3. 引数

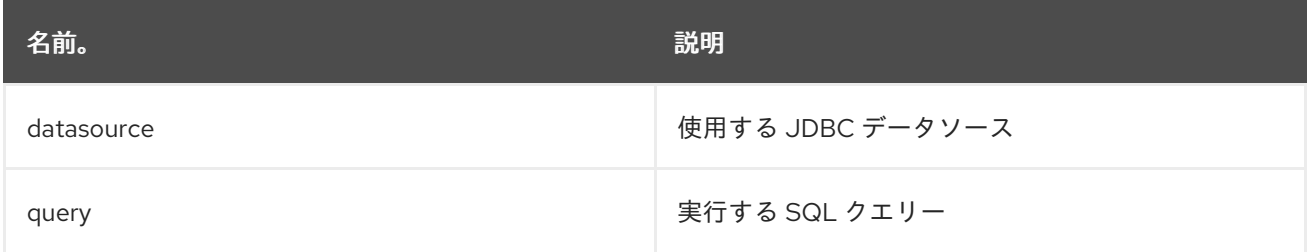

## 9.7.4. オプション

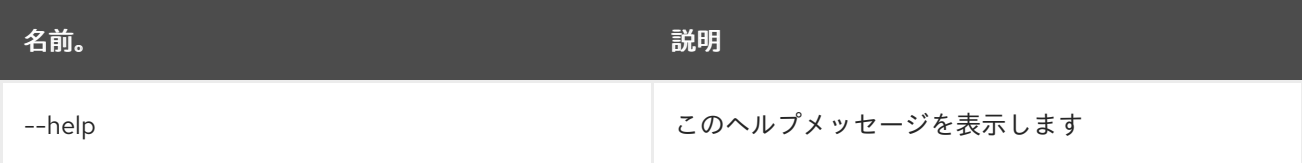

# 9.8. JDBC:TABLES

#### 9.8.1. 説明

指定した JDBC データソースのテーブルを一覧表示します

## 9.8.2. 構文

jdbc:tables [options] datasource

### 9.8.3. 引数

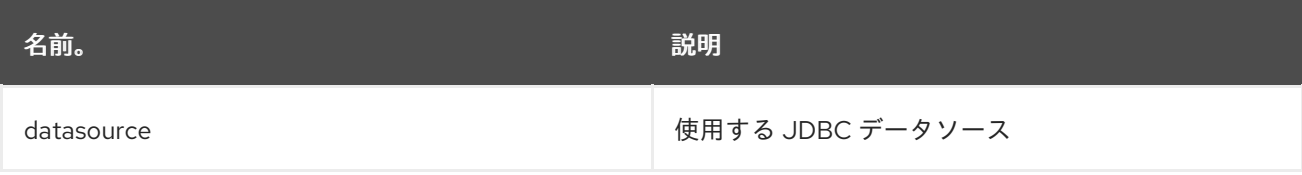

# 9.8.4. オプション

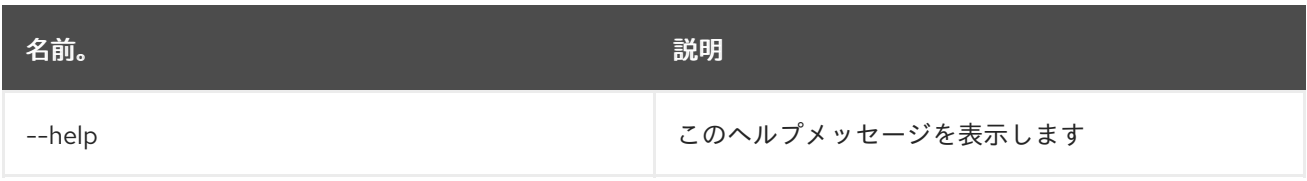

# 第10章 JMS

# 10.1. JMS:BROWSE

#### 10.1.1. 説明

JMS キューを参照します

# 10.1.2. 構文

jms:browse [options] connectionFactory queue

#### 10.1.3. 引数

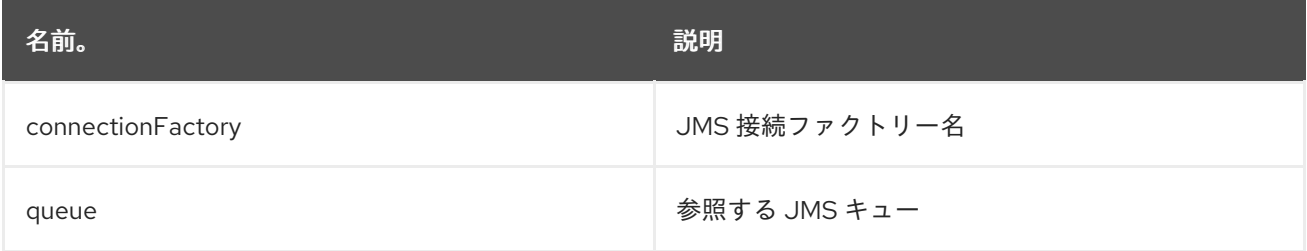

# 10.1.4. オプション

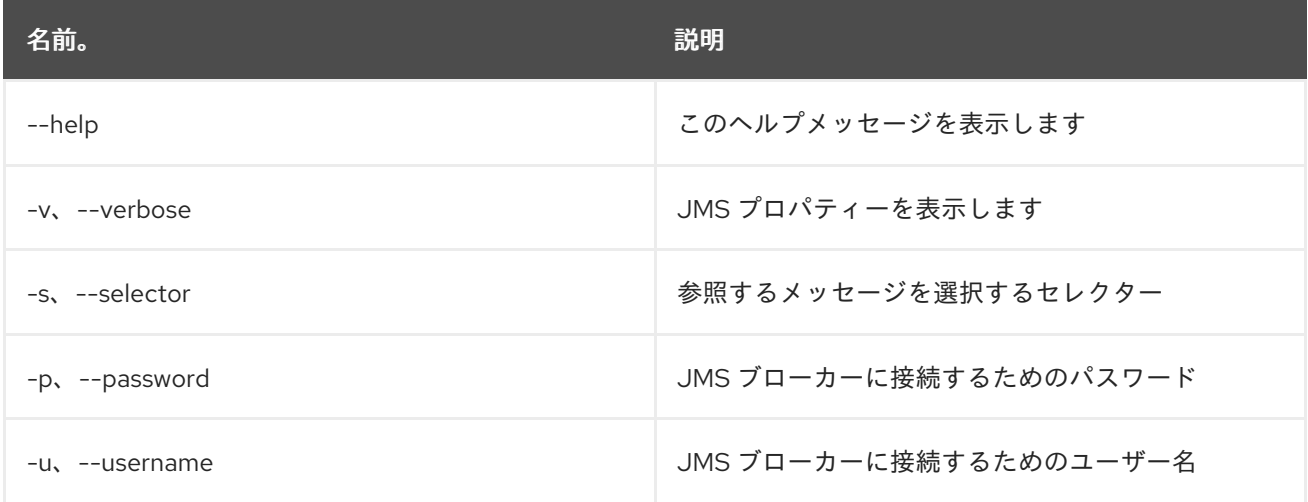

# 10.2. JMS:CONNECTIONFACTORIES

#### 10.2.1. 説明

JMS 接続ファクトリーを一覧表示します

# 10.2.2. 構文

jms:connectionfactories [options]

# 10.2.3. オプション

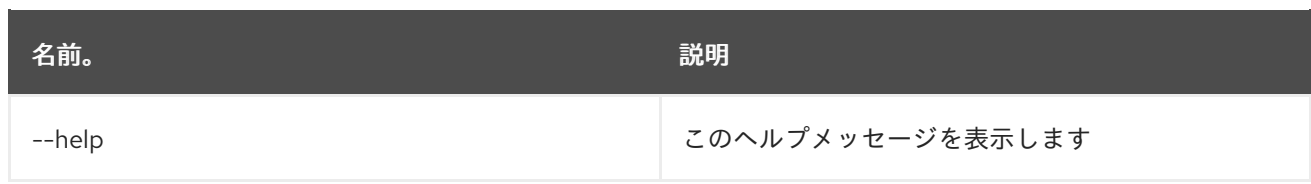

# 10.3. JMS:CONSUME

10.3.1. 説明

JMS キューからのメッセージを消費します。

#### 10.3.2. 構文

jms:consume [options] connectionFactory queue

#### 10.3.3. 引数

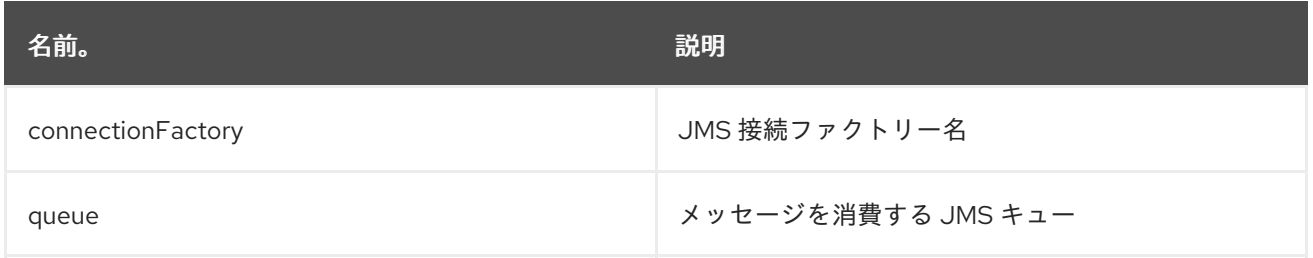

## 10.3.4. オプション

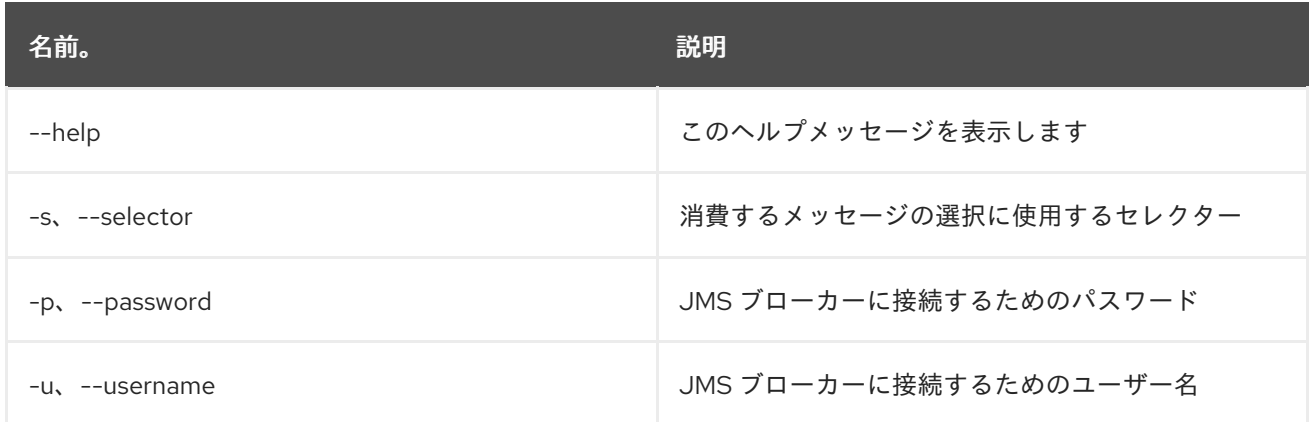

# 10.4. JMS:COUNT

10.4.1. 説明

JMS キューのメッセージ数をカウントします。

#### 10.4.2. 構文

jms:count [options] connectionFactory queue

#### 10.4.3. 引数

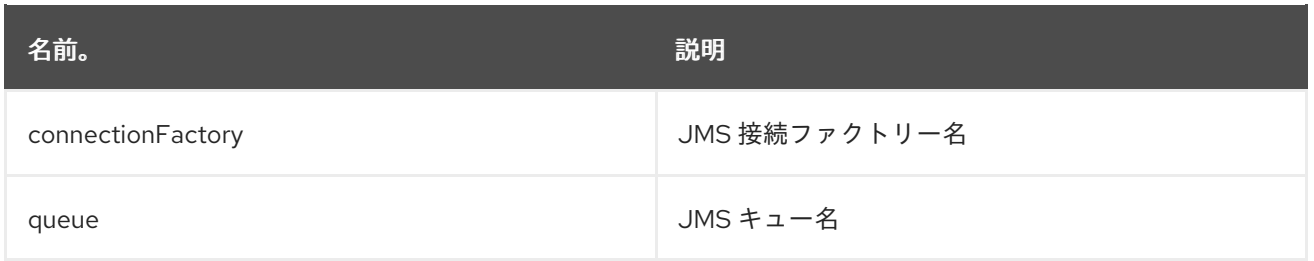

# 10.4.4. オプション

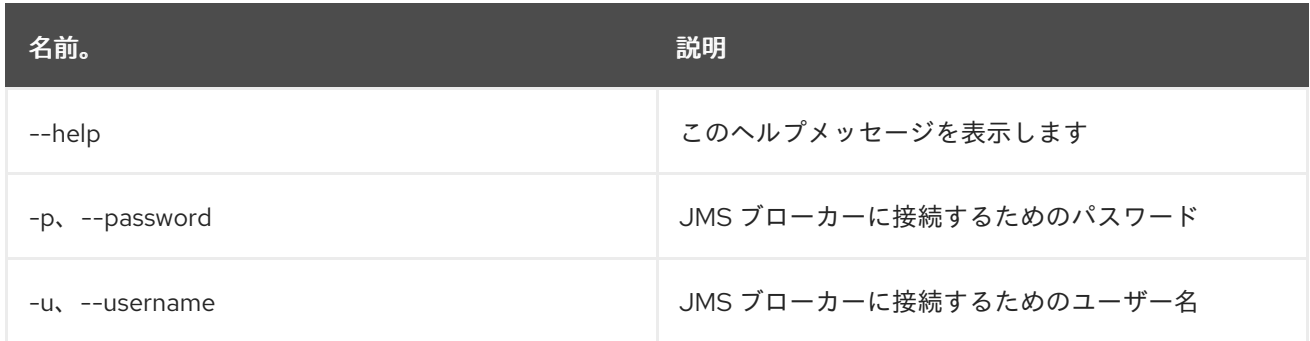

# 10.5. JMS:CREATE

# 10.5.1. 説明

JMS 接続ファクトリーを作成します。

# 10.5.2. 構文

jms:create [options] name

# 10.5.3. 引数

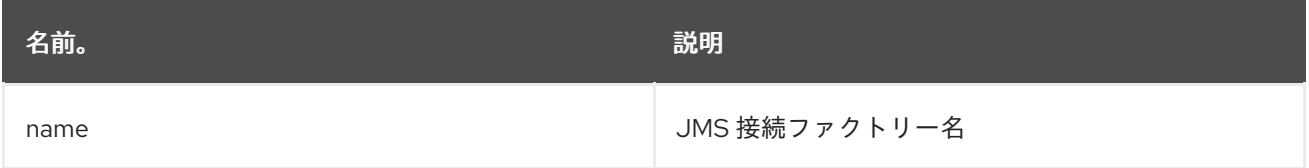

# 10.5.4. オプション

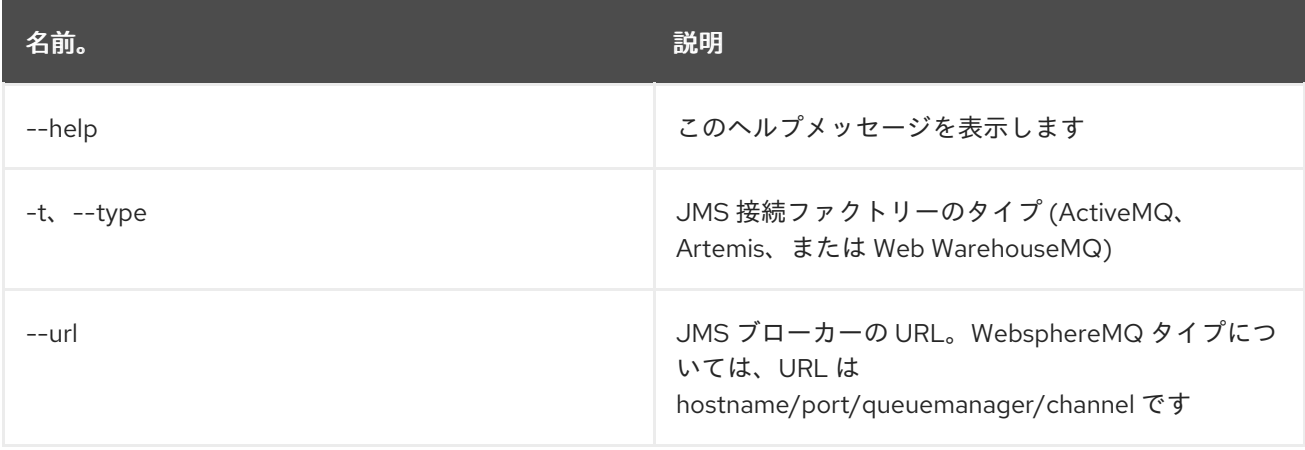

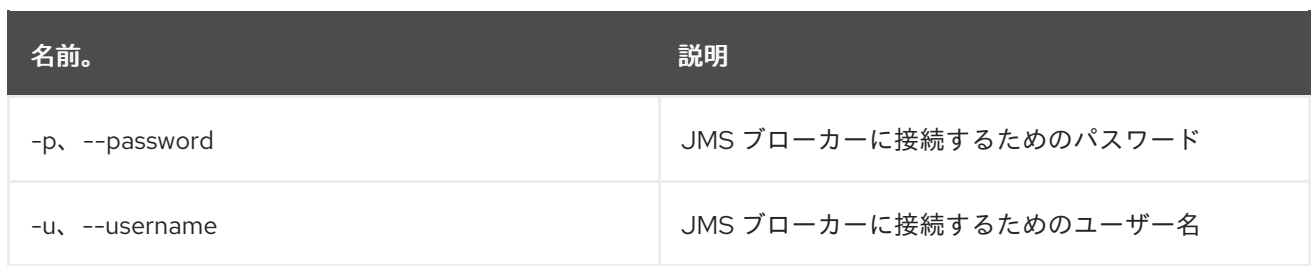

# 10.6. JMS:DELETE

10.6.1. 説明

JMS 接続ファクトリーを削除します

#### 10.6.2. 構文

jms:delete [options] name

## 10.6.3. 引数

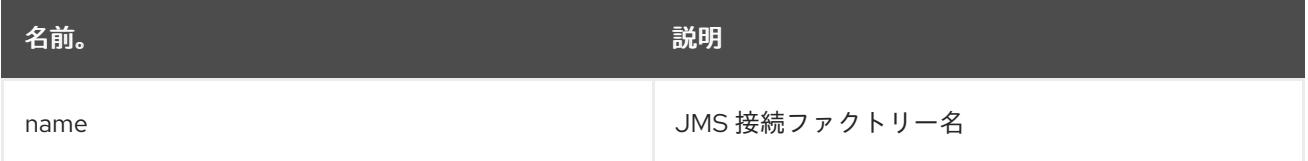

## 10.6.4. オプション

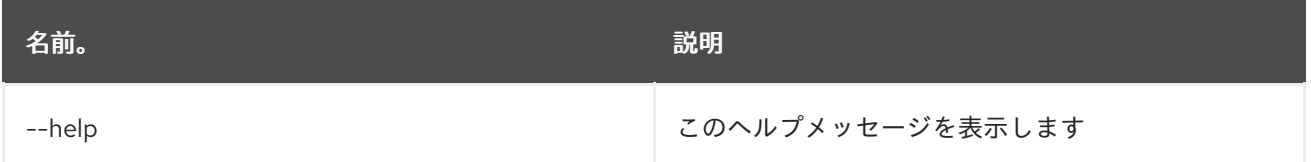

# 10.7. JMS:INFO

#### 10.7.1. 説明

JMS 接続ファクトリーの詳細を指定します。

# 10.7.2. 構文

jms:info [options] connectionFactory

# 10.7.3. 引数

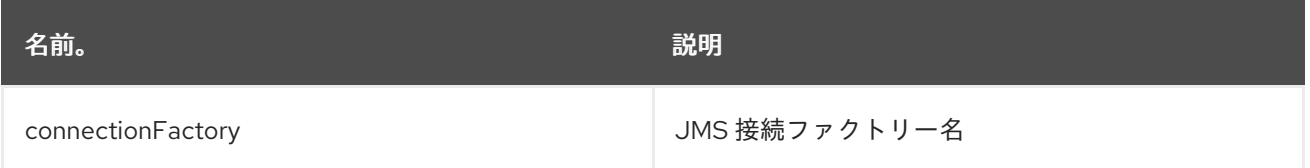

# 10.7.4. オプション

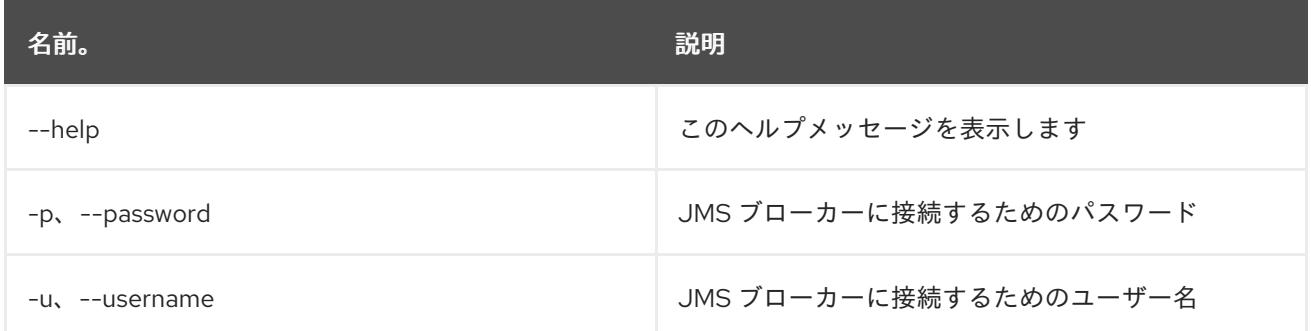

## 10.8. JMS:MOVE

#### 10.8.1. 説明

メッセージをある JMS キューから別のキューに移動します。

#### 10.8.2. 構文

jms:move [options] connectionFactory source destination

## 10.8.3. 引数

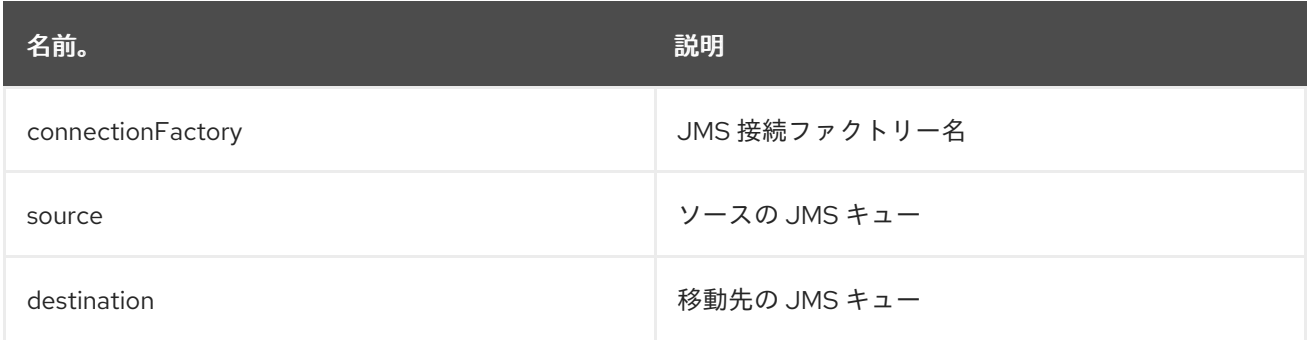

# 10.8.4. オプション

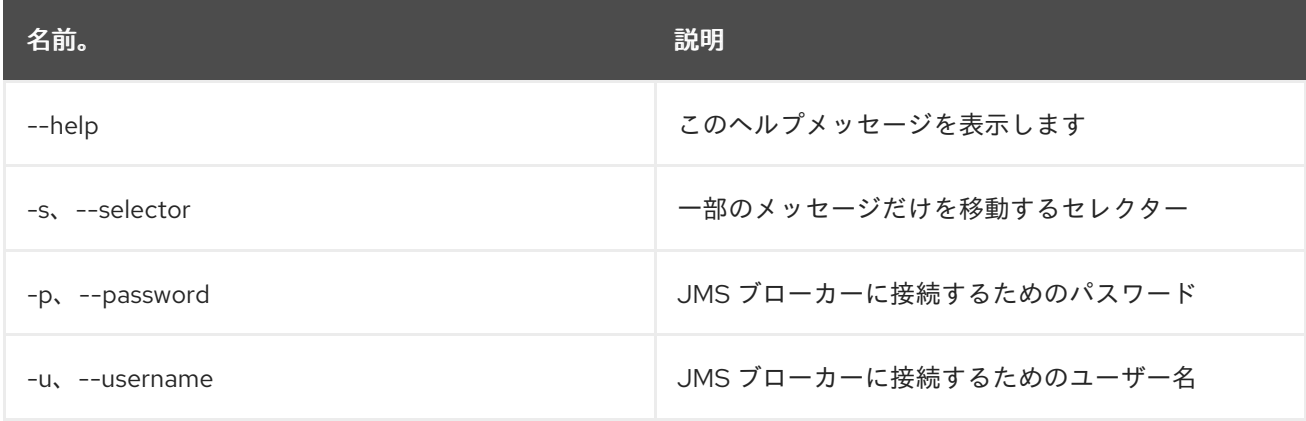

# 10.9. JMS:QUEUES

10.9.1. 説明

JMS キューを一覧表示します。

### 10.9.2. 構文

jms:queues [options] connectionFactory

#### 10.9.3. 引数

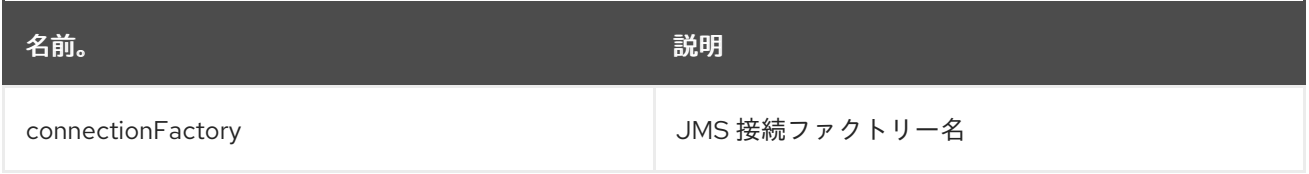

## 10.9.4. オプション

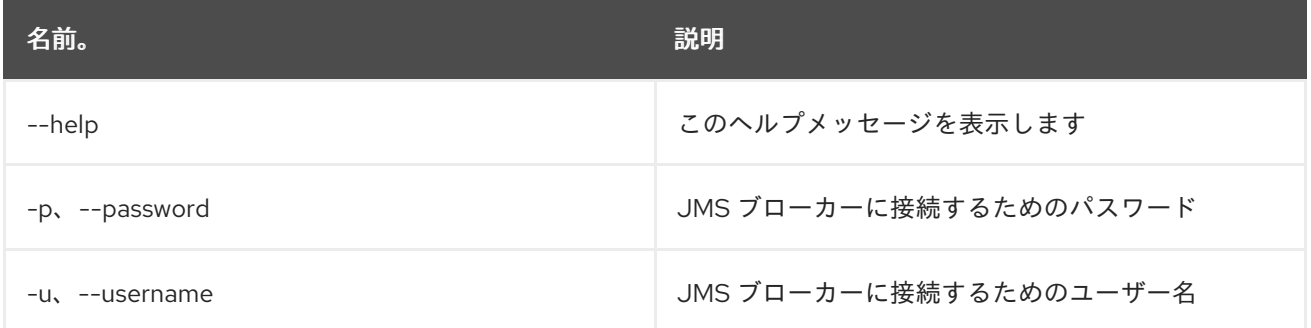

# 10.10. JMS:SEND

## 10.10.1. 説明

メッセージを送信します

#### 10.10.2. 構文

jms:send [options] connectionFactory queue message

# 10.10.3. 引数

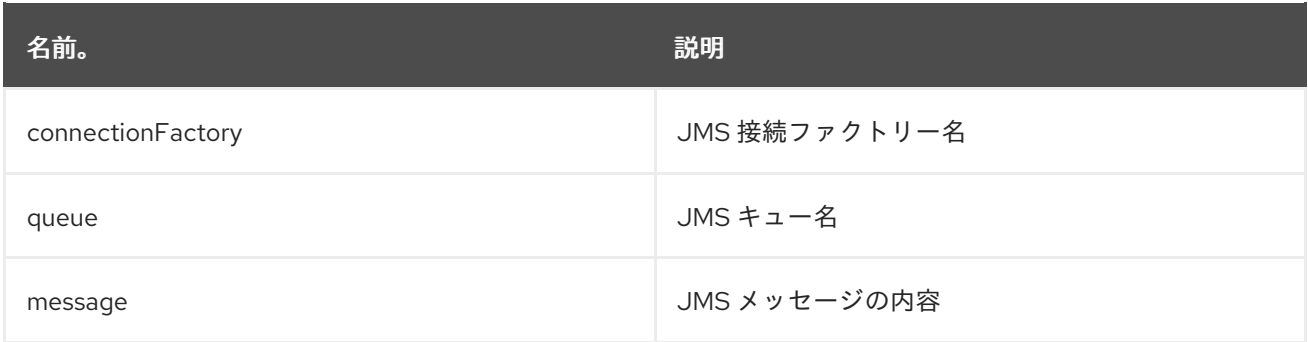

# 10.10.4. オプション

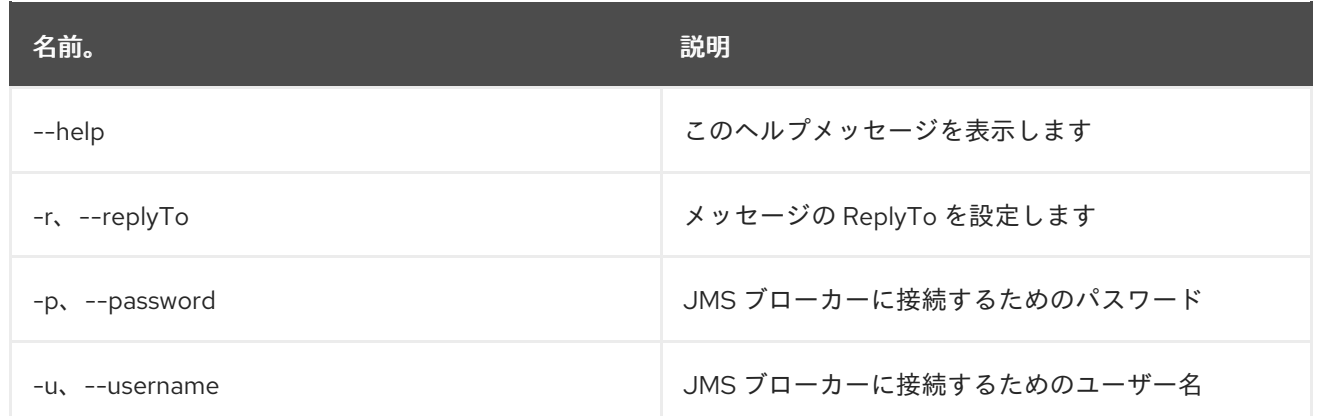

# 10.11. JMS:TOPICS

## 10.11.1. 説明

JMS トピックを一覧表示します。

# 10.11.2. 構文

jms:topics [options] connectionFactory

## 10.11.3. 引数

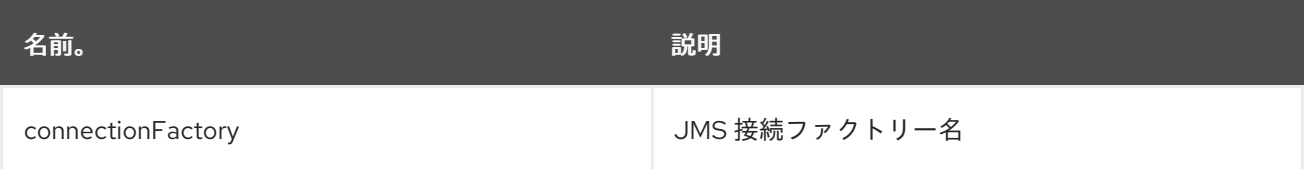

# 10.11.4. オプション

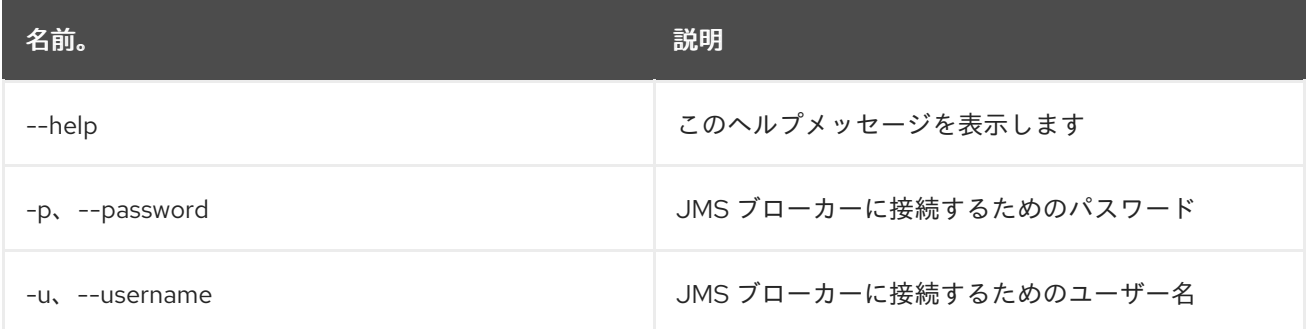

# 第11章 JNDI

# 11.1. JNDI:ALIAS

## 11.1.1. 説明

指定した JNDI 名に対する JNDI エイリアスを作成します。

## 11.1.2. 構文

jndi:alias [options] name alias

#### 11.1.3. 引数

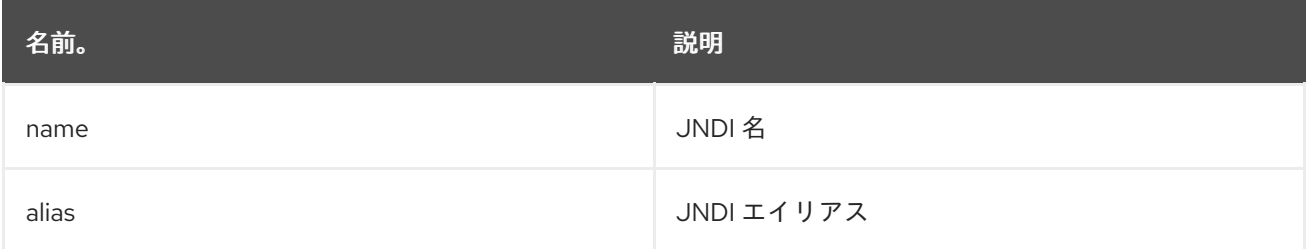

## 11.1.4. オプション

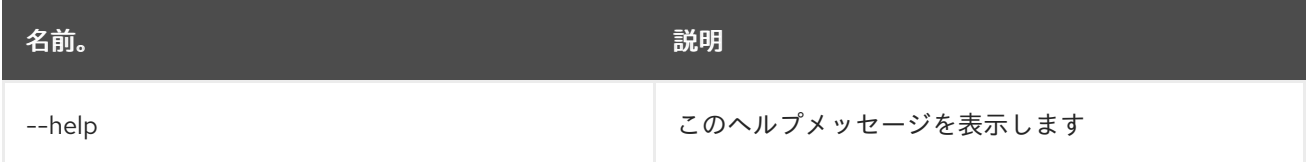

# 11.2. JNDI:BIND

#### 11.2.1. 説明

JNDI コンテキストで OSGi サービスをバインドします

## 11.2.2. 構文

jndi:bind [options] service name

#### 11.2.3. 引数

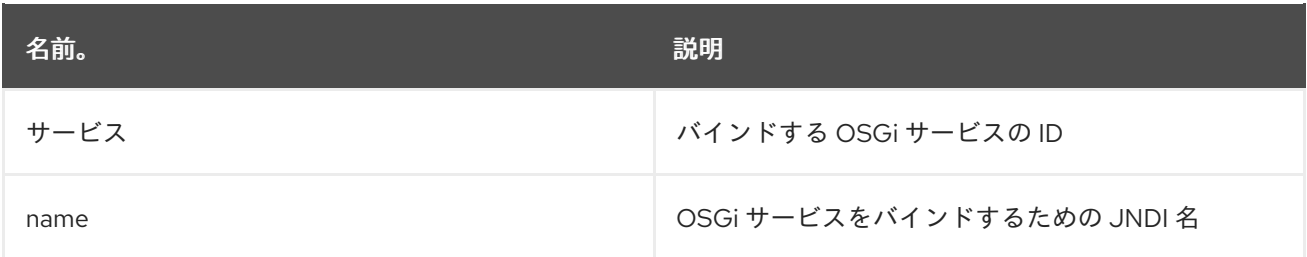

# 11.2.4. オプション

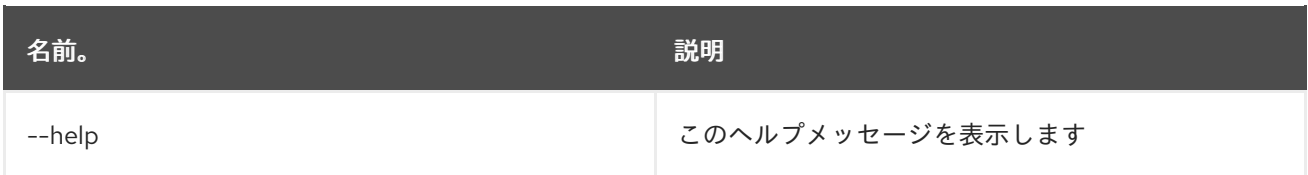

# 11.3. JNDI:CONTEXTS

11.3.1. 説明

JNDI サブコンテキストを一覧表示します。

#### 11.3.2. 構文

jndi:contexts [options] [context]

#### 11.3.3. 引数

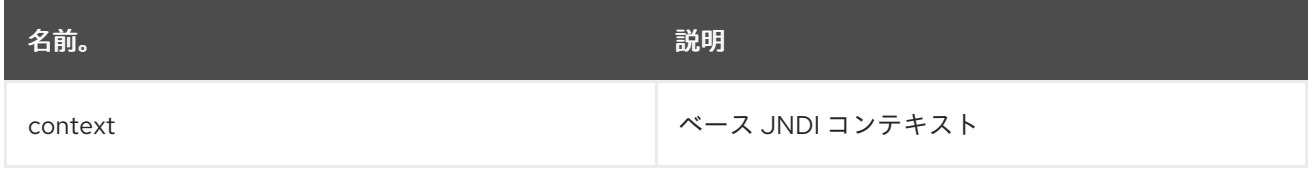

# 11.3.4. オプション

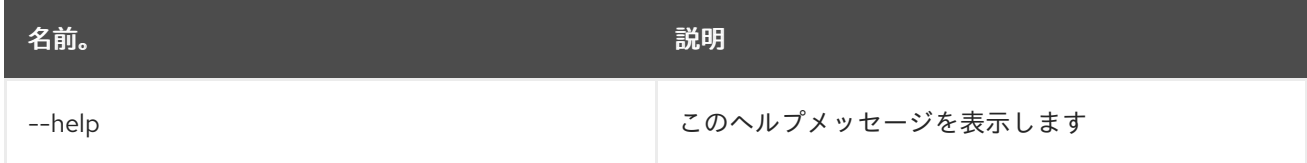

# 11.4. JNDI:CREATE

#### 11.4.1. 説明

新しい JNDI サブコンテキストを作成します。

#### 11.4.2. 構文

jndi:create [options] context

#### 11.4.3. 引数

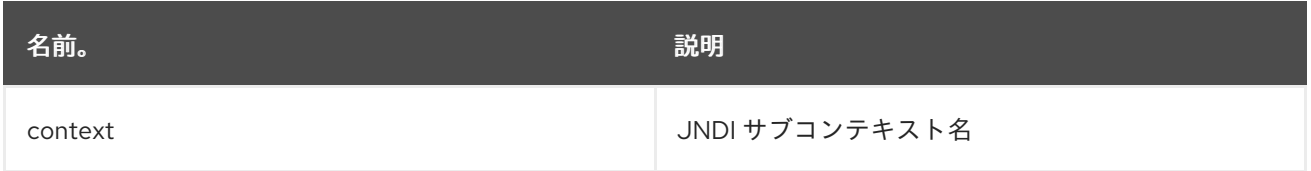

# 11.4.4. オプション

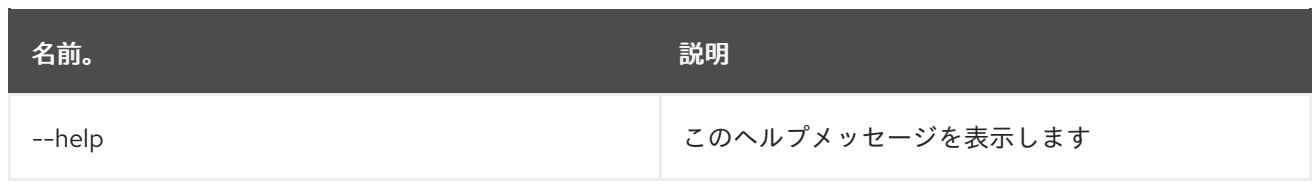

# 11.5. JNDI:DELETE

#### 11.5.1. 説明

JNDI サブコンテキストを削除します。

#### 11.5.2. 構文

jndi:delete [options] context

#### 11.5.3. 引数

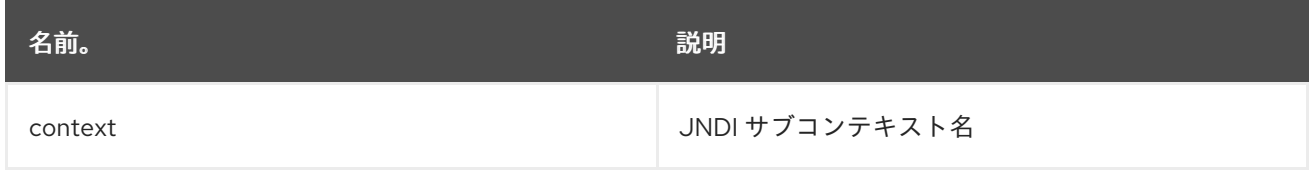

# 11.5.4. オプション

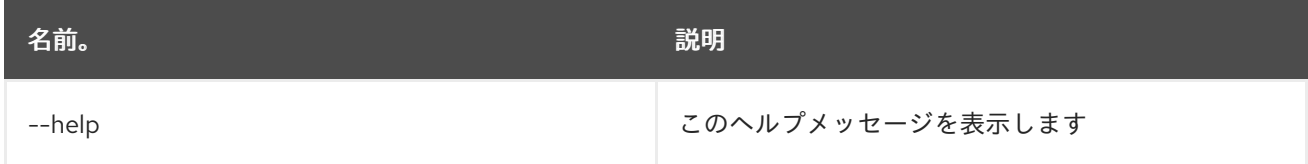

# 11.6. JNDI:NAMES

#### 11.6.1. 説明

JNDI 名を一覧表示します。

# 11.6.2. 構文

jndi:names [options] [context]

## 11.6.3. 引数

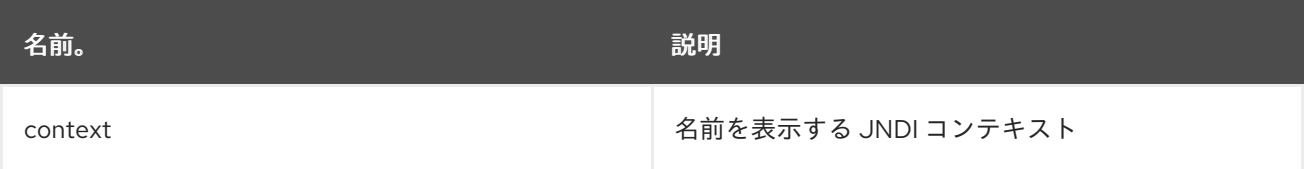

# 11.6.4. オプション

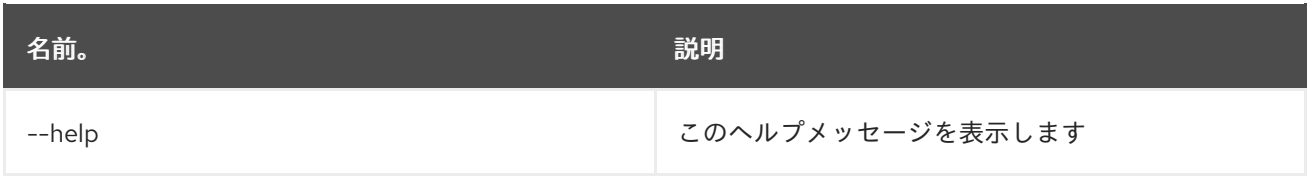

# 11.7. JNDI:UNBIND

11.7.1. 説明

JNDI 名のバインドを解除します。

# 11.7.2. 構文

jndi:unbind [options] name

# 11.7.3. 引数

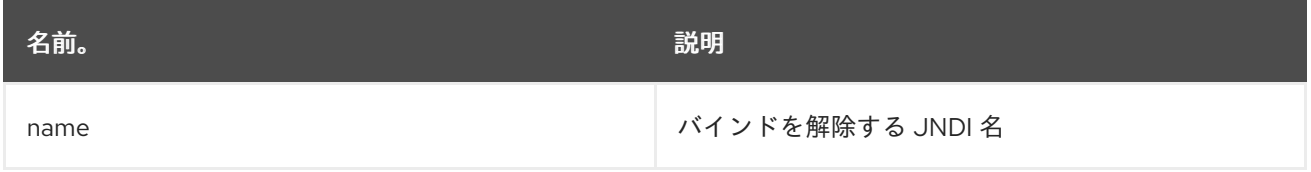

# 11.7.4. オプション

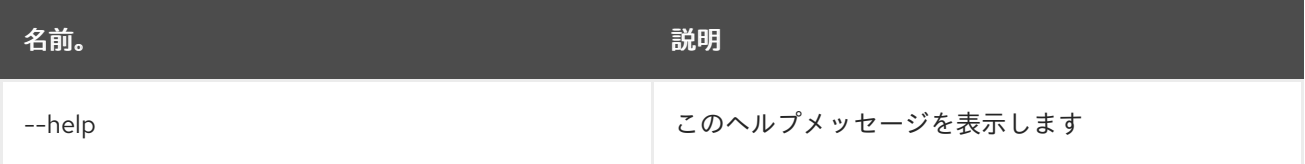

# 第12章 KAR

# 12.1. KAR:CREATE

#### 12.1.1. 説明

機能リポジトリーを一覧表示するための kar ファイルを作成します

#### 12.1.2. 構文

kar:create [options] repoName [features]

#### 12.1.3. 引数

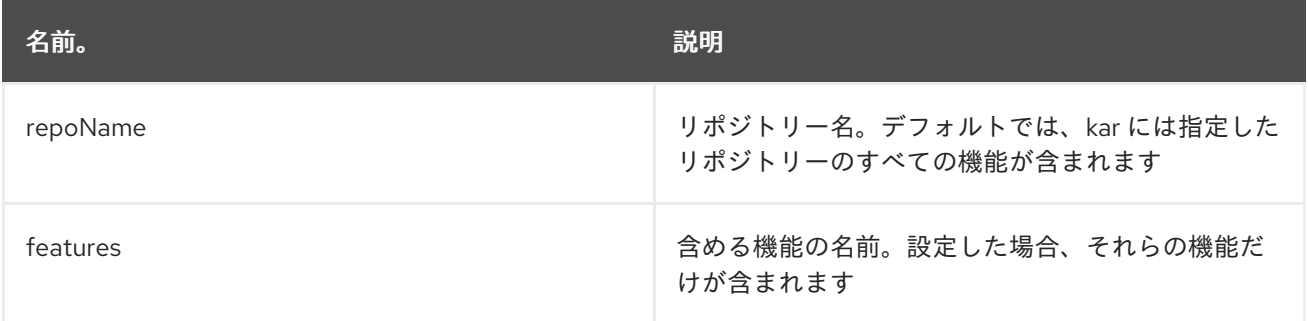

# 12.1.4. オプション

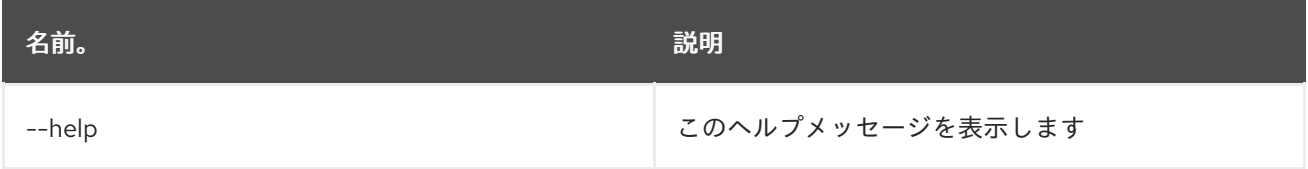

# 12.2. KAR:INSTALL

#### 12.2.1. 説明

KAR ファイルをインストールします。

#### 12.2.2. 構文

kar:install [options] url

#### 12.2.3. 引数

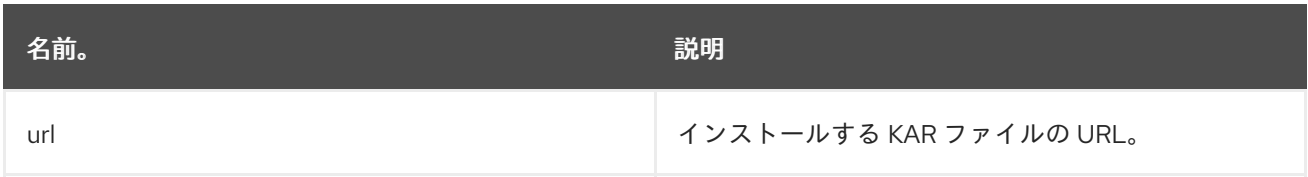

#### 12.2.4. オプション

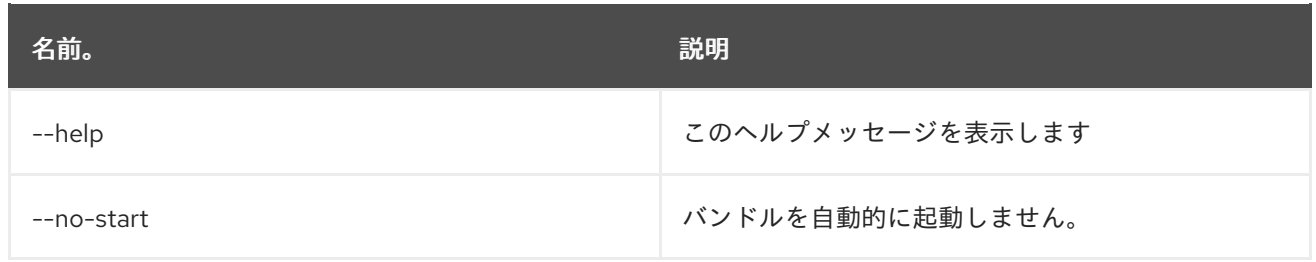

# 12.3. KAR:LIST

12.3.1. 説明

インストールされた KAR ファイルを一覧表示します。

#### 12.3.2. 構文

kar:list [options]

## 12.3.3. オプション

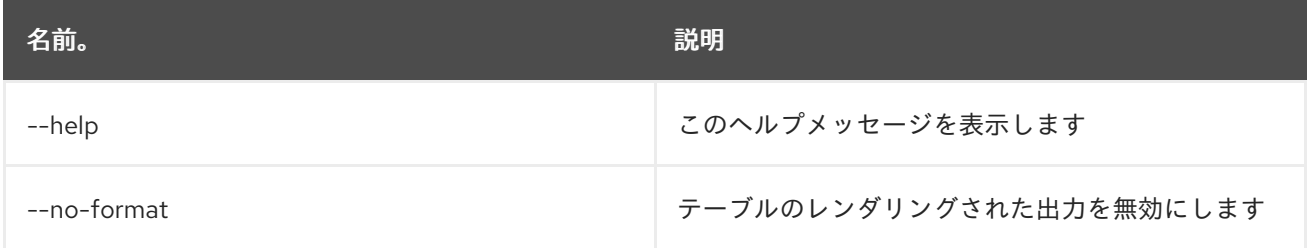

# 12.4. KAR:UNINSTALL

#### 12.4.1. 説明

KAR ファイルをアンインストールします。

#### 12.4.2. 構文

kar:uninstall [options] name

## 12.4.3. 引数

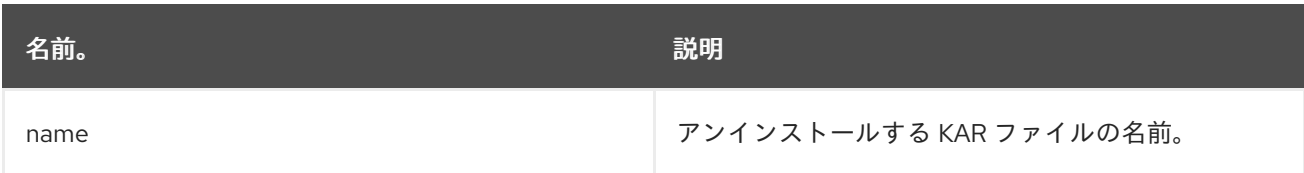

## 12.4.4. オプション

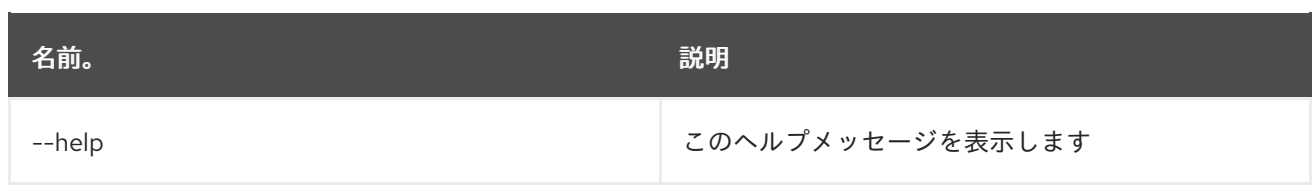

# 第13章 LOG

# 13.1. LOG:CLEAR

#### 13.1.1. 説明

ログエントリーを消去します。

# 13.1.2. 構文

log:clear [options]

# 13.1.3. オプション

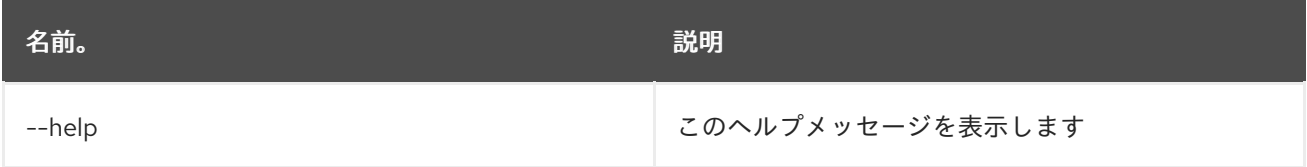

# 13.2. LOG:DISPLAY

# 13.2.1. 説明

ログエントリーを表示します。

## 13.2.2. 構文

log:display [options] [logger]

#### 13.2.3. 引数

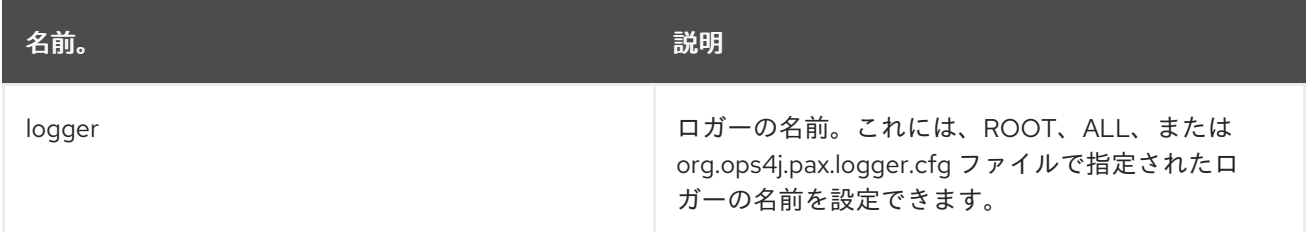

# 13.2.4. オプション

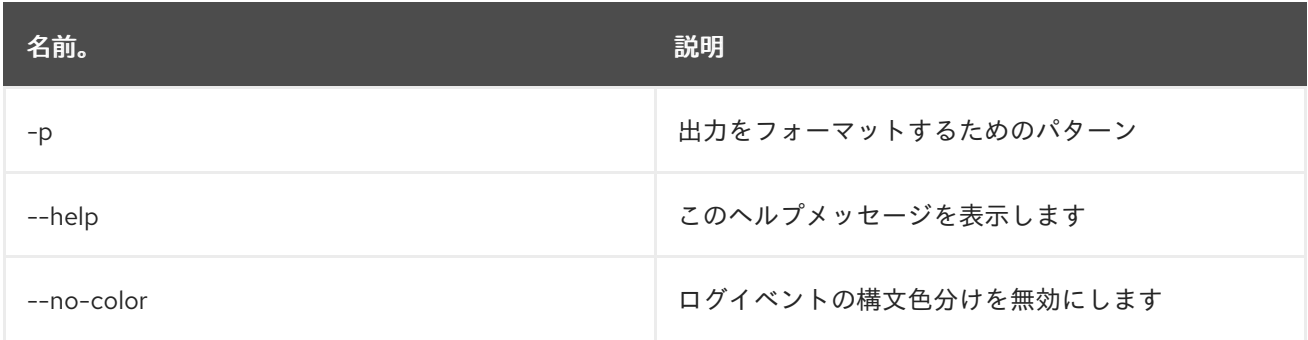

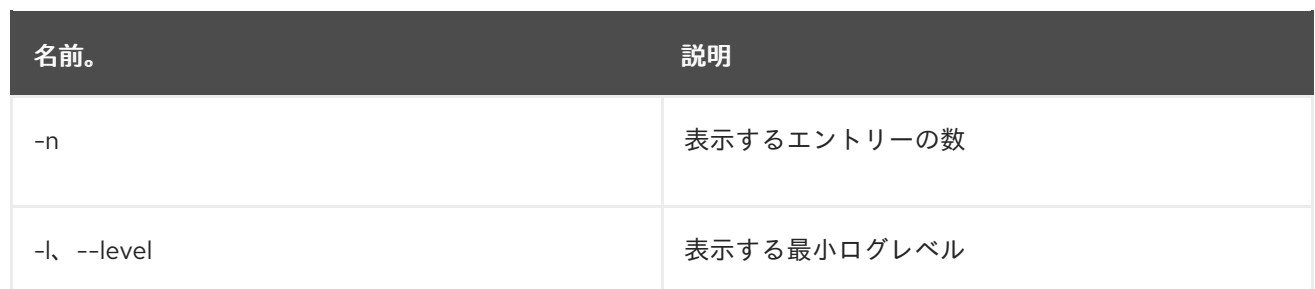

# 13.3. LOG:EXCEPTION-DISPLAY

#### 13.3.1. 説明

ログから最後に発生した例外を表示します。

#### 13.3.2. 構文

log:exception-display [options] [logger]

#### 13.3.3. 引数

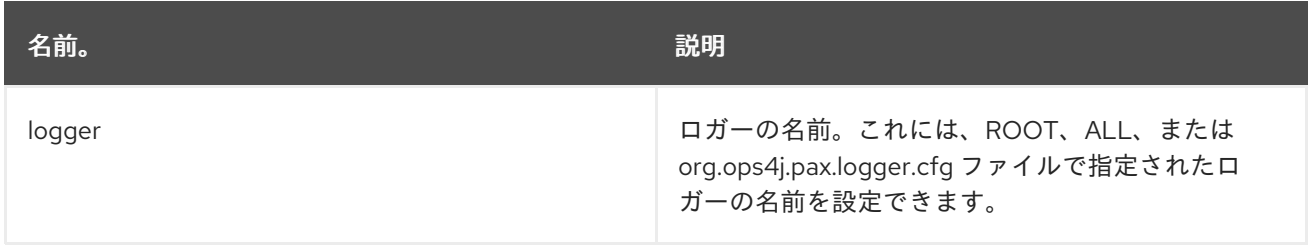

## 13.3.4. オプション

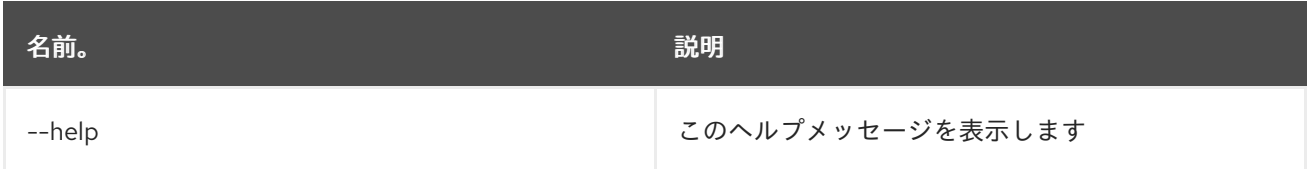

# 13.4. LOG:GET

#### 13.4.1. 説明

現在設定されているログレベルを表示します。

# 13.4.2. 構文

log:get [options] [logger]

13.4.3. 引数

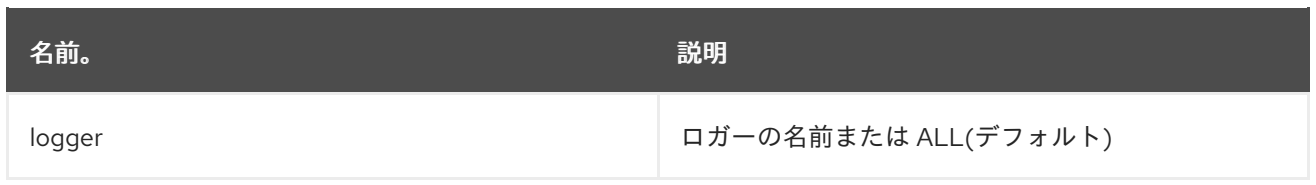

# 13.4.4. オプション

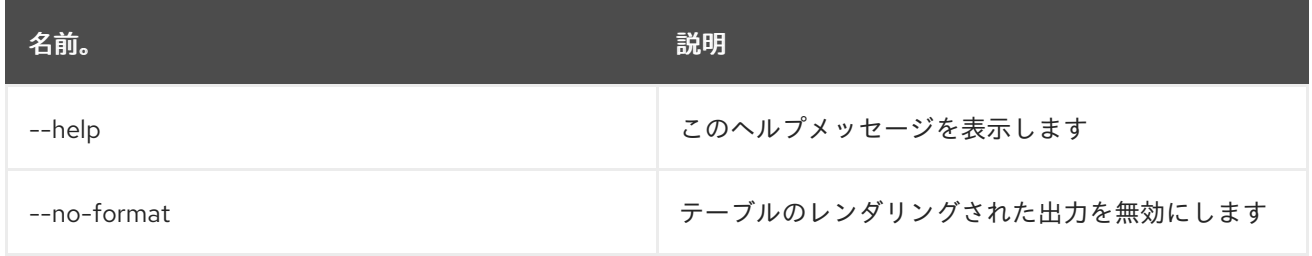

# 13.5. LOG:LOAD-TEST

#### 13.5.1. 説明

テストログを読み込みます。

## 13.5.2. 構文

log:load-test [options]

# 13.5.3. オプション

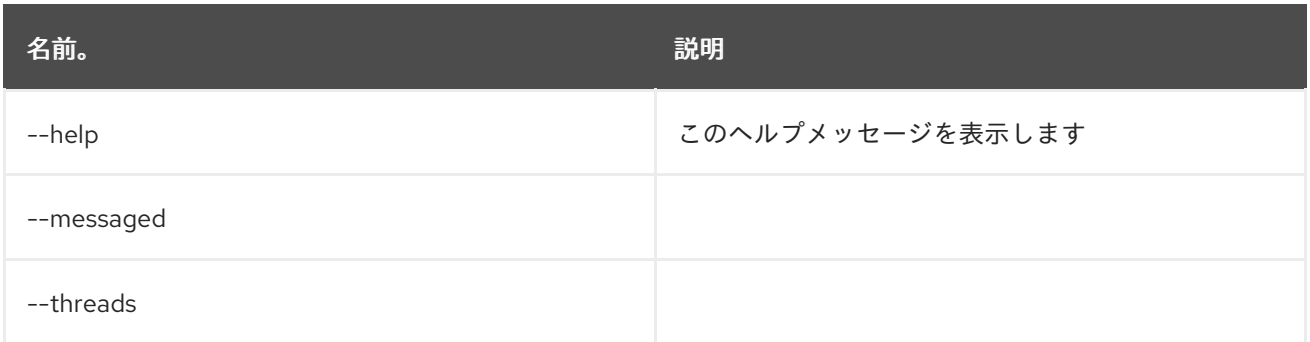

# 13.6. LOG:LOG

## 13.6.1. 説明

メッセージをログに記録します。

## 13.6.2. 構文

log:log [options] message

#### 13.6.3. 引数

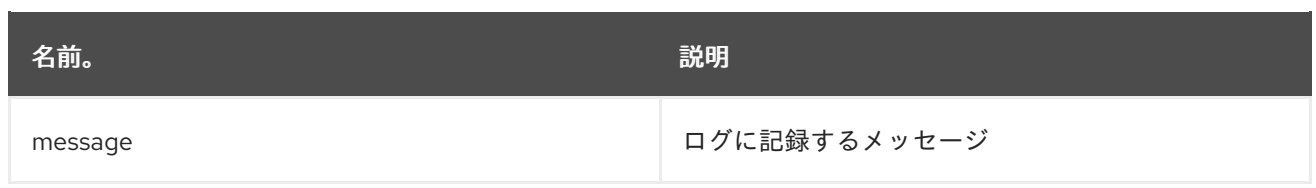

# 13.6.4. オプション

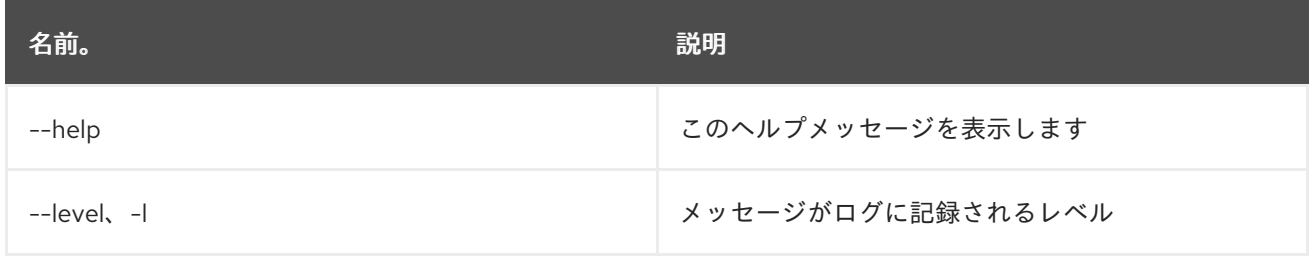

# 13.7. LOG:SET

#### 13.7.1. 説明

ログレベルを設定します。

## 13.7.2. 構文

log:set [options] level [logger]

#### 13.7.3. 引数

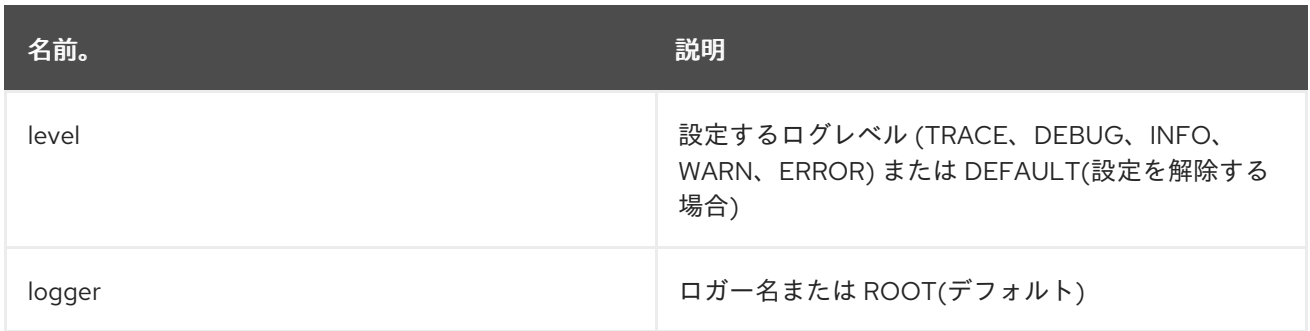

## 13.7.4. オプション

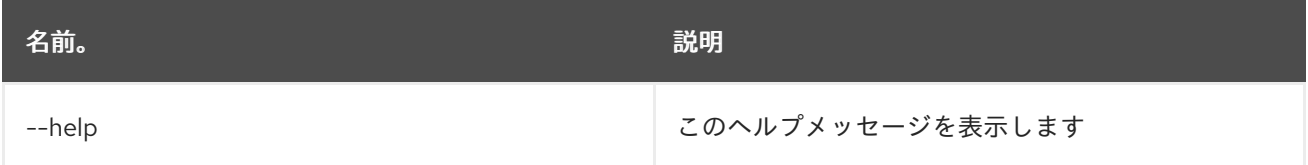

# 13.8. LOG:TAIL

## 13.8.1. 説明

ログエントリーを連続的に表示します。このコマンドを終了するには ctrl-c を使用します

# 13.8.2. 構文

log:tail [options] [logger]

# 13.8.3. 引数

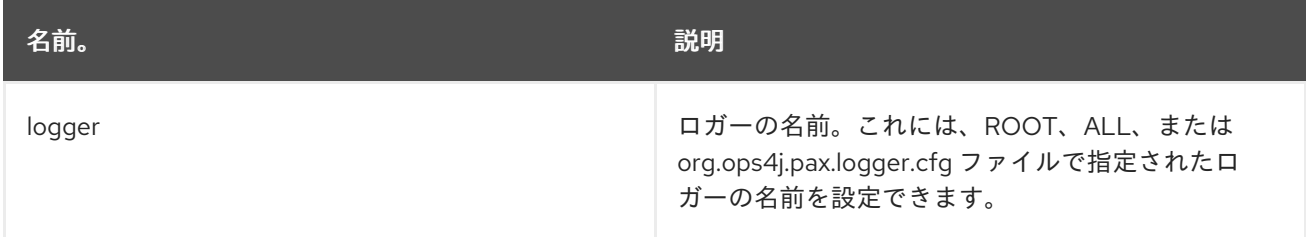

# 13.8.4. オプション

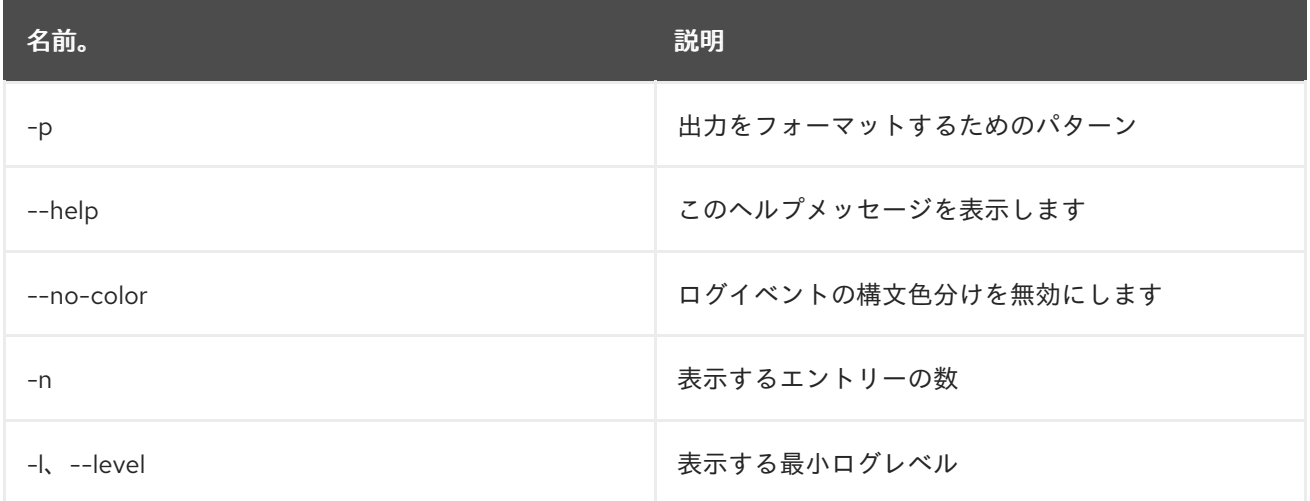

# 第14章 MAVEN

# 14.1. MAVEN:HTTP-PROXY-LIST

#### 14.1.1. 説明

Maven リモートリポジトリーの HTTP プロキシー設定を一覧表示します

#### 14.1.2. 構文

maven:http-proxy-list [options]

#### 14.1.3. オプション

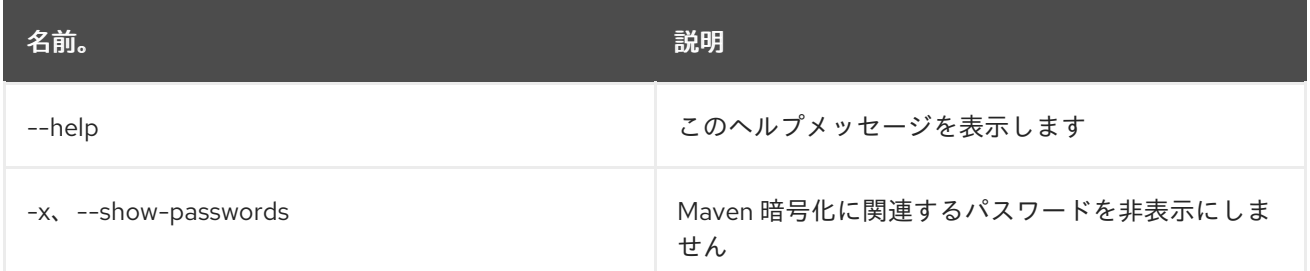

# 14.2. MAVEN:HTTP-PROXY

#### 14.2.1. 説明

Maven リモートリポジトリーの HTTP プロキシー設定を管理します

#### 14.2.2. 構文

maven:http-proxy [options] [hostPort]

#### 14.2.3. 引数

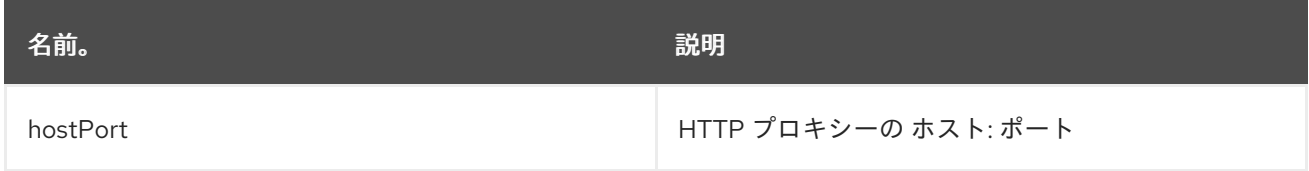

#### 14.2.4. オプション

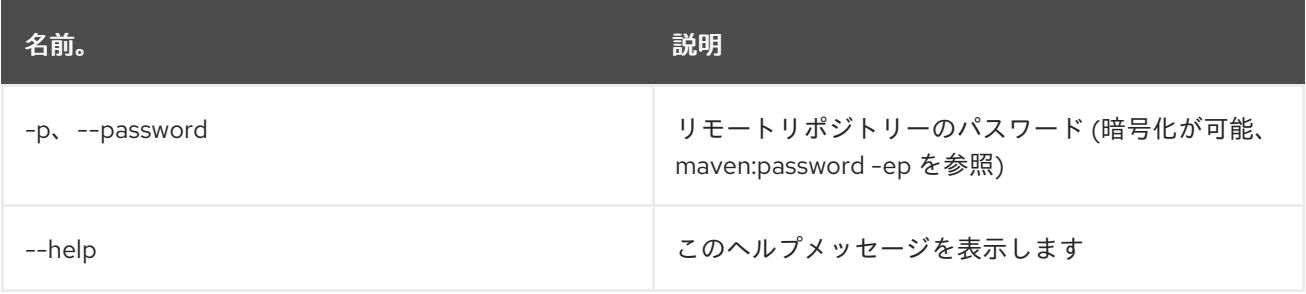

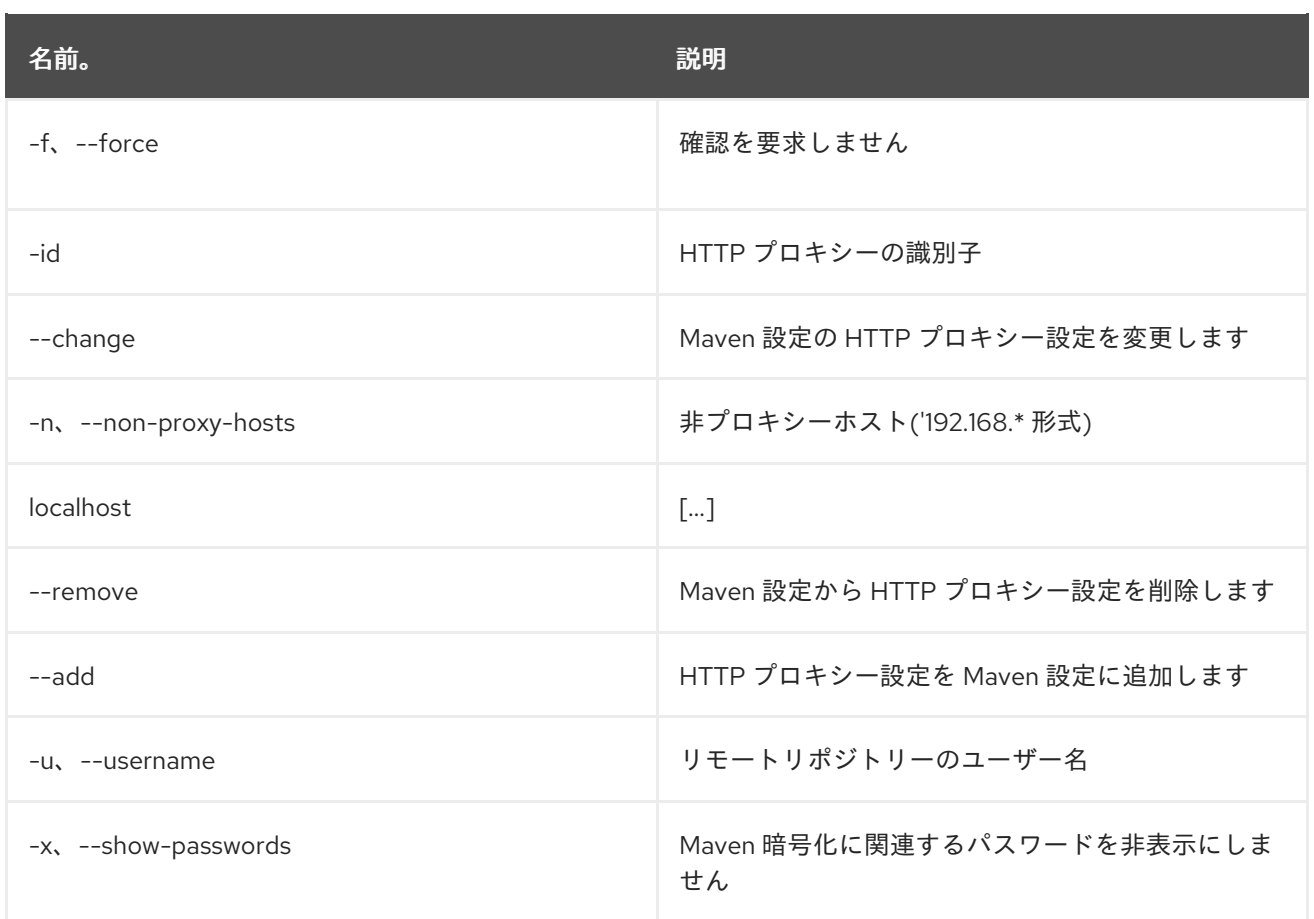

# 14.3. MAVEN:PASSWORD

#### 14.3.1. 説明

リモートリポジトリーおよびプロキシーのパスワードを管理します

## 14.3.2. 構文

maven:password [options]

#### 14.3.3. オプション

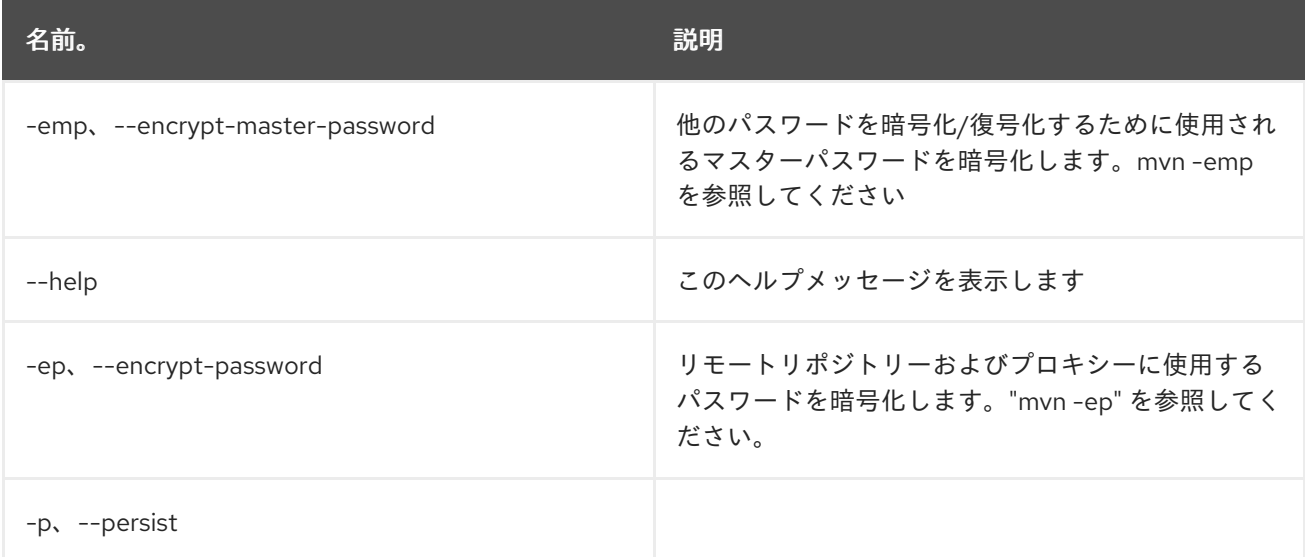

# 14.4. MAVEN:REPOSITORY-ADD

## 14.4.1. 説明

Maven リポジトリーを追加します

## 14.4.2. 構文

maven:repository-add [options] [uri]

## 14.4.3. 引数

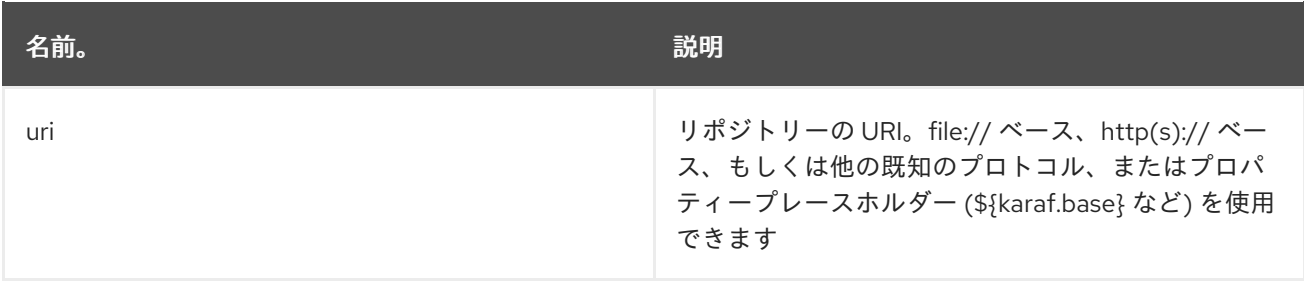

# 14.4.4. オプション

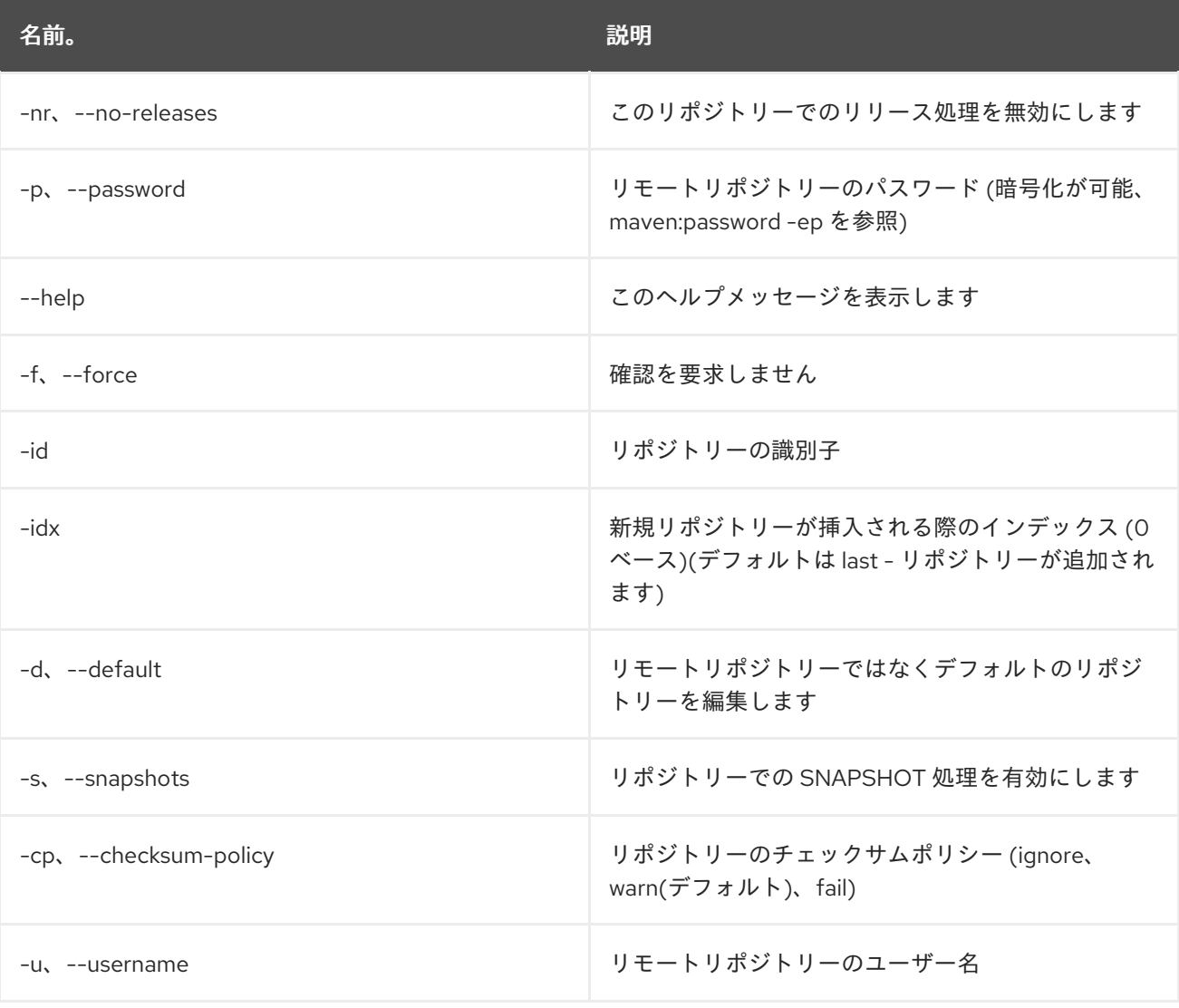

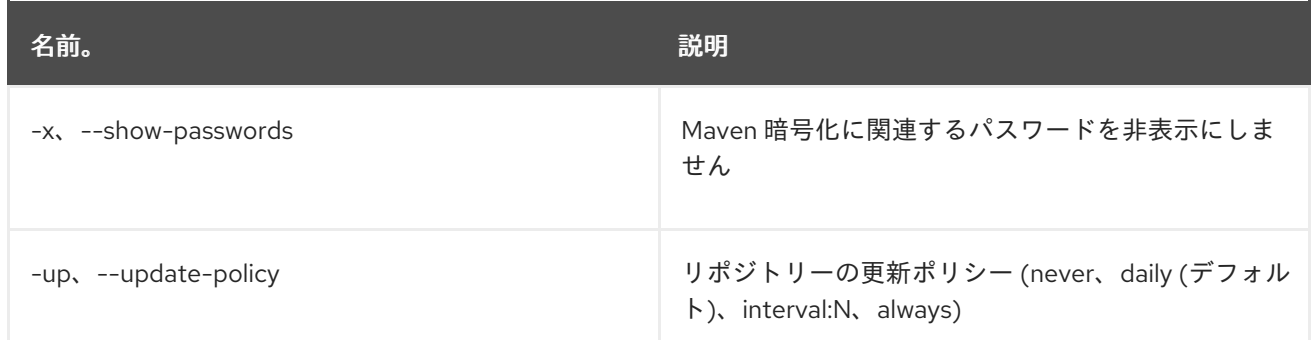

# 14.5. MAVEN:REPOSITORY-CHANGE

## 14.5.1. 説明

Maven リポジトリーの設定を変更します

# 14.5.2. 構文

maven:repository-change [options] [uri]

## 14.5.3. 引数

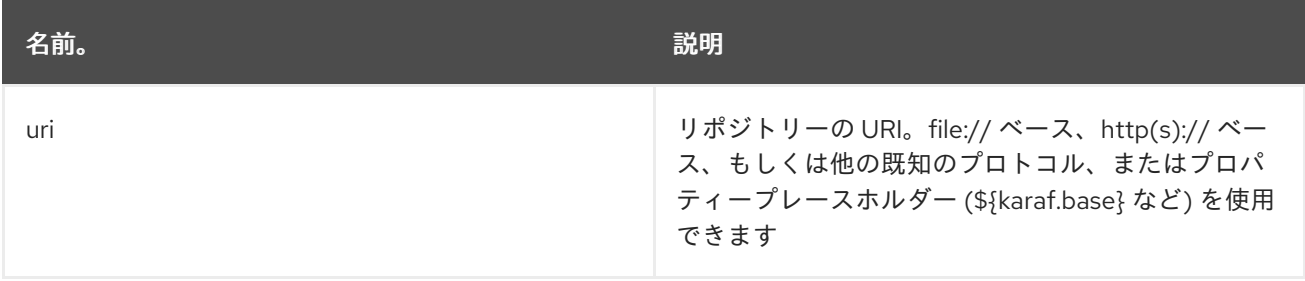

#### 14.5.4. オプション

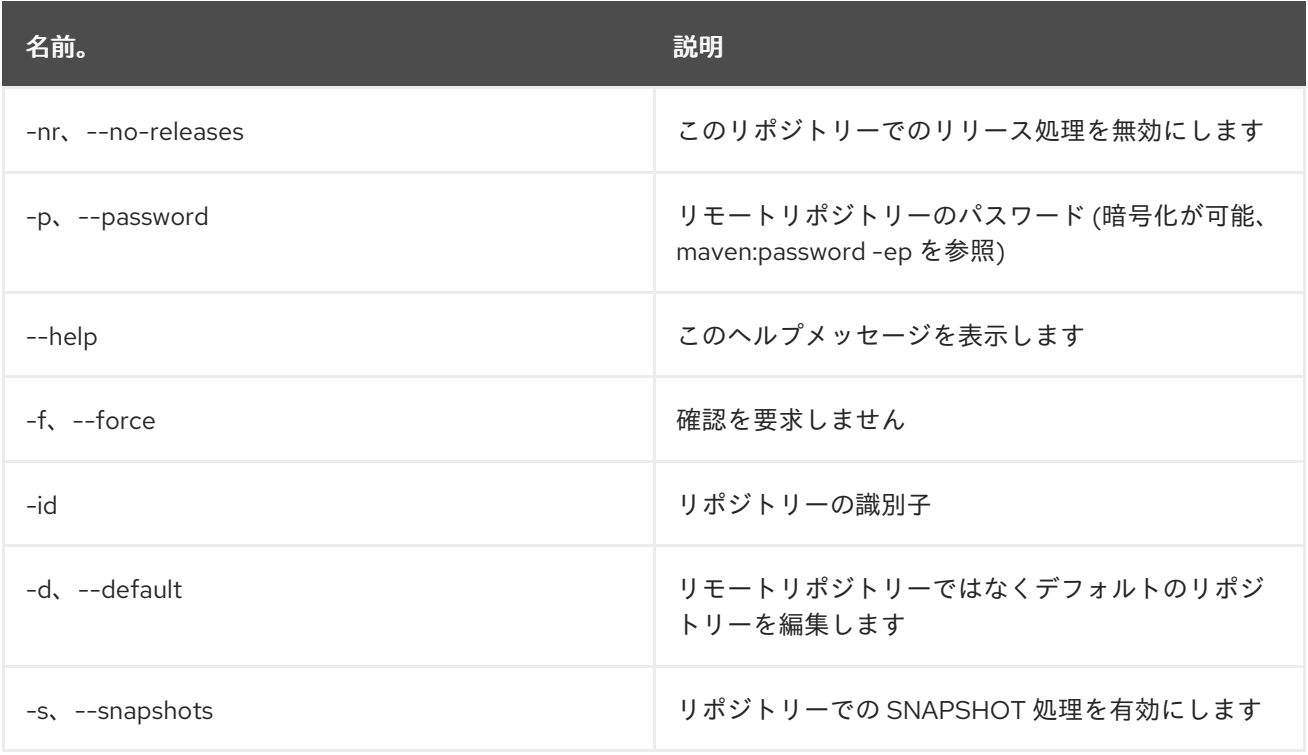

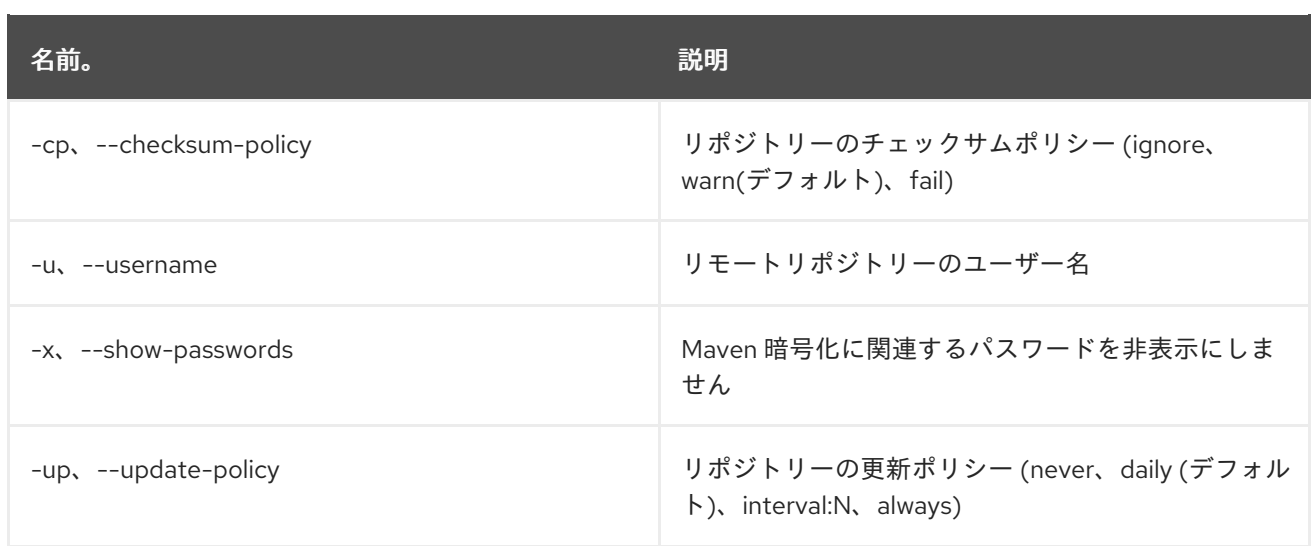

# 14.6. MAVEN:REPOSITORY-LIST

#### 14.6.1. 説明

Maven リポジトリーの概要。

#### 14.6.2. 構文

maven:repository-list [options]

## 14.6.3. オプション

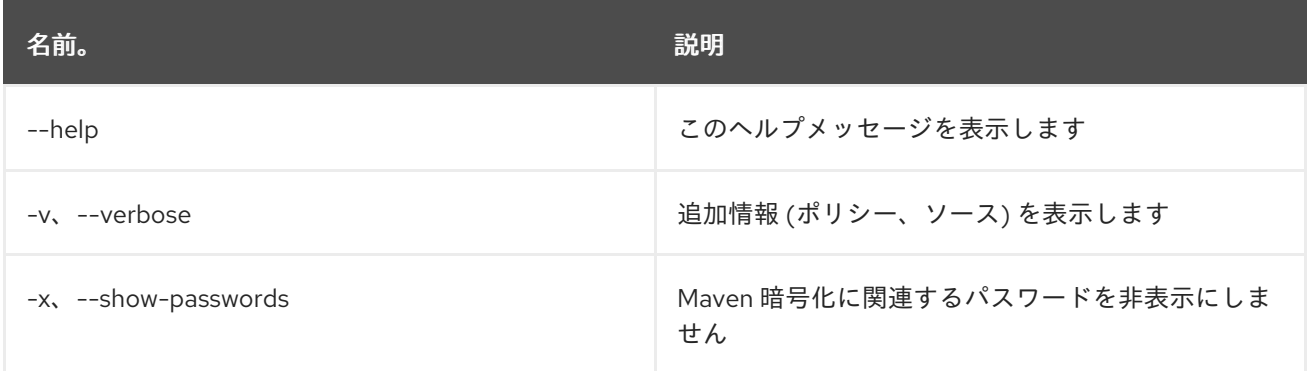

# 14.7. MAVEN:REPOSITORY-REMOVE

#### 14.7.1. 説明

Maven リポジトリーを削除します

#### 14.7.2. 構文

maven:repository-remove [options]

## 14.7.3. オプション

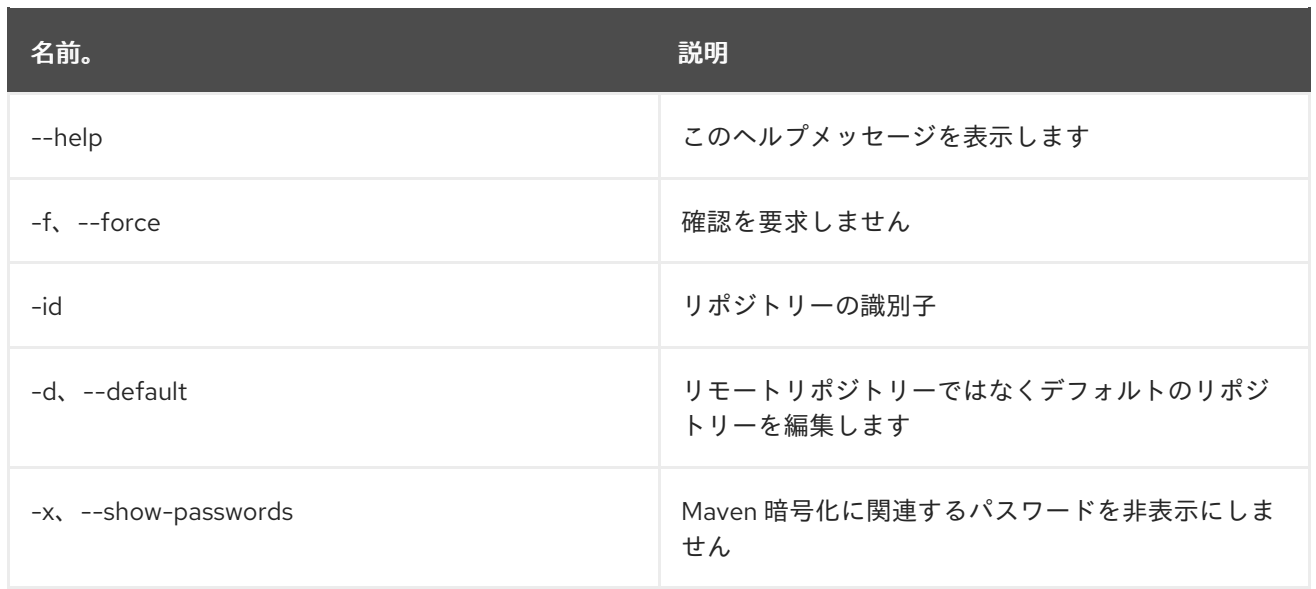

# 14.8. MAVEN:SUMMARY

## 14.8.1. 説明

Maven 設定の概要。

# 14.8.2. 構文

maven:summary [options]

# 14.8.3. オプション

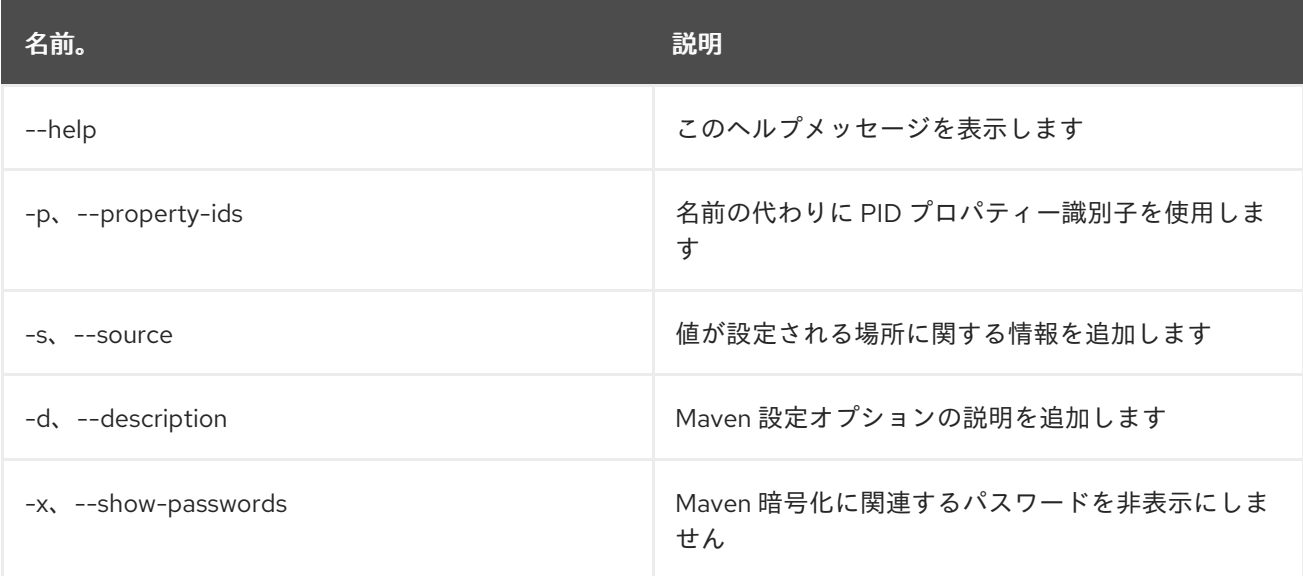

# 第15章 OBR

# 15.1. OBR:DEPLOY

#### 15.1.1. 説明

OBR サービスを使用するバンドルの一覧をデプロイします。

#### 15.1.2. 構文

obr:deploy [options] bundles

## 15.1.3. 引数

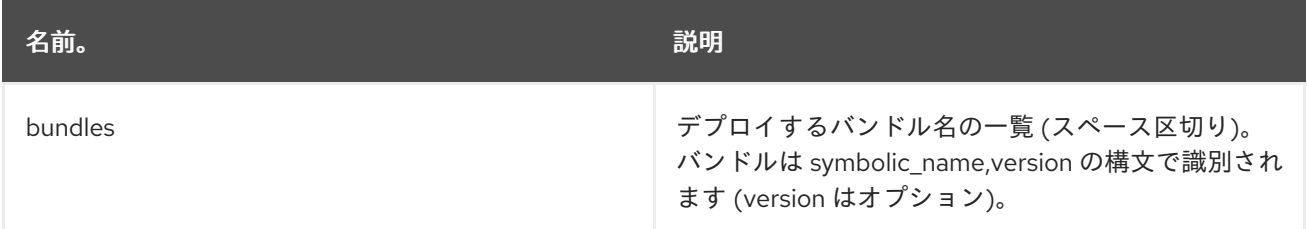

## 15.1.4. オプション

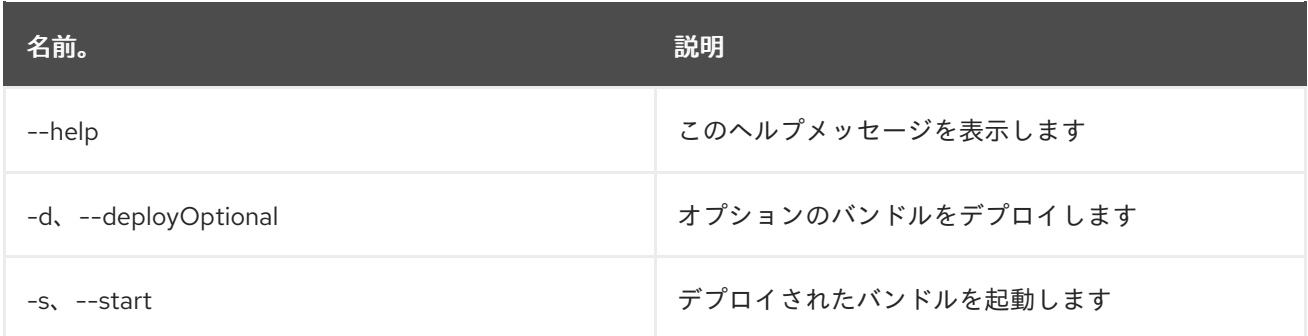

# 15.2. OBR:FIND

## 15.2.1. 説明

指定したフィルターの OBR バンドルを検索します。

#### 15.2.2. 構文

obr:find [options] requirements

## 15.2.3. 引数

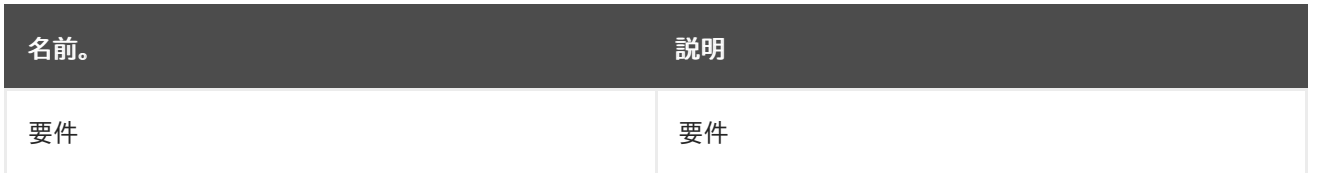

#### 15.2.4. オプション

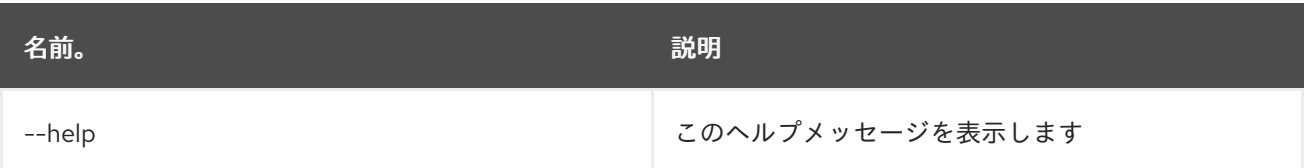

# 15.3. OBR:INFO

15.3.1. 説明

OBR バンドルに関する情報を出力します。

#### 15.3.2. 構文

obr:info [options] bundles

#### 15.3.3. 引数

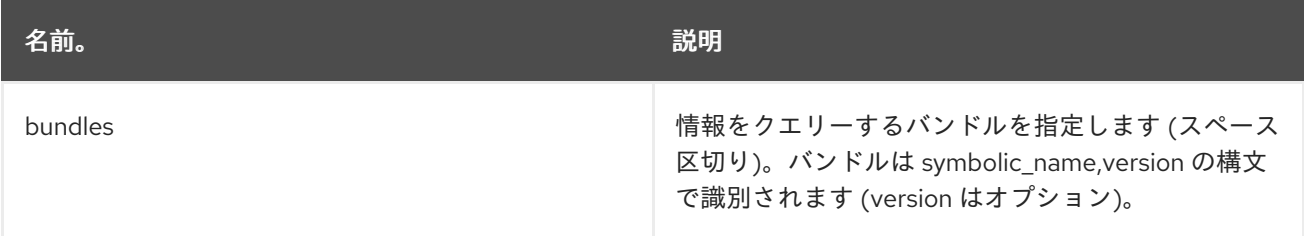

# 15.3.4. オプション

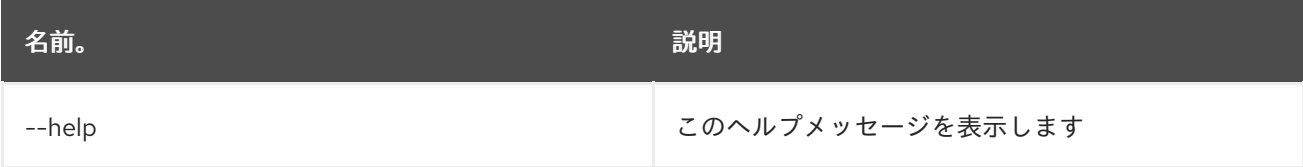

# 15.4. OBR:LIST

#### 15.4.1. 説明

OBR バンドルを一覧表示し、オプションで指定のパッケージを提供します。

## 15.4.2. 構文

obr:list [options] [packages]

#### 15.4.3. 引数

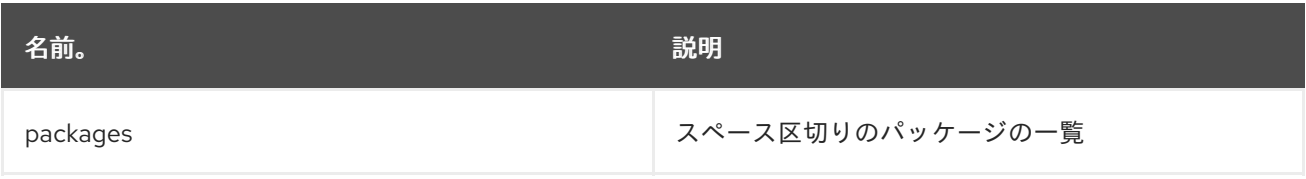

## 15.4.4. オプション

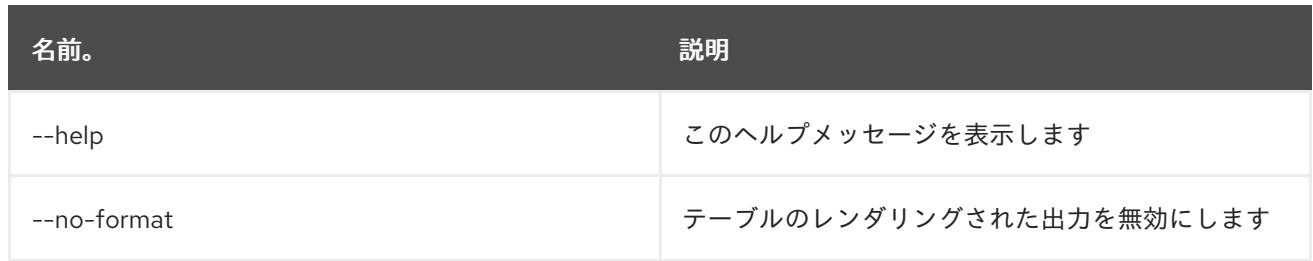

# 15.5. OBR:RESOLVE

## 15.5.1. 説明

指定した要件セットの解決出力を表示します。

## 15.5.2. 構文

obr:resolve [options] requirements

#### 15.5.3. 引数

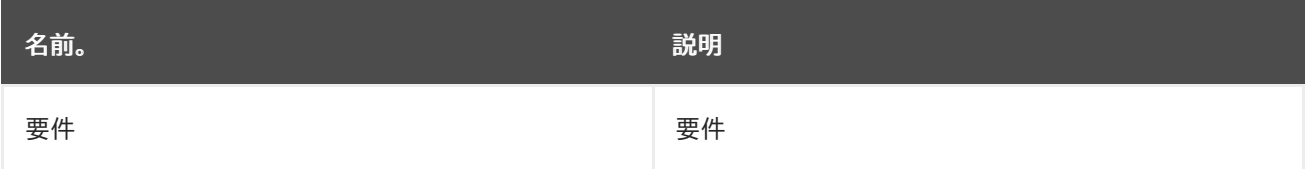

# 15.5.4. オプション

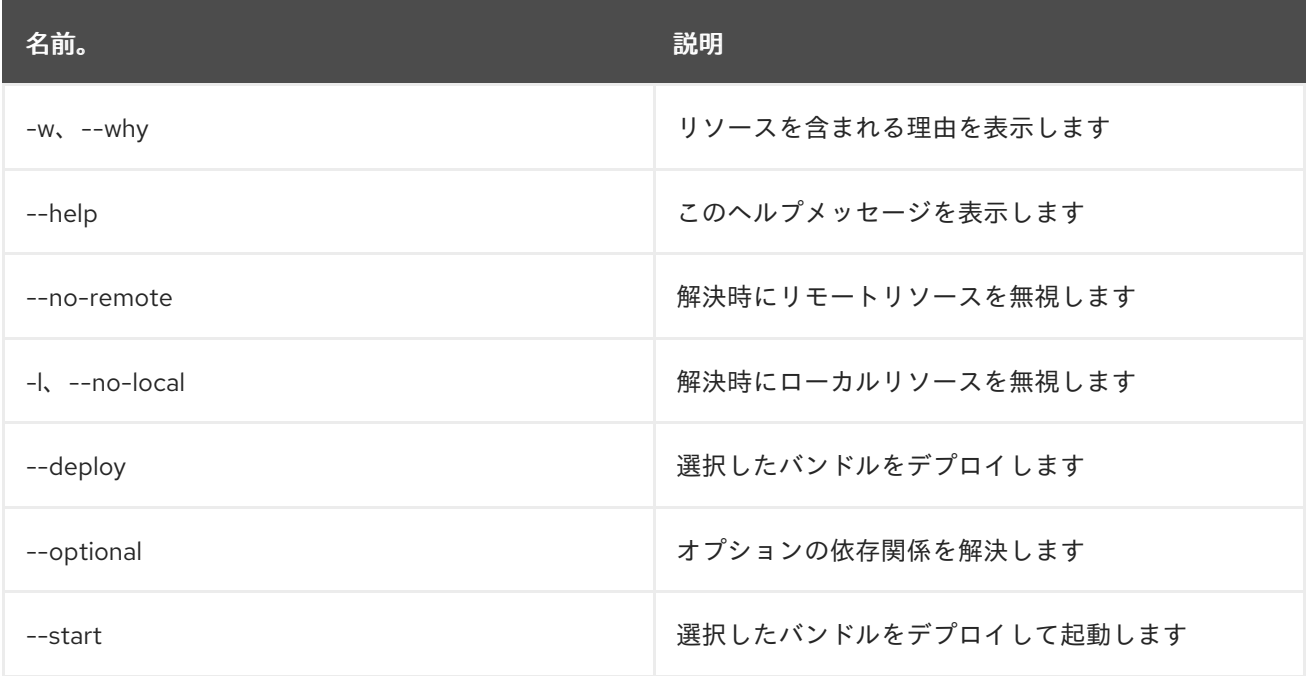

# 15.6. OBR:SOURCE

15.6.1. 説明

OBR バンドルのソースをダウンロードします。

## 15.6.2. 構文

obr:source [options] folder bundles

## 15.6.3. 引数

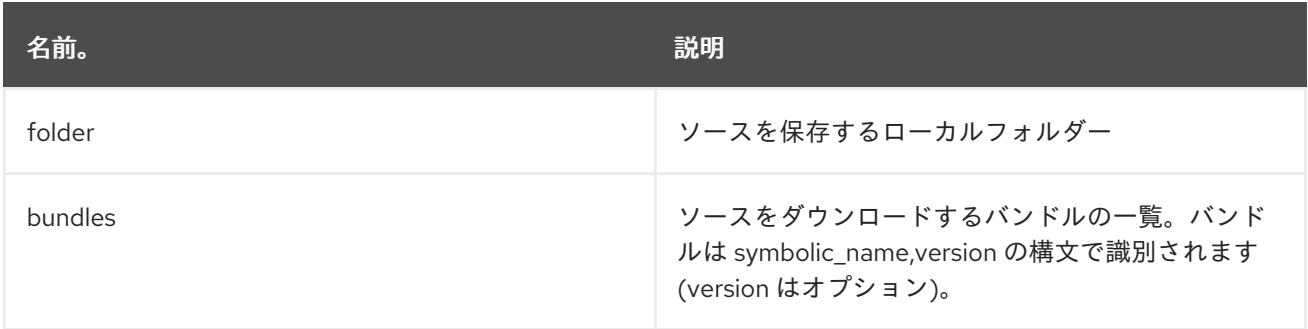

## 15.6.4. オプション

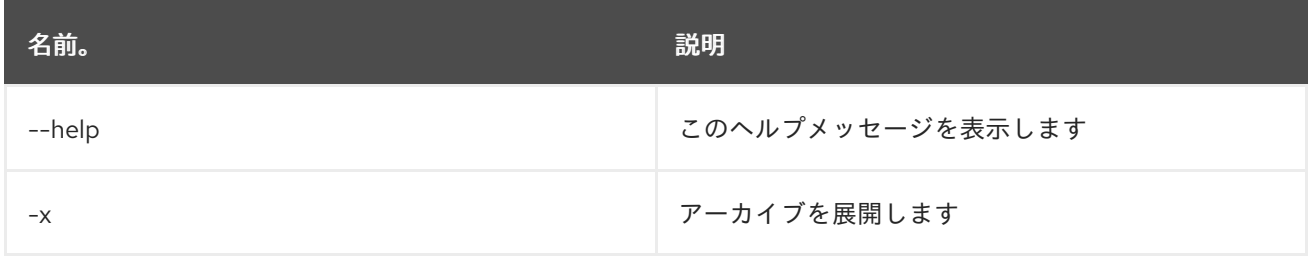

# 15.7. OBR:START

#### 15.7.1. 説明

OBR を使用するバンドルの一覧をデプロイし、起動します。

## 15.7.2. 構文

obr:start [options] bundles

## 15.7.3. 引数

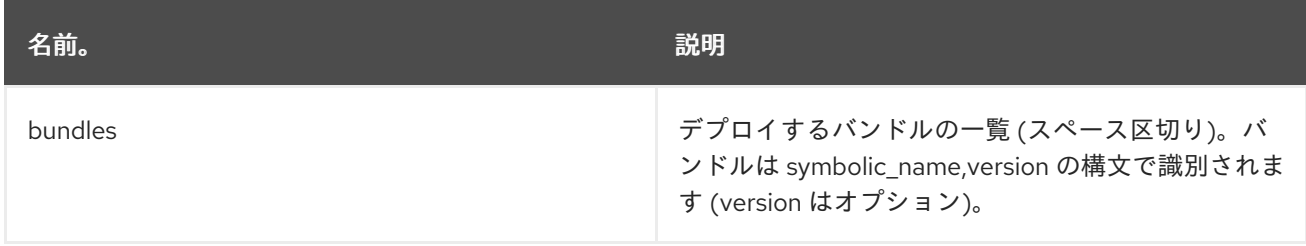

## 15.7.4. オプション

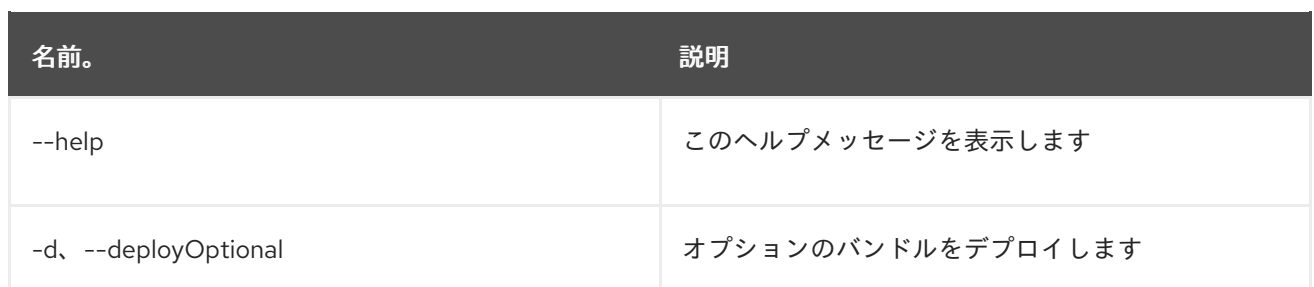

# 15.8. OBR:URL-ADD

#### 15.8.1. 説明

リポジトリー URL のリストを OBR サービスに追加します。

#### 15.8.2. 構文

obr:url-add [options] urls

## 15.8.3. 引数

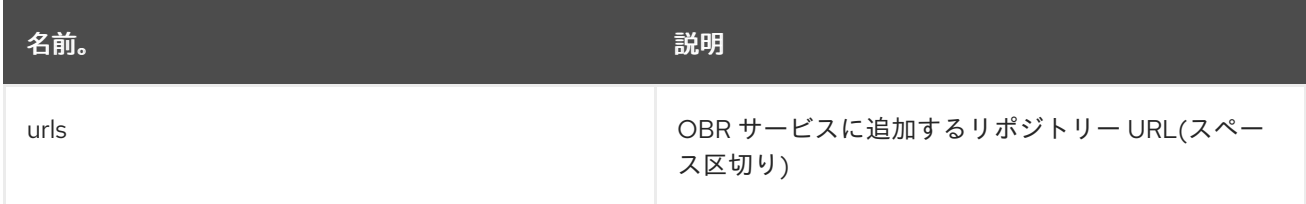

#### 15.8.4. オプション

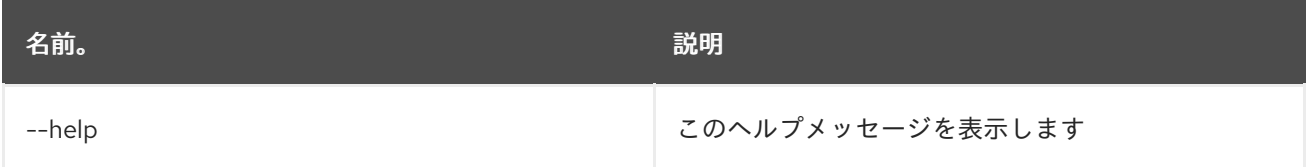

# 15.9. OBR:URL-LIST

15.9.1. 説明

現在 OBR サービスに関連付けられているリポジトリーの URL を表示します。

## 15.9.2. 構文

obr:url-list [options]

## 15.9.3. オプション

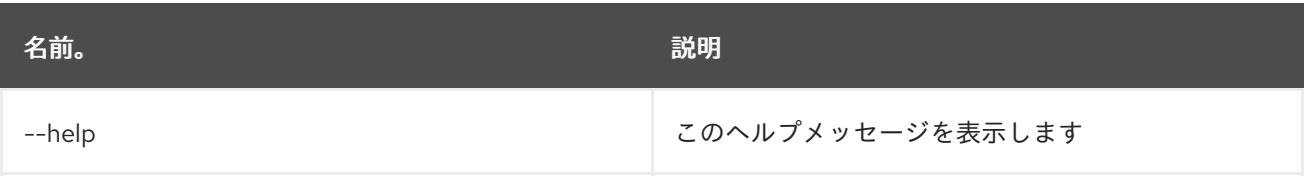
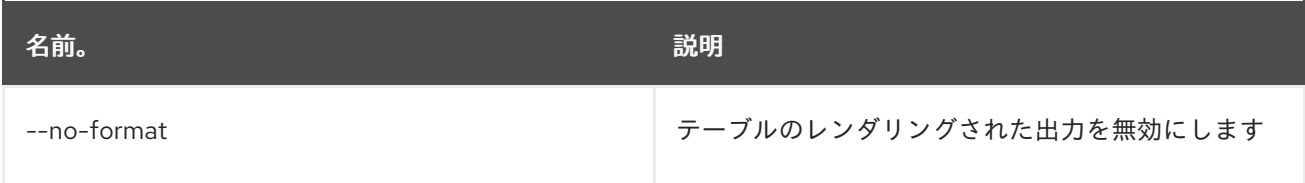

# 15.10. OBR:URL-REFRESH

15.10.1. 説明

リポジトリーを再読み込みして、バンドルの新しい一覧を取得します。

### 15.10.2. 構文

obr:url-refresh [options] [ids]

#### 15.10.3. 引数

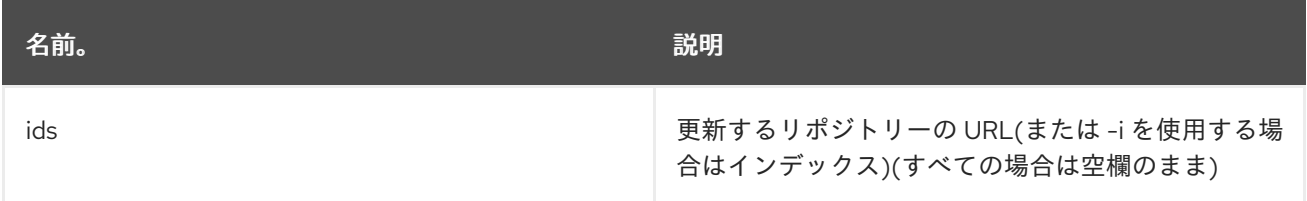

### 15.10.4. オプション

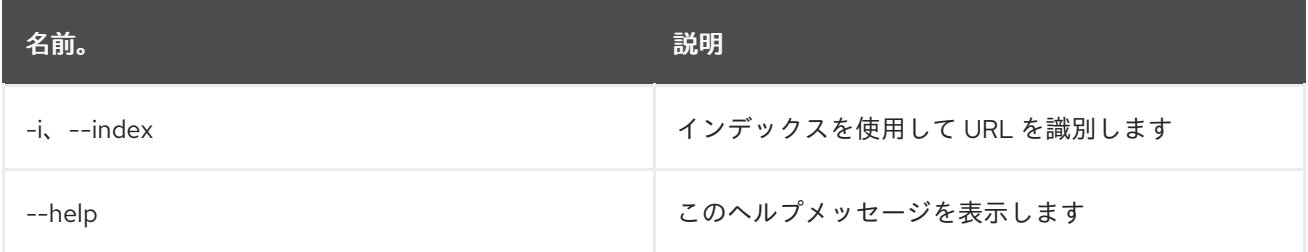

# 15.11. OBR:URL-REMOVE

#### 15.11.1. 説明

リポジトリー URL のリストを OBR サービスから削除します。

#### 15.11.2. 構文

obr:url-remove [options] ids

### 15.11.3. 引数

名前。 説明

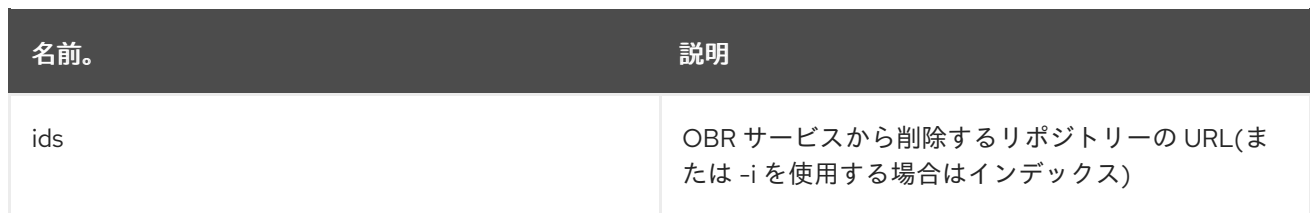

# 15.11.4. オプション

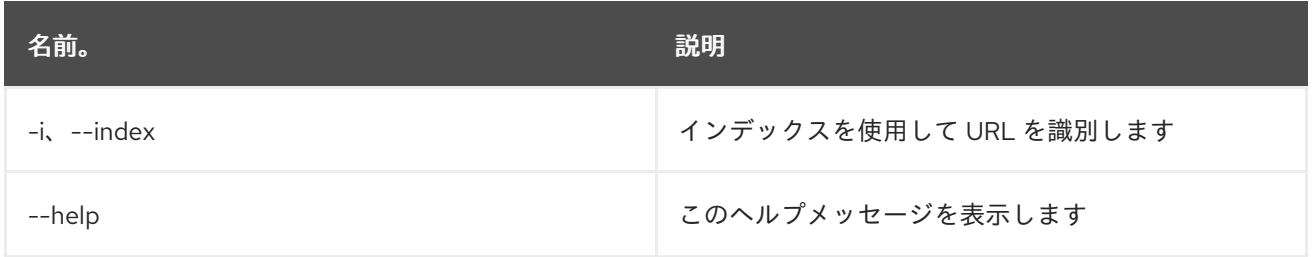

# 第16章 PACKAGE

# 16.1. PACKAGE:EXPORTS

#### 16.1.1. 説明

エクスポートしたパッケージと、そのパッケージをエクスポートするバンドルを一覧表示します

### 16.1.2. 構文

package:exports [options]

#### 16.1.3. オプション

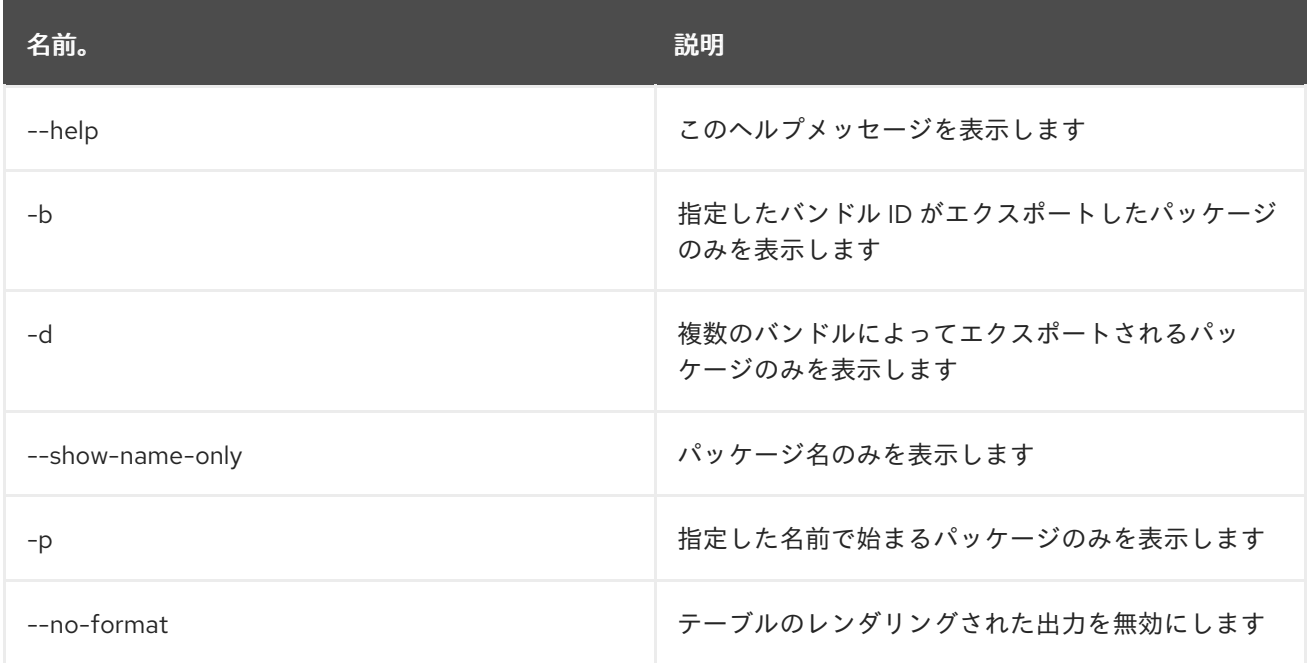

# 16.2. PACKAGE:IMPORTS

#### 16.2.1. 説明

インポートしたパッケージと、そのパッケージをインポートするバンドルを一覧表示します

### 16.2.2. 構文

package:imports [options]

### 16.2.3. オプション

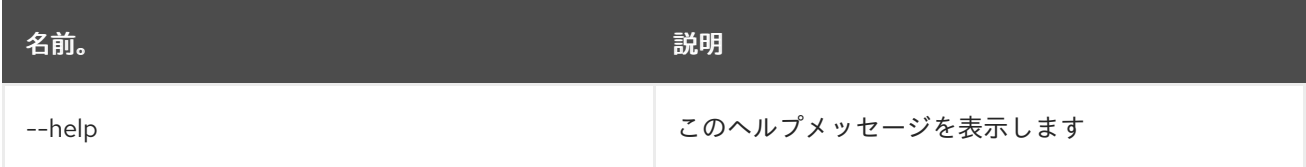

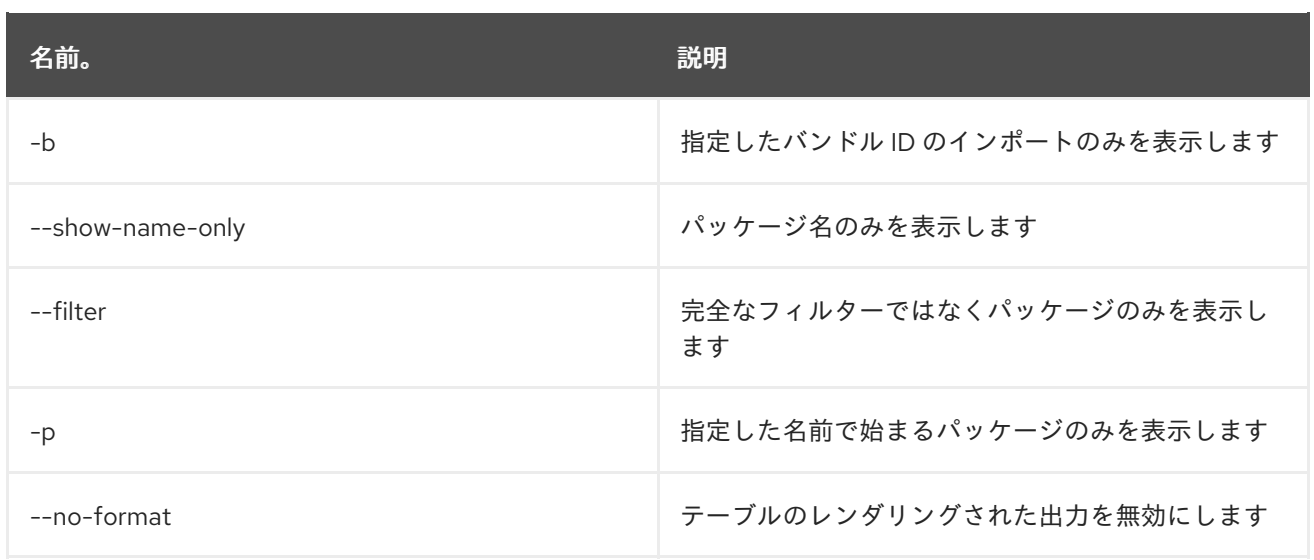

# 第17章 PROFILE

# 17.1. PROFILE:CHANGE-PARENTS

### 17.1.1. 説明

プロファイルの親を、指定した親のリストに置き換えます

### 17.1.2. 構文

profile:change-parents [options] profile parents

### 17.1.3. 引数

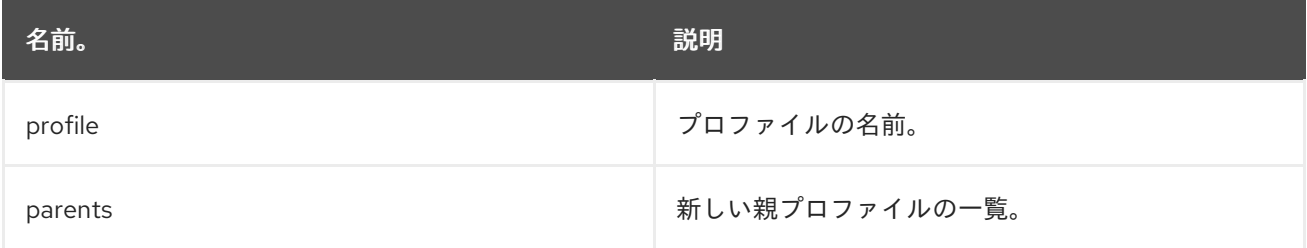

### 17.1.4. オプション

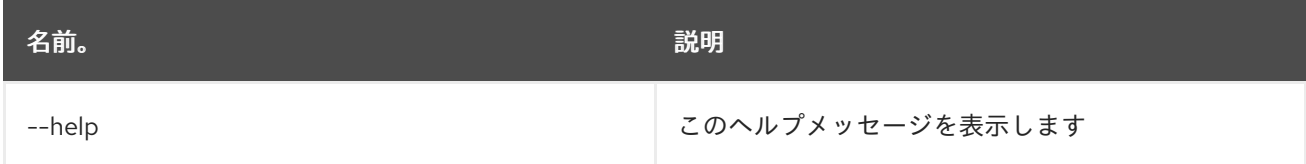

# 17.2. PROFILE:COPY

### 17.2.1. 説明

指定したソースプロファイルをコピーします

### 17.2.2. 構文

profile:copy [options] source profile target profile

### 17.2.3. 引数

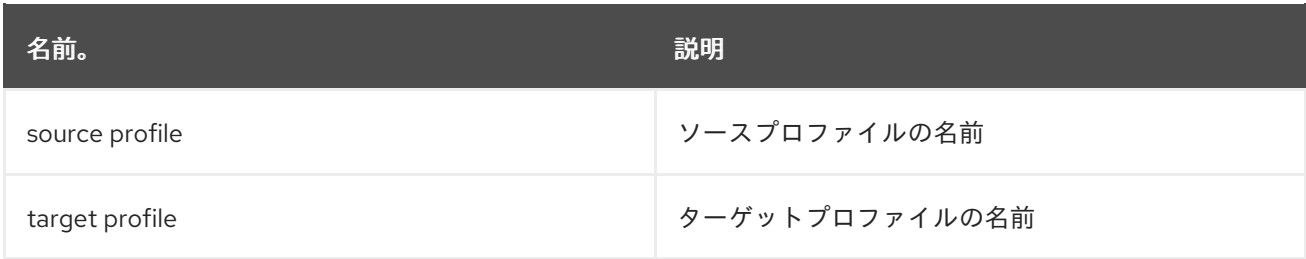

### 17.2.4. オプション

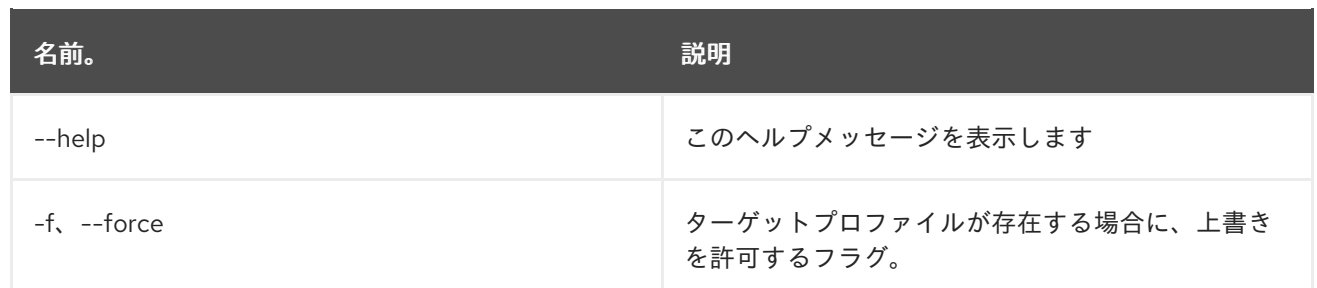

# 17.3. PROFILE:CREATE

17.3.1. 説明

指定した名前と親で新規プロファイルを作成します。

### 17.3.2. 構文

profile:create [options] [profileId]

### 17.3.3. 引数

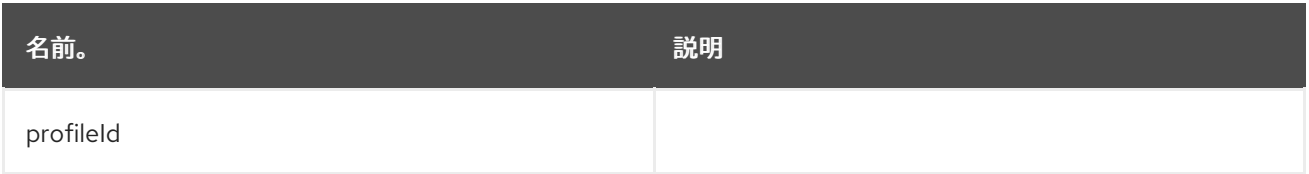

### 17.3.4. オプション

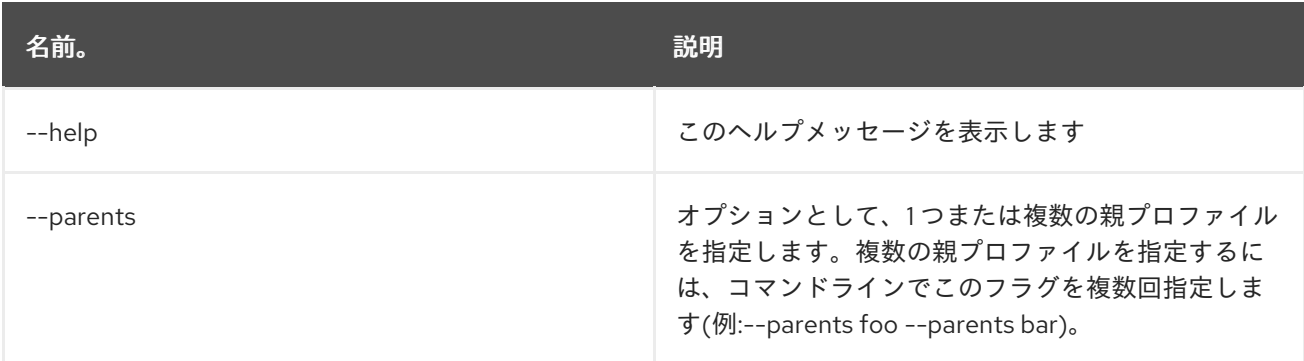

### 17.3.5. 詳細

classpath:profileCreate.txt

# 17.4. PROFILE:DELETE

### 17.4.1. 説明

指定したプロファイルを削除します

### 17.4.2. 構文

#### profile:delete [options] profile

### 17.4.3. 引数

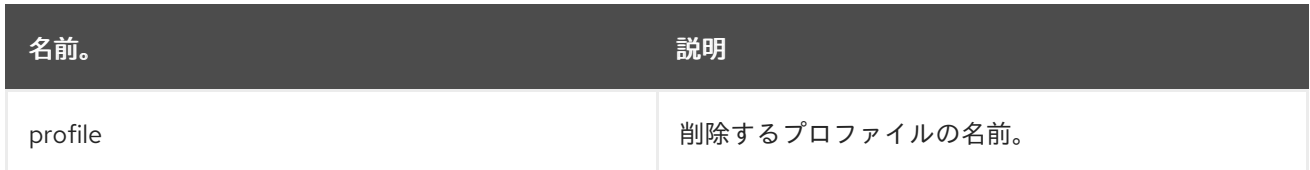

# 17.4.4. オプション

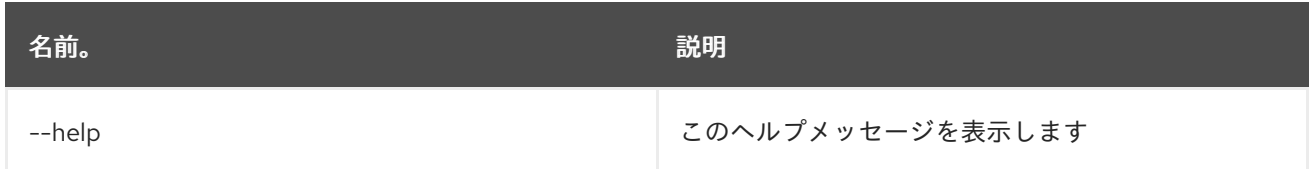

# 17.5. PROFILE:DISPLAY

### 17.5.1. 説明

指定したプロファイルに関する情報を表示します

### 17.5.2. 構文

profile:display [options] profile

### 17.5.3. 引数

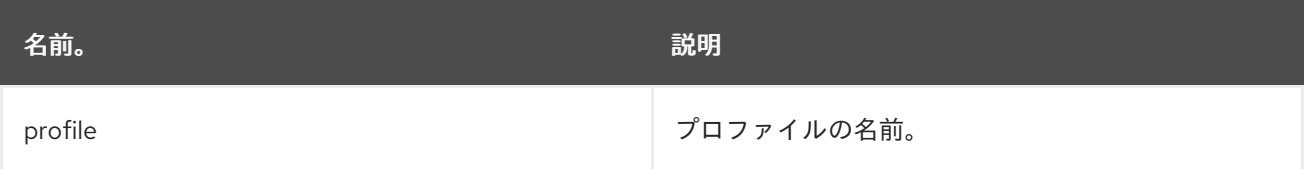

### 17.5.4. オプション

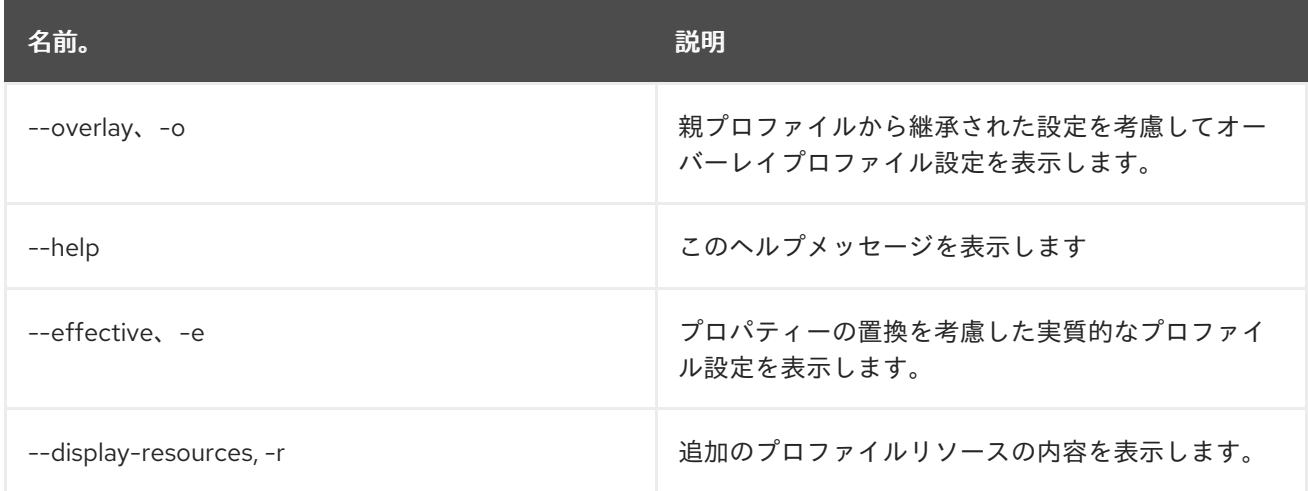

# 17.6. PROFILE:EDIT

## 17.6.1. 説明

指定したプロファイルを編集します

### 17.6.2. 構文

profile:edit [options] profile

### 17.6.3. 引数

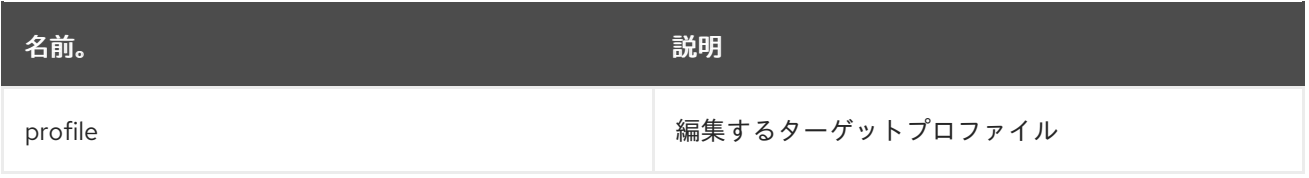

### 17.6.4. オプション

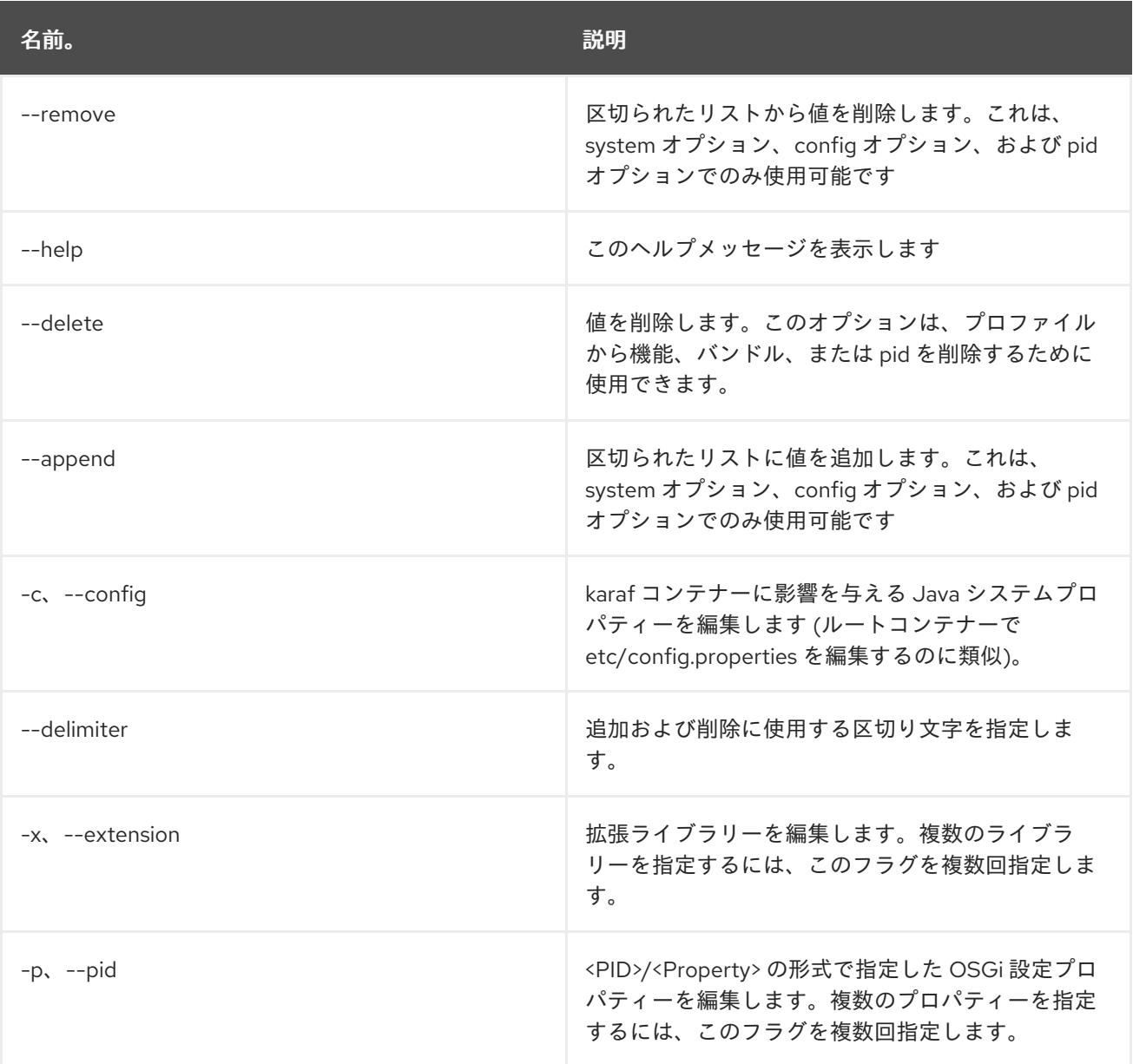

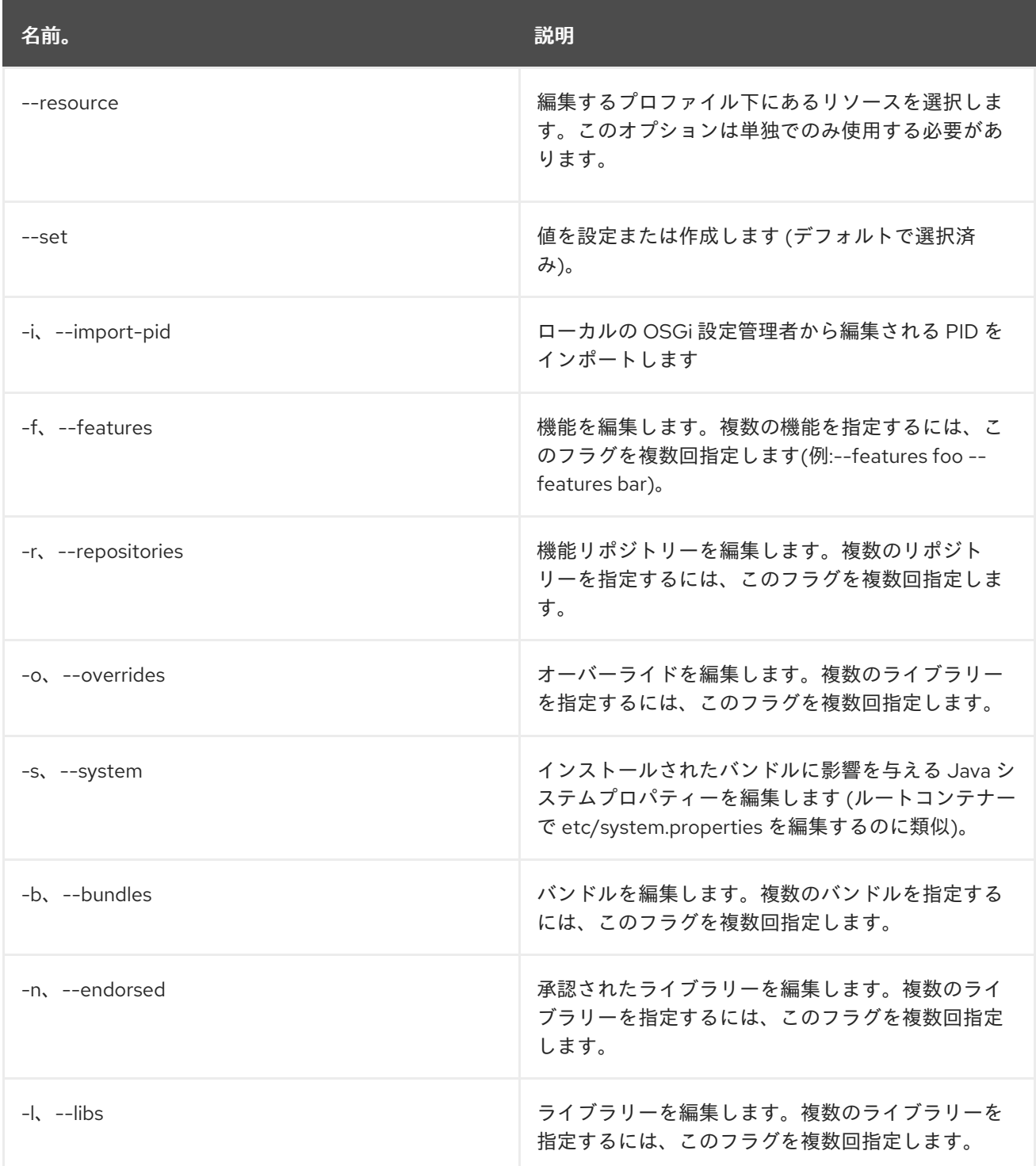

### 17.6.5. 詳細

classpath:profileEdit.txt

# 17.7. PROFILE:LIST

17.7.1. 説明

プロファイルの一覧を表示します

### 17.7.2. 構文

profile:list [options]

# 17.7.3. オプション

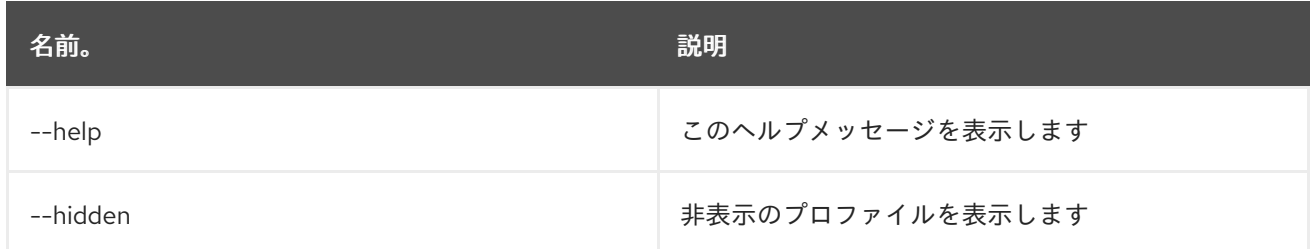

# 17.8. PROFILE:RENAME

### 17.8.1. 説明

指定したソースプロファイルの名前を変更します

### 17.8.2. 構文

profile:rename [options] profile name new profile name

### 17.8.3. 引数

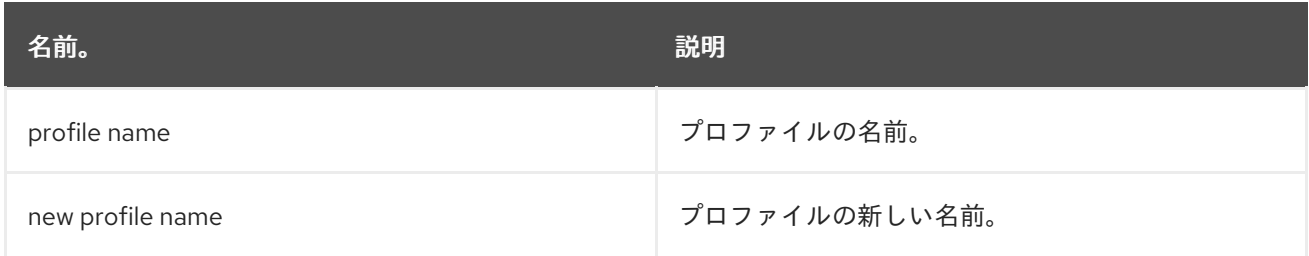

# 17.8.4. オプション

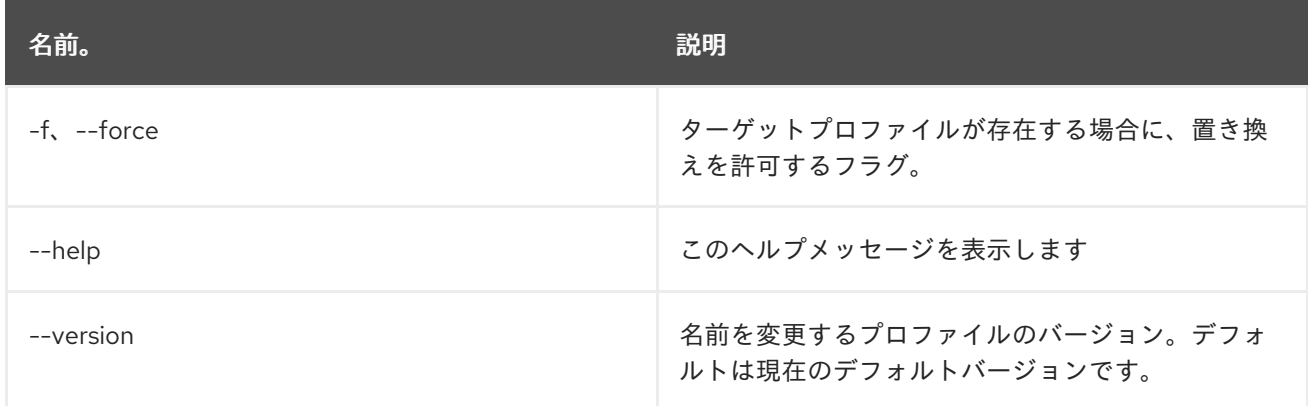

# 第18章 SCHEDULER

# 18.1. SCHEDULER:LIST

#### 18.1.1. 説明

スケジュールされたジョブの一覧を表示します

### 18.1.2. 構文

scheduler:list [options]

## 18.1.3. オプション

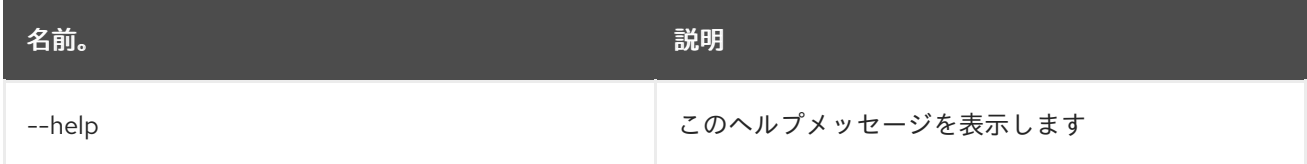

# 18.2. SCHEDULER:RESCHEDULE

### 18.2.1. 説明

既存ジョブのスケジュールを更新します

### 18.2.2. 構文

scheduler:reschedule [options] name

#### 18.2.3. 引数

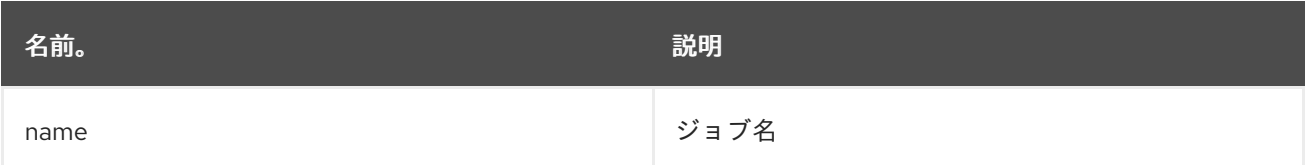

#### 18.2.4. オプション

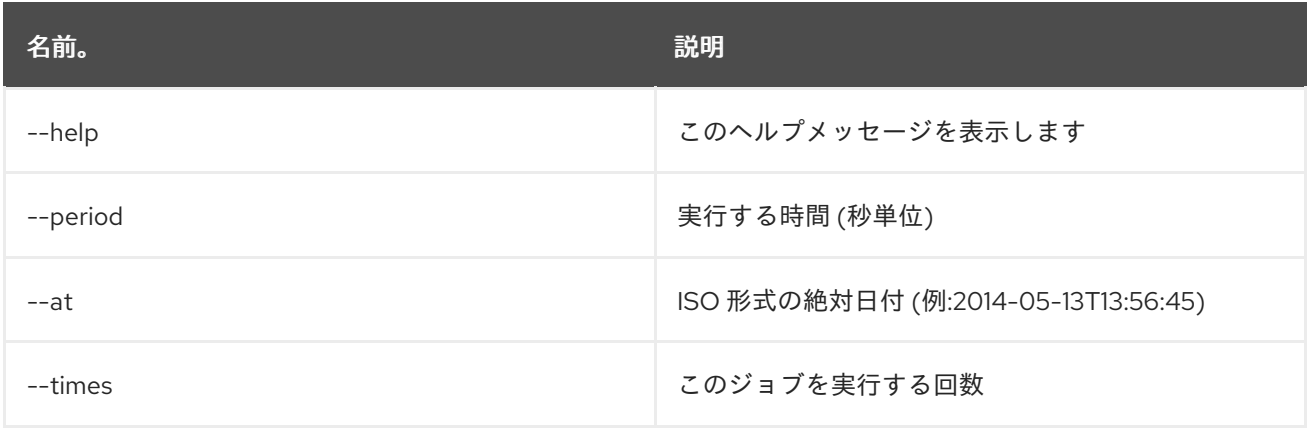

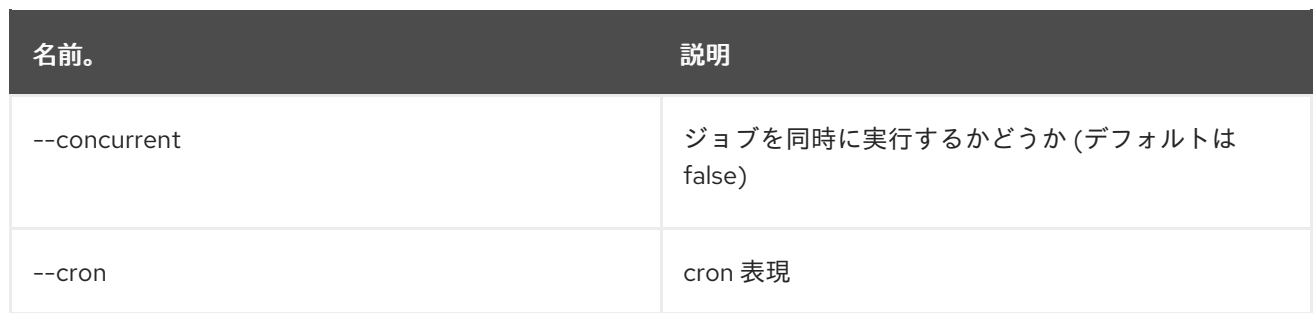

# 18.3. SCHEDULER:SCHEDULE

### 18.3.1. 説明

スクリプトの実行をスケジュールします

### 18.3.2. 構文

scheduler:schedule [options] script

### 18.3.3. 引数

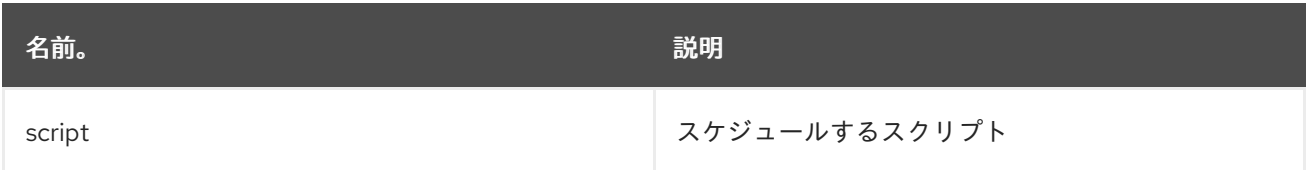

### 18.3.4. オプション

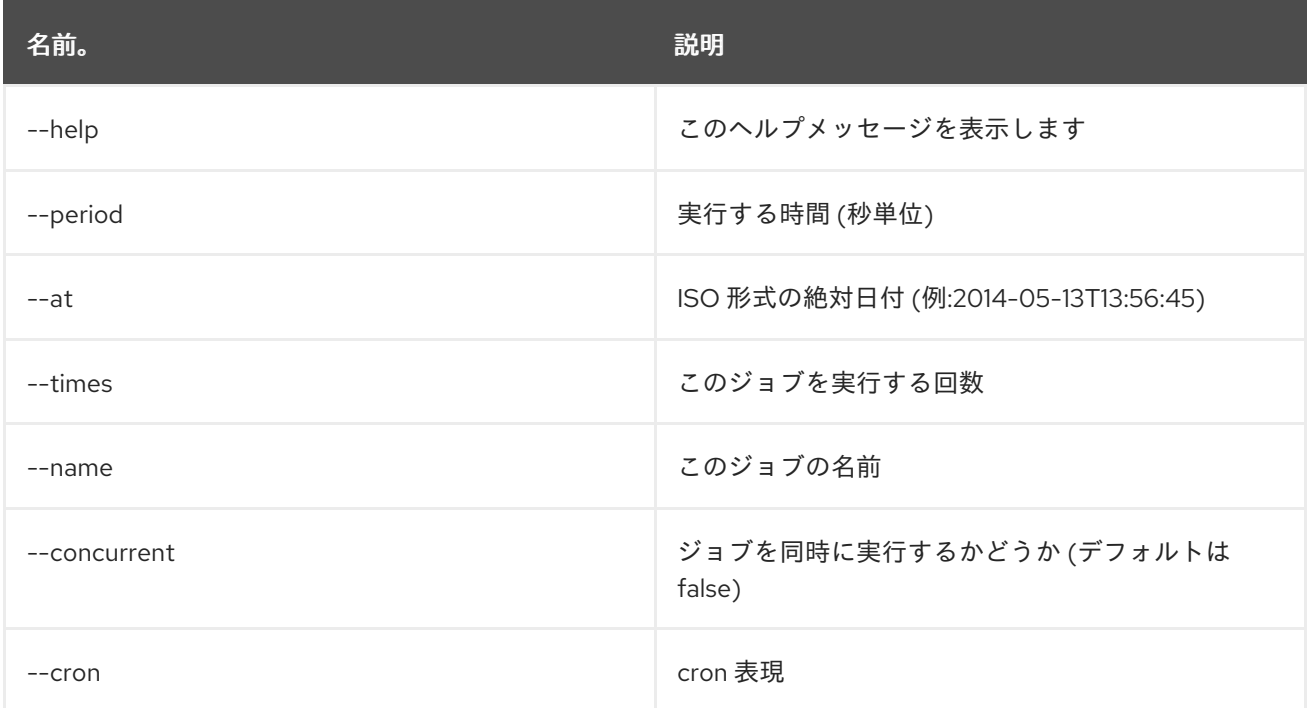

# 18.4. SCHEDULER:TRIGGER

#### 18.4.1. 説明

スケジュールされたジョブを手動でトリガーします

### 18.4.2. 構文

scheduler:trigger [options] name

### 18.4.3. 引数

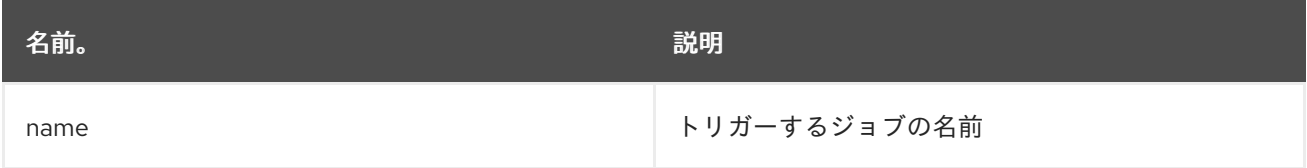

# 18.4.4. オプション

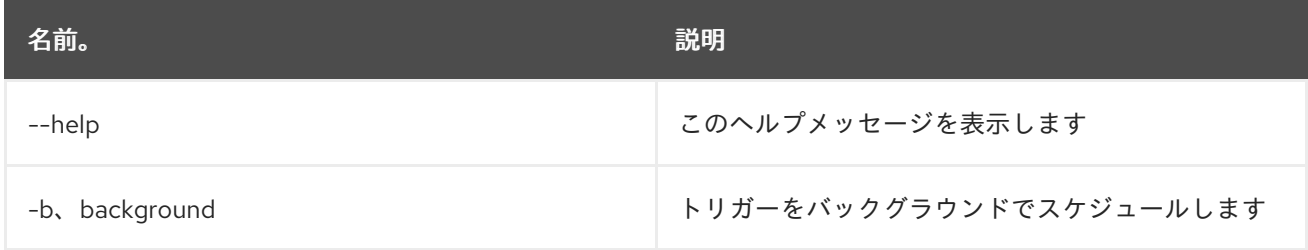

# 18.5. SCHEDULER:UNSCHEDULE

### 18.5.1. 説明

ジョブのスケジュールを解除します

### 18.5.2. 構文

scheduler:unschedule [options] [name]

#### 18.5.3. 引数

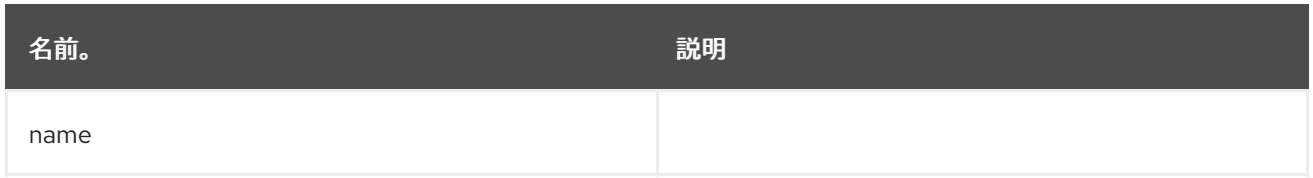

### 18.5.4. オプション

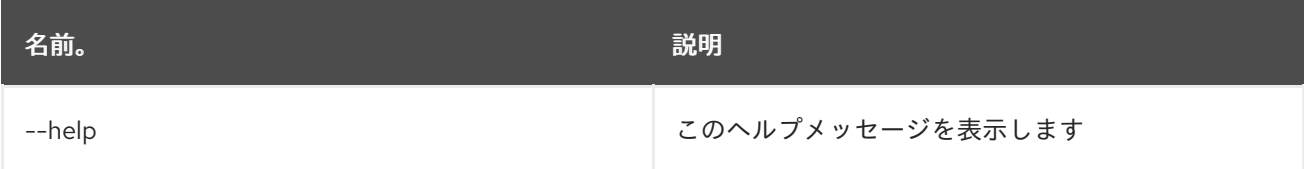

# 第19章 SCR

# 19.1. SCR:ACTIVATE

#### 19.1.1. 説明

指定した名前のコンポーネントをアクティベートします

#### 19.1.2. 構文

scr:activate [options] name

#### 19.1.3. 引数

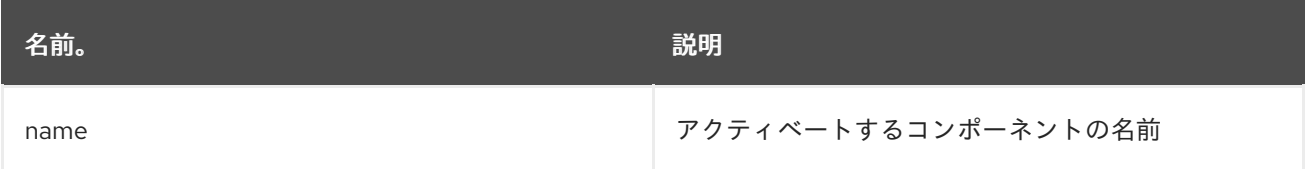

## 19.1.4. オプション

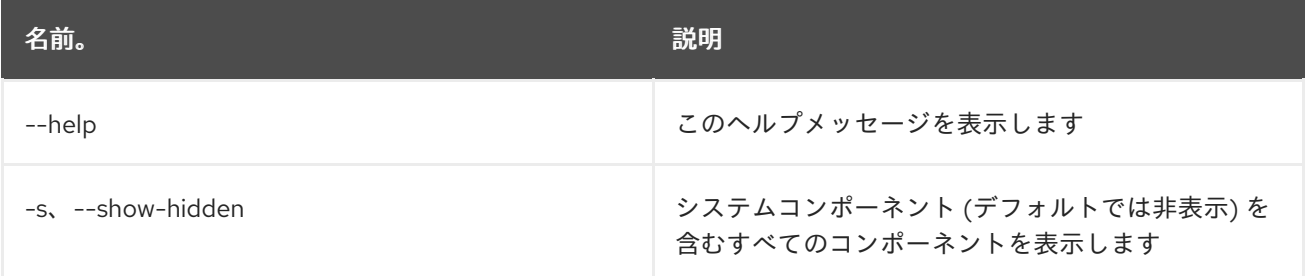

# 19.2. SCR:COMPONENTS

#### 19.2.1. 説明

利用可能なコンポーネントを表示します

#### 19.2.2. 構文

scr:components [options]

#### 19.2.3. オプション

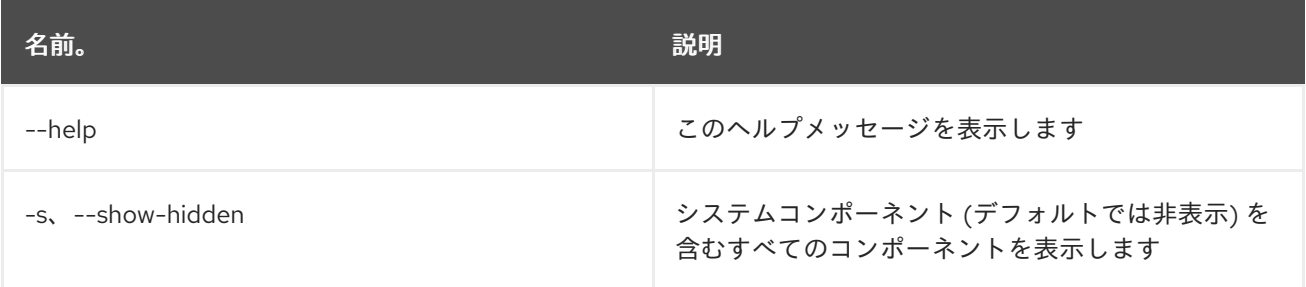

# 19.3. SCR:DEACTIVATE

#### 19.3.1. 説明

指定した名前のコンポーネントを非アクティブ化します

#### 19.3.2. 構文

scr:deactivate [options] name

#### 19.3.3. 引数

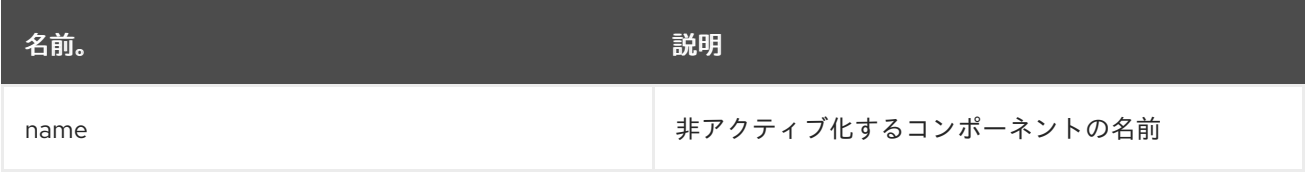

#### 19.3.4. オプション

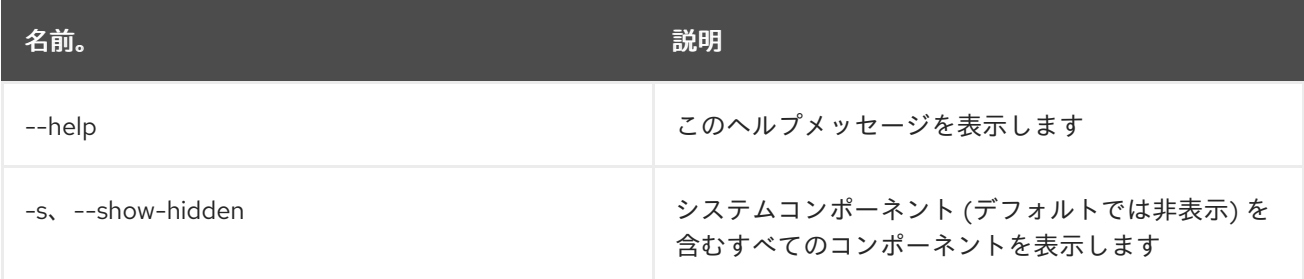

# 19.4. SCR:DETAILS

#### 19.4.1. 説明

利用可能なコンポーネントを表示します

#### 19.4.2. 構文

scr:details [options] name

#### 19.4.3. 引数

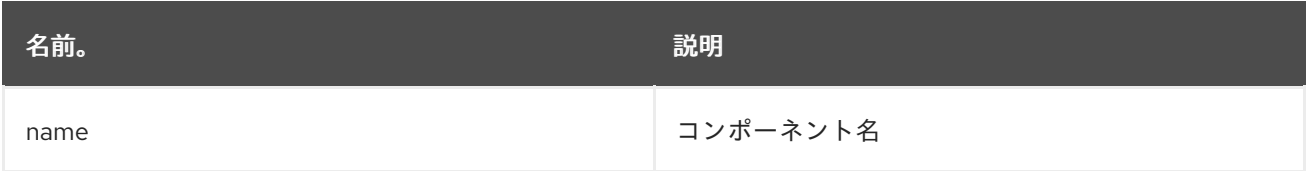

### 19.4.4. オプション

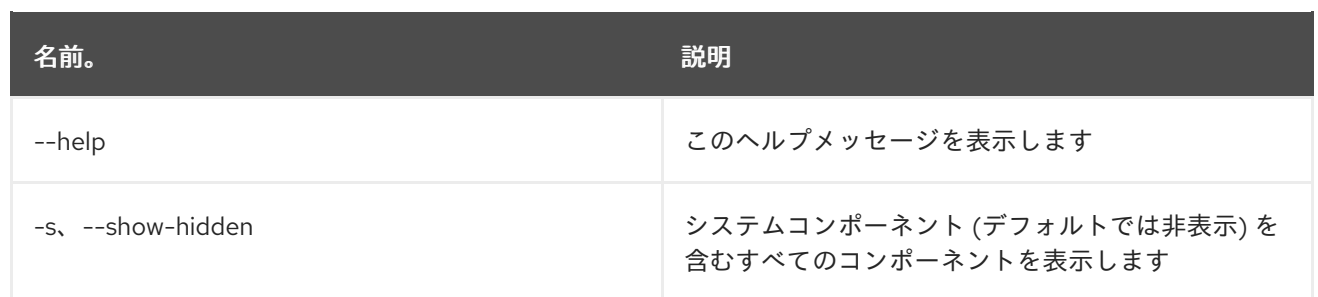

# 第20章 サービス

# 20.1. SERVICE:LIST

#### 20.1.1. 説明

OSGi サービスを一覧表示します。

### 20.1.2. 構文

service:list [options] [objectClass]

### 20.1.3. 引数

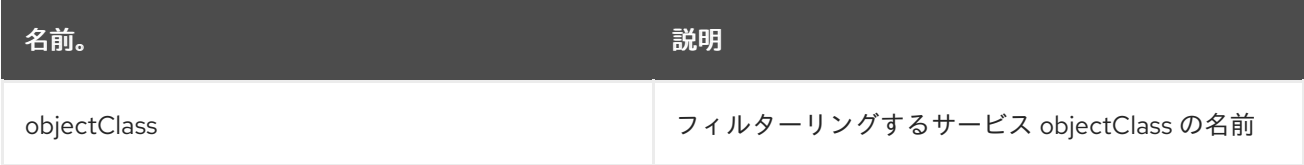

# 20.1.4. オプション

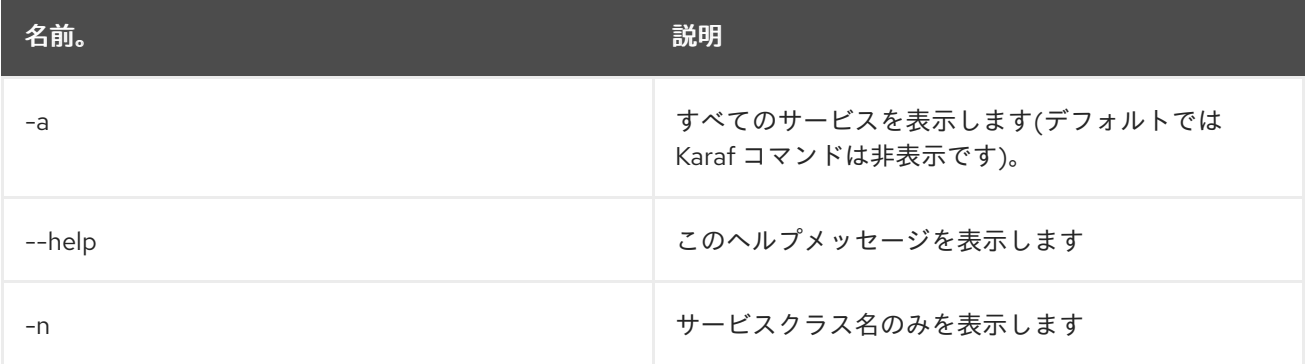

# 20.2. SERVICE:WAIT

#### 20.2.1. 説明

指定した OSGi サービスを待機します。

### 20.2.2. 構文

service:wait [options] service

# 20.2.3. 引数

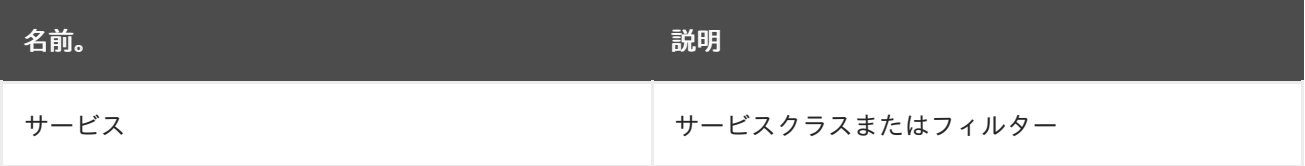

# 20.2.4. オプション

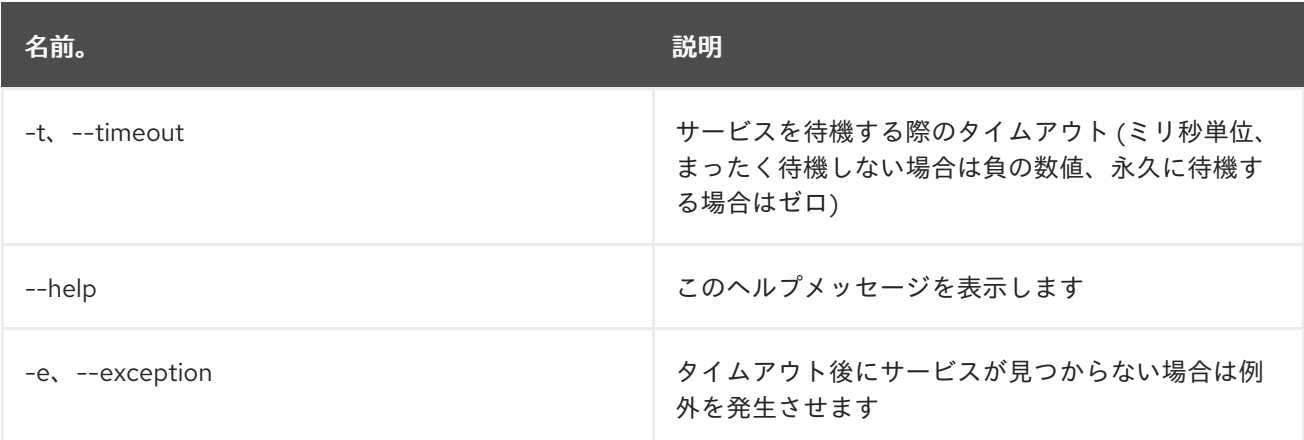

# 第21章 SHELL

# 21.1. SHELL:COMPLETION

### 21.1.1. 説明

現在のコンソールセッションの完了モードを表示または変更します。

### 21.1.2. 構文

shell:completion [options] [mode]

#### 21.1.3. 引数

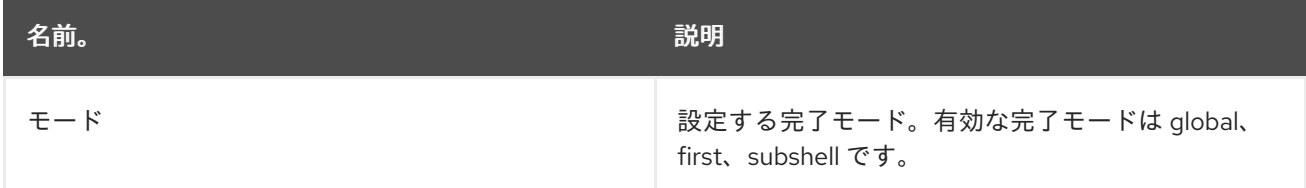

### 21.1.4. オプション

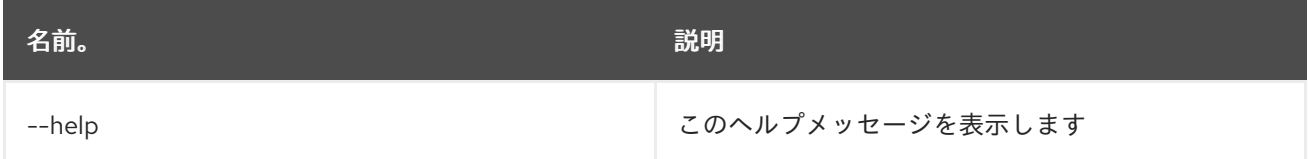

# 21.2. SHELL:EXEC

### 21.2.1. 説明

システムプロセスを実行します。

### 21.2.2. 構文

shell:exec [options] command

#### 21.2.3. 引数

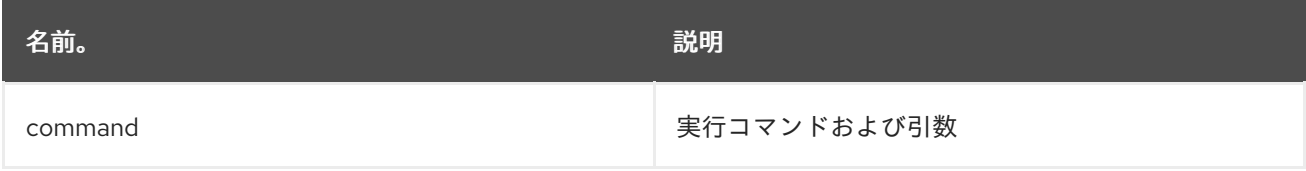

### 21.2.4. オプション

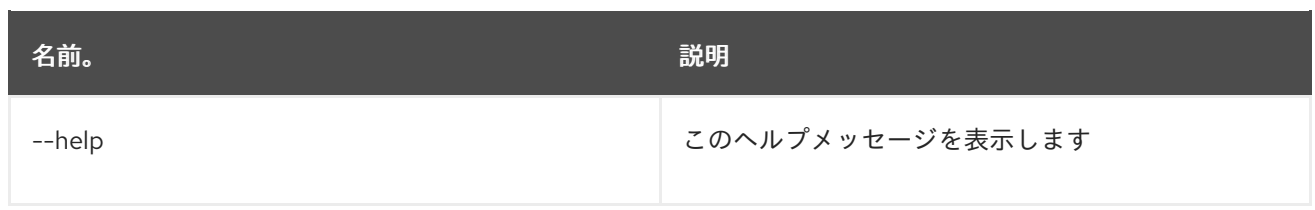

# 21.3. SHELL:INFO

### 21.3.1. 説明

システム情報を出力します。

### 21.3.2. 構文

shell:info [options]

### 21.3.3. オプション

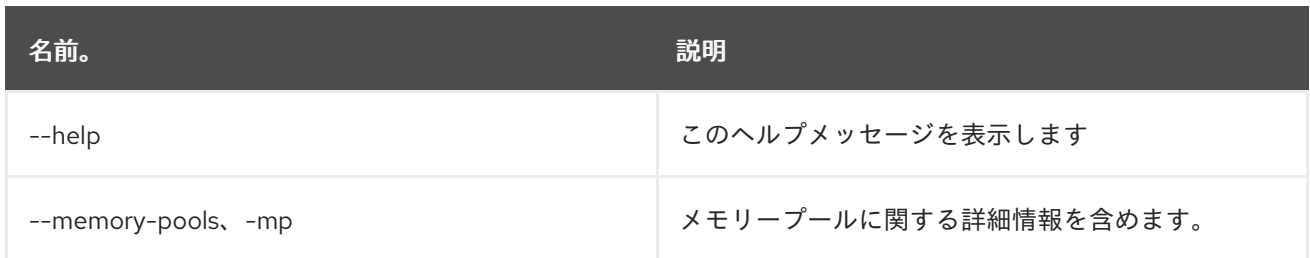

# 21.4. SHELL:JAVA

### 21.4.1. 説明

Java 標準アプリケーションを実行します。

### 21.4.2. 構文

shell:java [options] className [arguments]

### 21.4.3. 引数

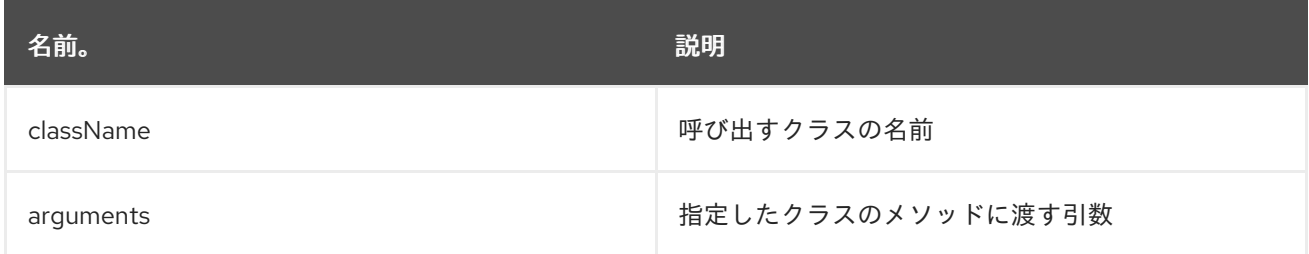

# 21.4.4. オプション

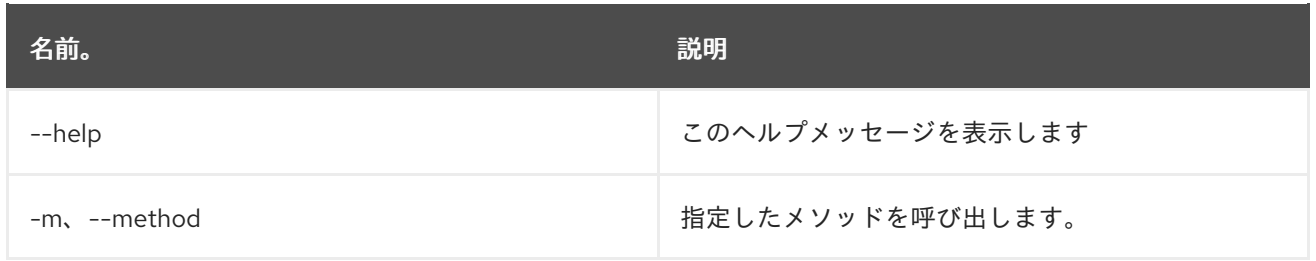

# 21.5. SHELL:LOGOUT

21.5.1. 説明

現在のセッションからシェルを切断します。

### 21.5.2. 構文

shell:logout [options]

### 21.5.3. オプション

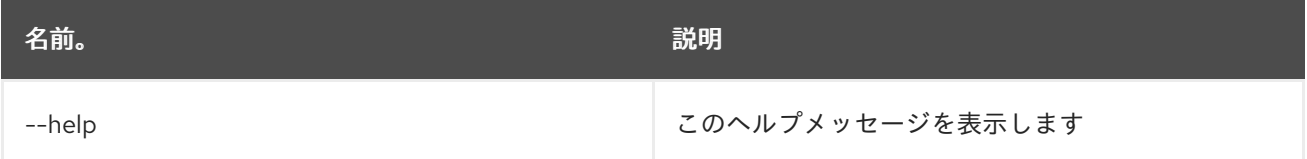

### 21.6. SHELL:PRINTF

21.6.1. 説明

引数をフォーマットして出力します。

### 21.6.2. 構文

shell:printf [options] format arguments

### 21.6.3. 引数

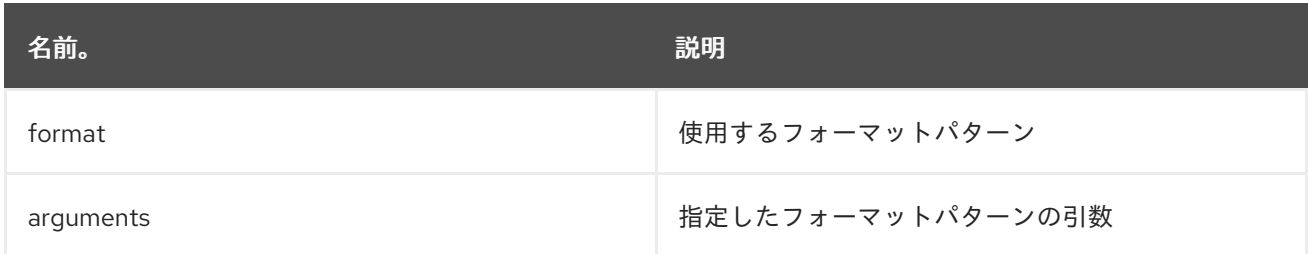

21.6.4. オプション

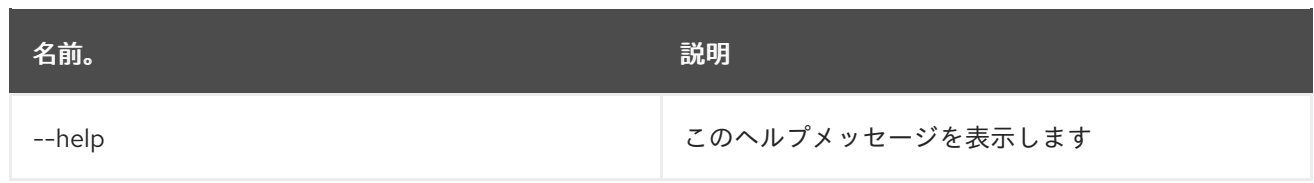

# 21.7. SHELL:SOURCE

### 21.7.1. 説明

スクリプトを実行します

### 21.7.2. 構文

shell:source [options] script [args]

#### 21.7.3. 引数

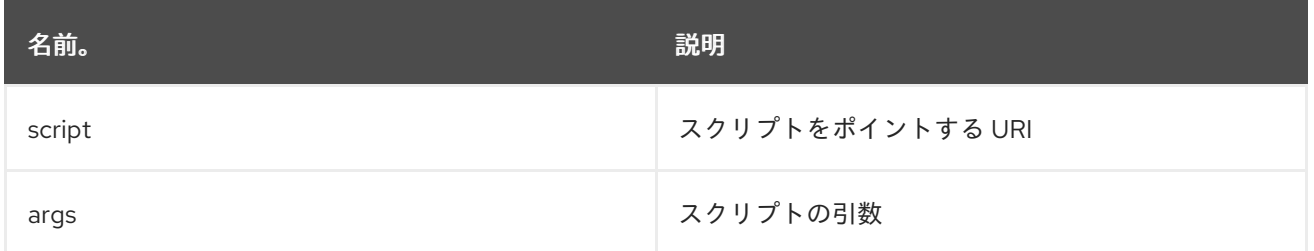

### 21.7.4. オプション

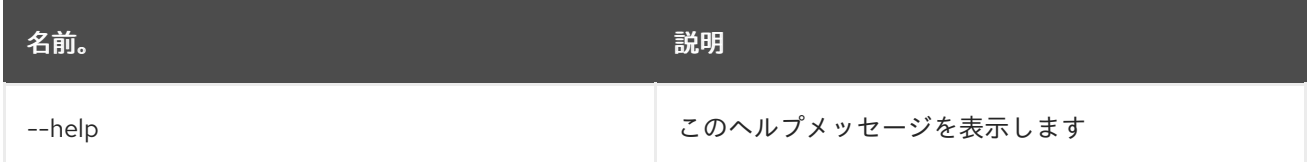

## 21.8. SHELL:STACK-TRACES-PRINT

#### 21.8.1. 説明

コマンドの実行によって例外が発生した場合、コンソールに完全なスタックトレースを出力します。

### 21.8.2. 構文

shell:stack-traces-print [options] [print]

### 21.8.3. 引数

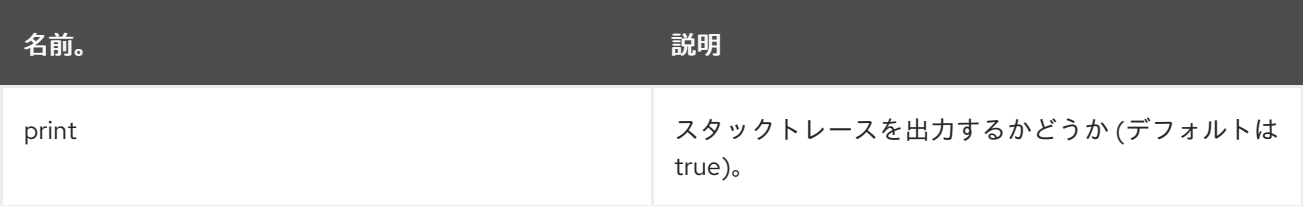

### 21.8.4. オプション

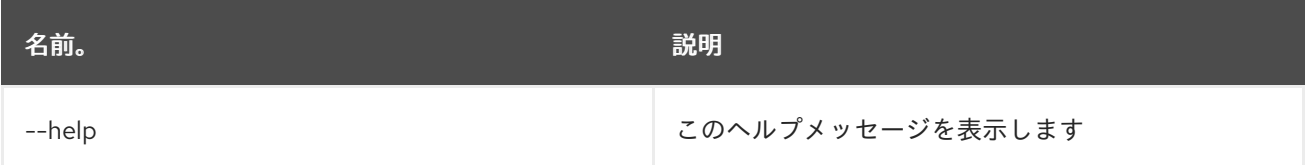

## 21.9. SHELL:THREADS

### 21.9.1. 説明

現在のスレッドを出力します (オプションで stacktrace と共に)

### 21.9.2. 構文

shell:threads [options] [id]

### 21.9.3. 引数

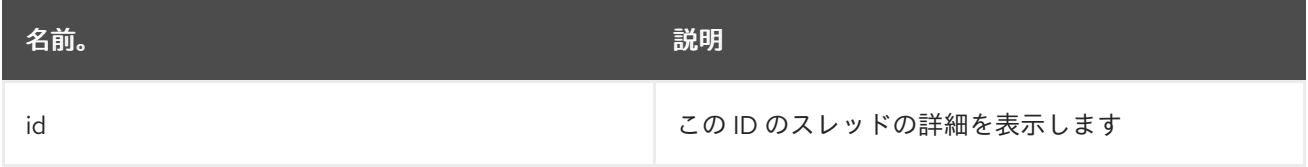

### 21.9.4. オプション

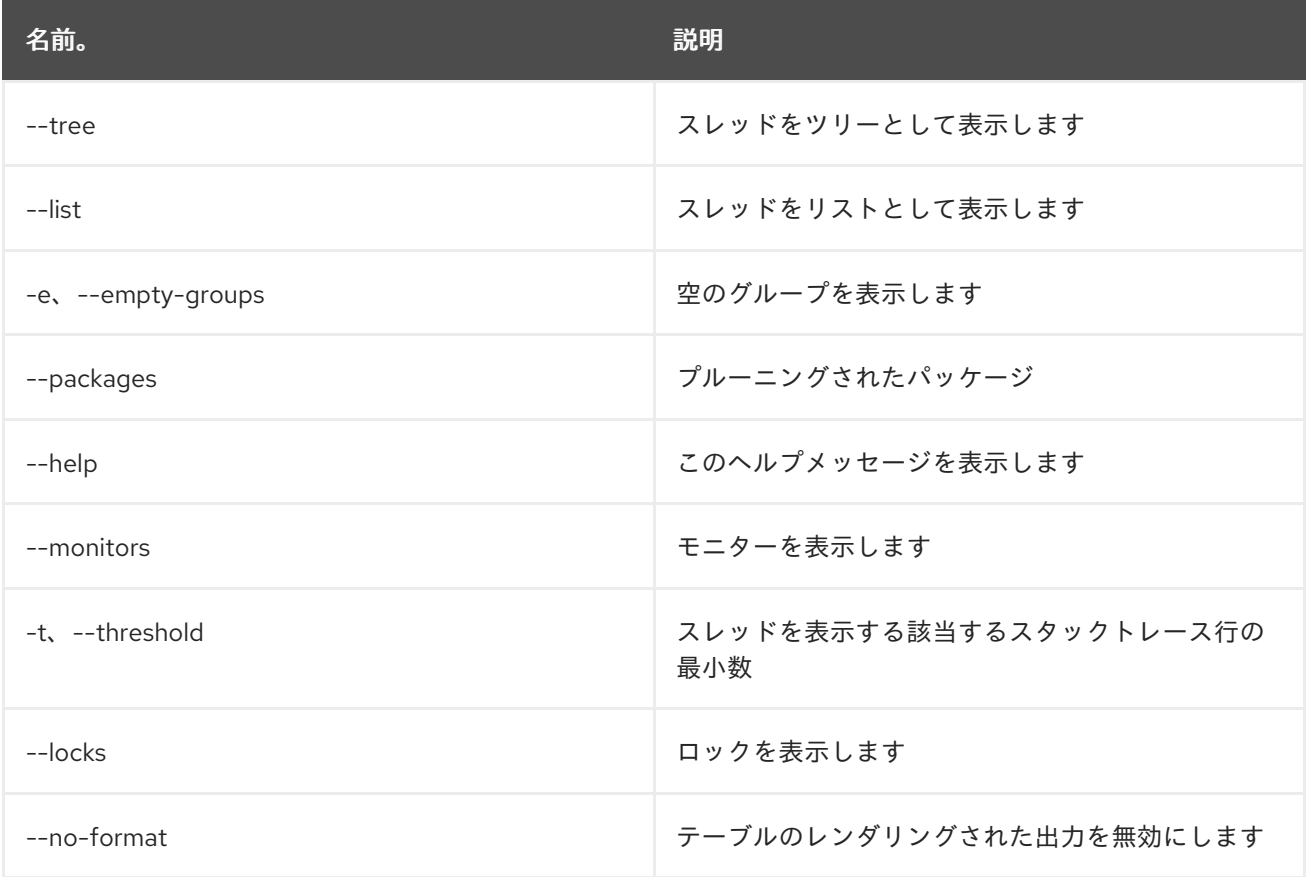

# 21.10. SHELL:TTOP

#### 21.10.1. 説明

スレッド情報を表示します

### 21.10.2. 構文

shell:ttop [options]

### 21.10.3. オプション

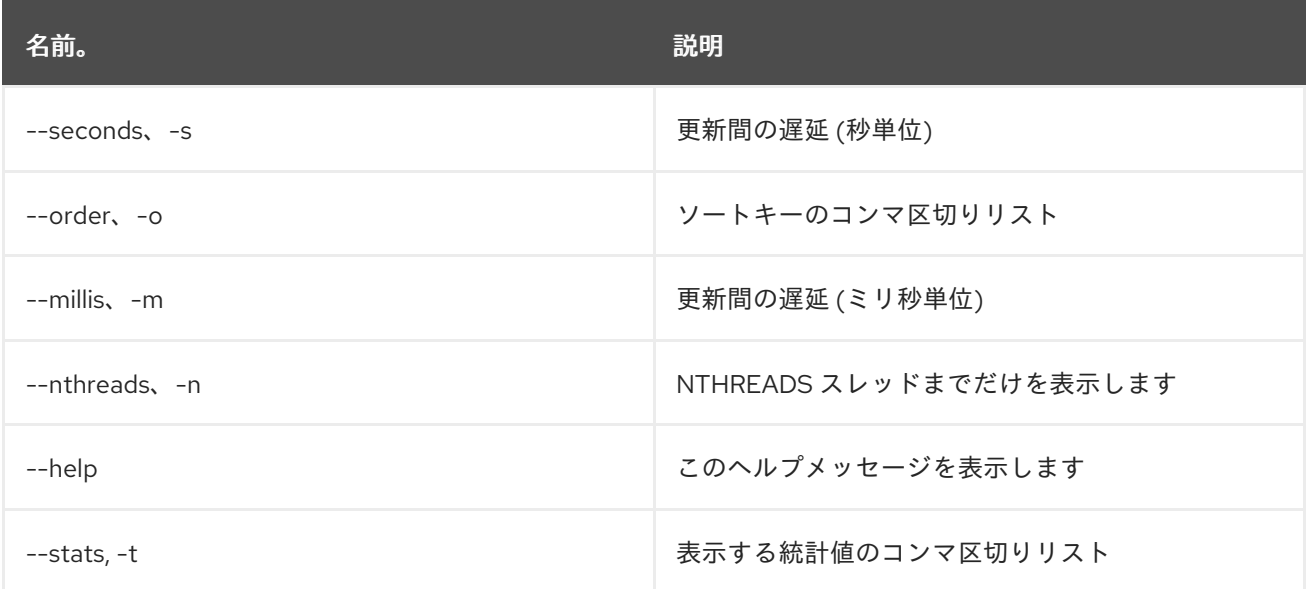

# 21.11. SHELL:WATCH

### 21.11.1. 説明

コマンドの出力を監視し、更新します。

### 21.11.2. 構文

shell:watch [options] command

### 21.11.3. 引数

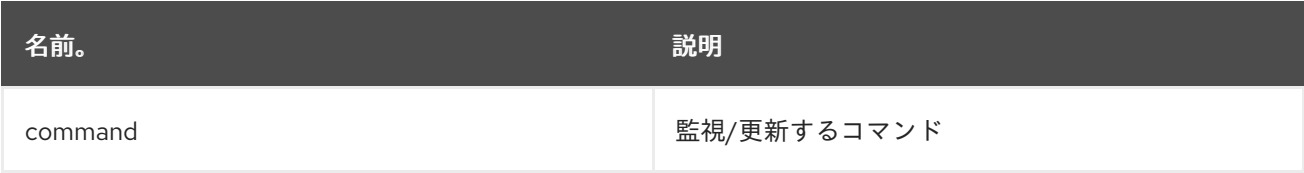

### 21.11.4. オプション

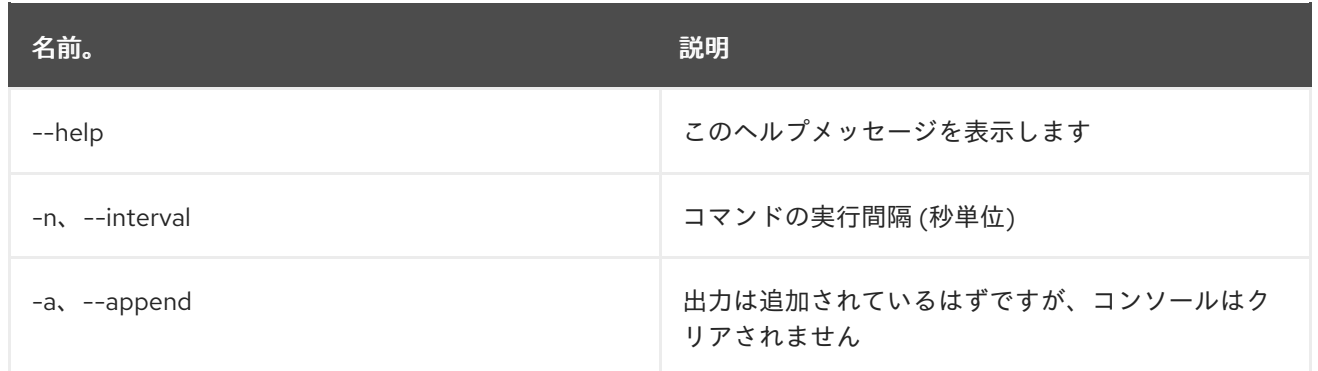

# 第22章 SSH

# 22.1. SSH:SSH

#### 22.1.1. 説明

リモート SSH サーバーに接続します

### 22.1.2. 構文

ssh:ssh [options] hostname [command]

### 22.1.3. 引数

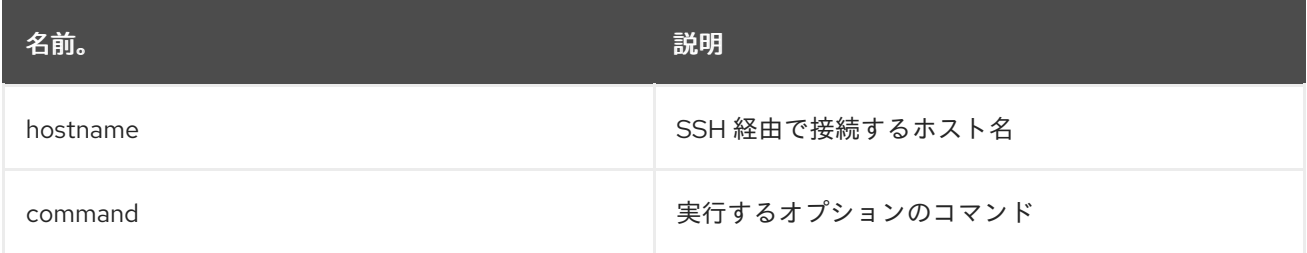

### 22.1.4. オプション

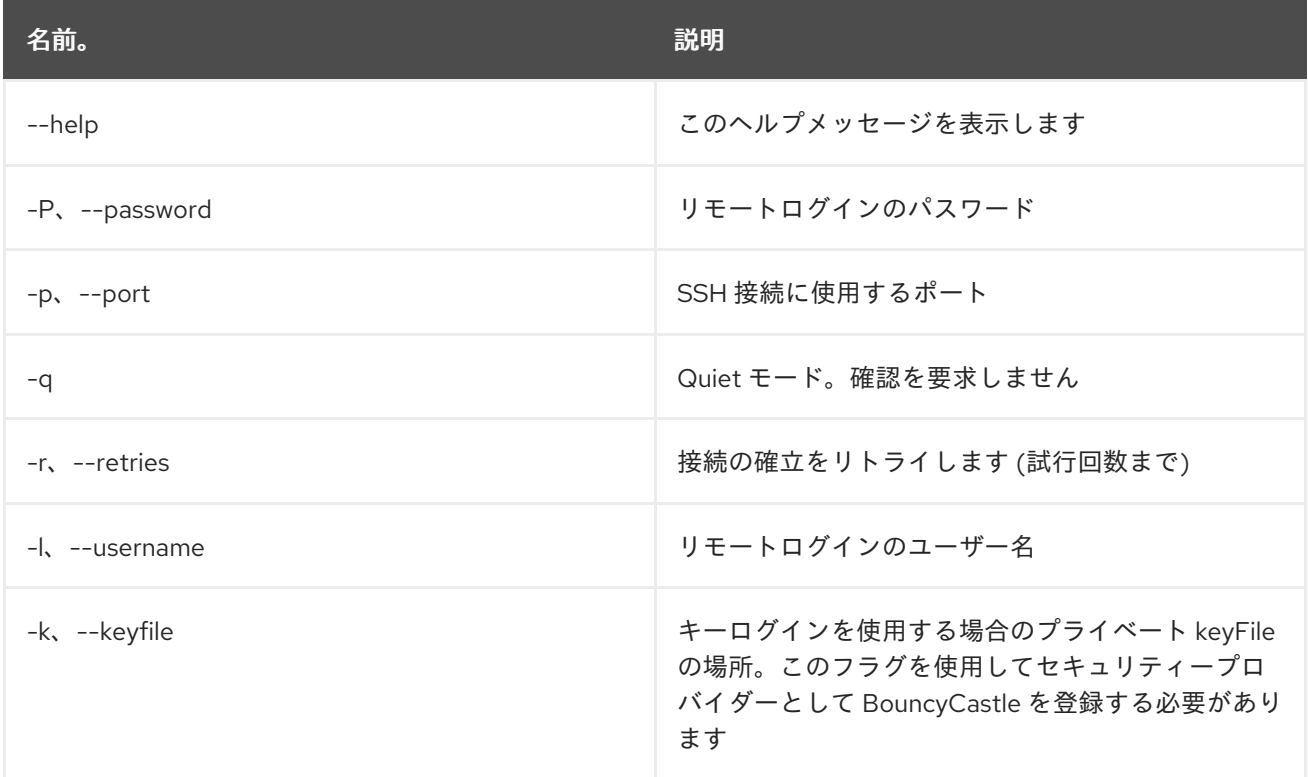

# 22.2. SSH:SSHD

#### 22.2.1. 説明

SSH サーバーを作成します

# 22.2.2. 構文

ssh:sshd [options]

# 22.2.3. オプション

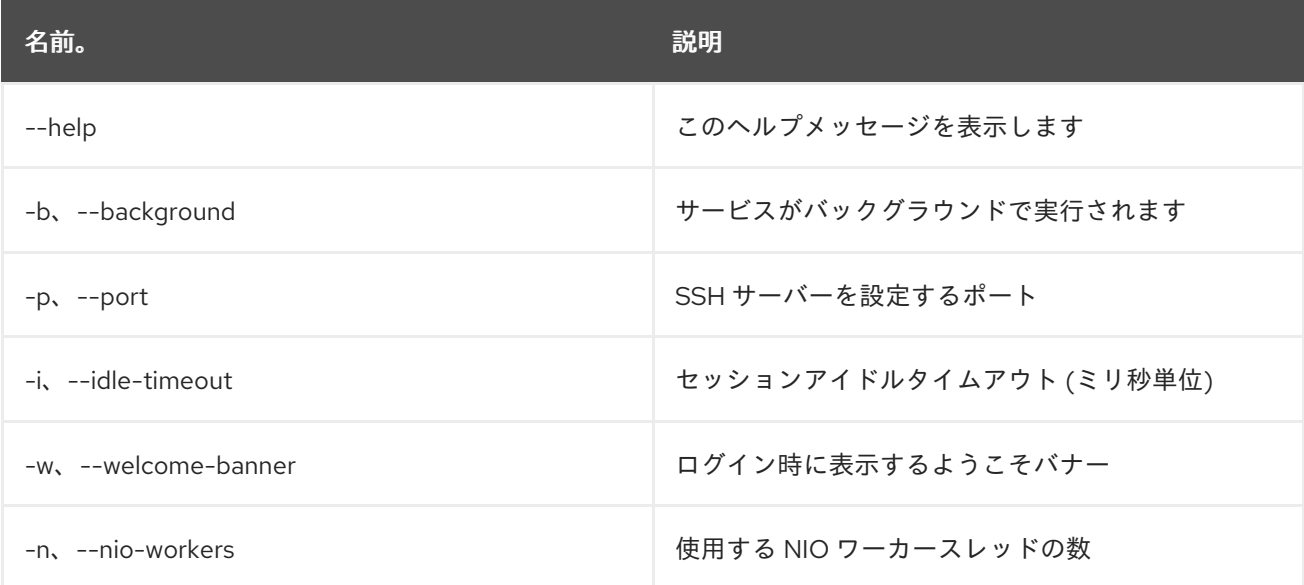

# 第23章 SUBSYSTEM

# 23.1. SUBSYSTEM:INFO

#### 23.1.1. 説明

サブシステムに関する情報を表示します

#### 23.1.2. 構文

subsystem:info [options] [id]

#### 23.1.3. 引数

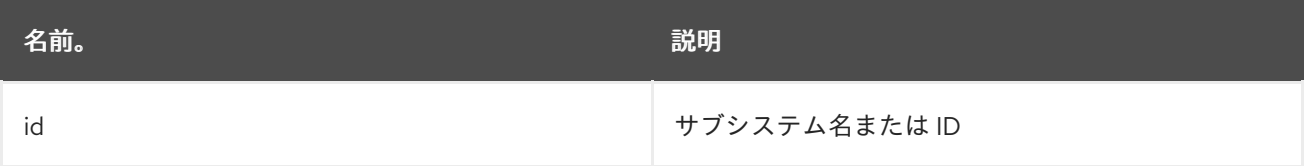

### 23.1.4. オプション

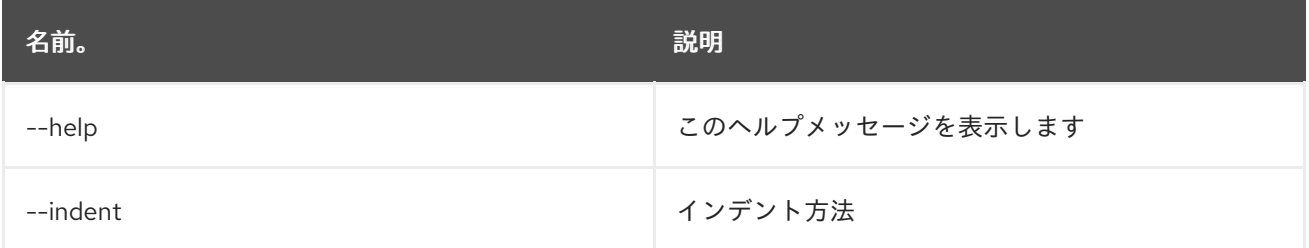

# 23.2. SUBSYSTEM:INSTALL

#### 23.2.1. 説明

新しいサブシステムをインストールします

### 23.2.2. 構文

subsystem:install [options] [Subsystem to install the new subsystem into] [New subsystem url]

#### 23.2.3. 引数

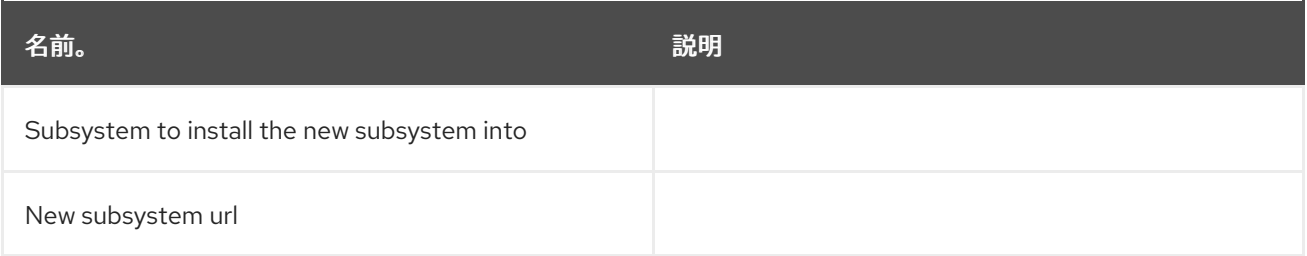

### 23.2.4. オプション

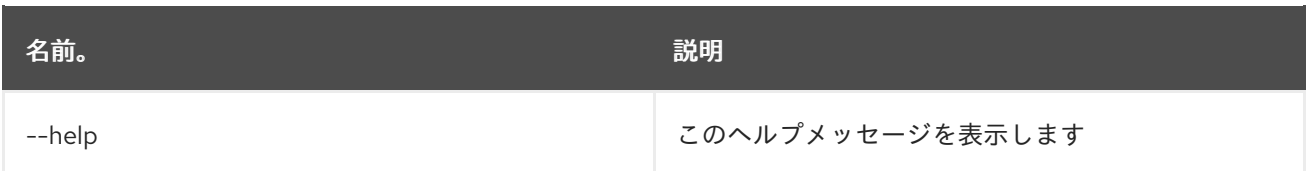

# 23.3. SUBSYSTEM:LIST

23.3.1. 説明

すべてのサブシステムの一覧を表示します

### 23.3.2. 構文

subsystem:list [options]

# 23.3.3. オプション

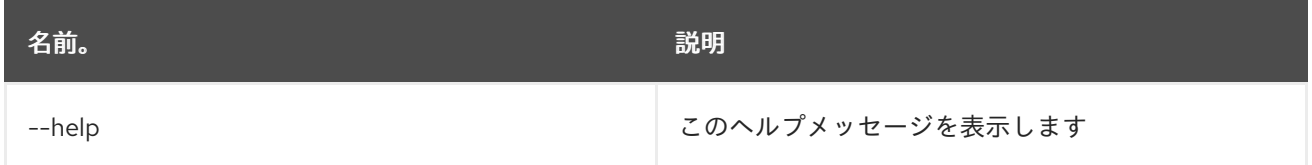

# 23.4. SUBSYSTEM:START

#### 23.4.1. 説明

指定したサブシステムを起動します

### 23.4.2. 構文

subsystem:start [options] [id]

### 23.4.3. 引数

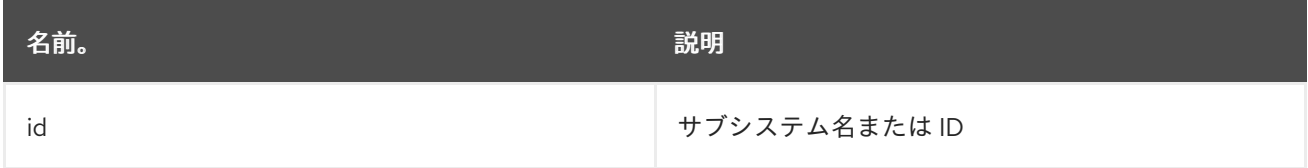

### 23.4.4. オプション

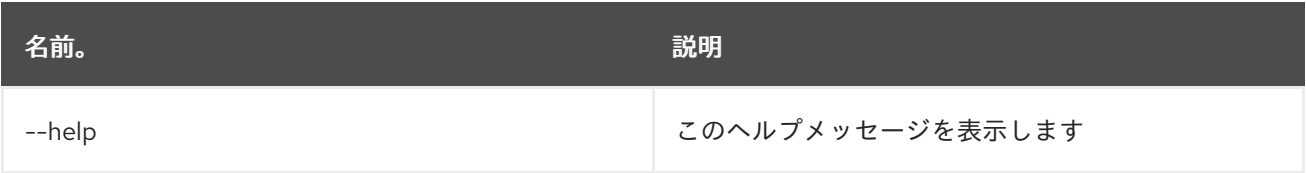

### 23.5. SUBSYSTEM:STOP

#### 23.5.1. 説明

指定したサブシステムを停止します

### 23.5.2. 構文

subsystem:stop [options] [id]

#### 23.5.3. 引数

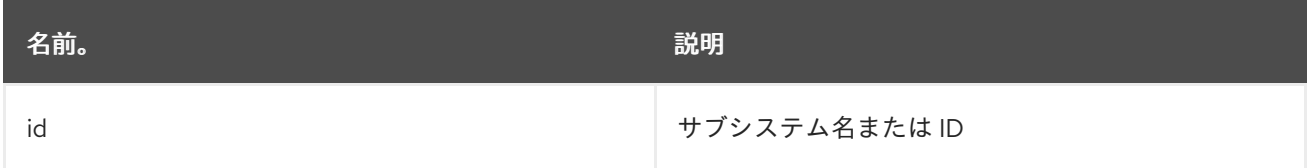

### 23.5.4. オプション

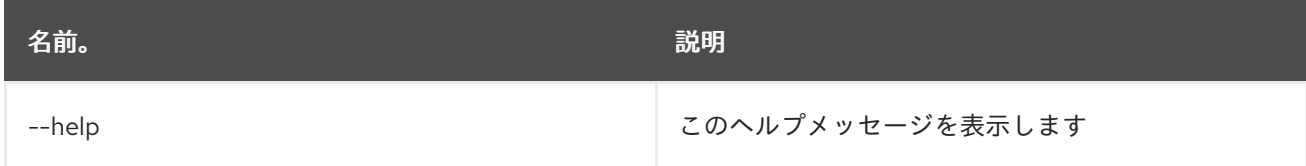

# 23.6. SUBSYSTEM:UNINSTALL

#### 23.6.1. 説明

指定したサブシステムをアンインストールします

### 23.6.2. 構文

subsystem:uninstall [options] [id]

### 23.6.3. 引数

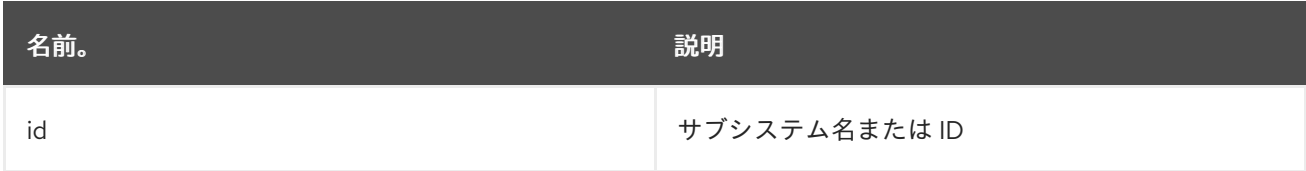

### 23.6.4. オプション

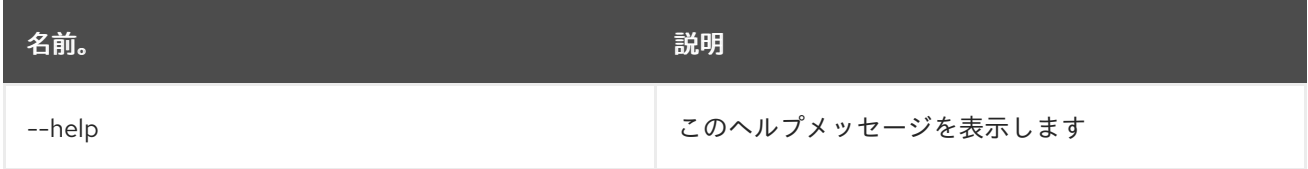

# 第24章 システム

# 24.1. SYSTEM:FRAMEWORK

#### 24.1.1. 説明

OSGi Framework オプション。

### 24.1.2. 構文

system:framework [options] [framework]

### 24.1.3. 引数

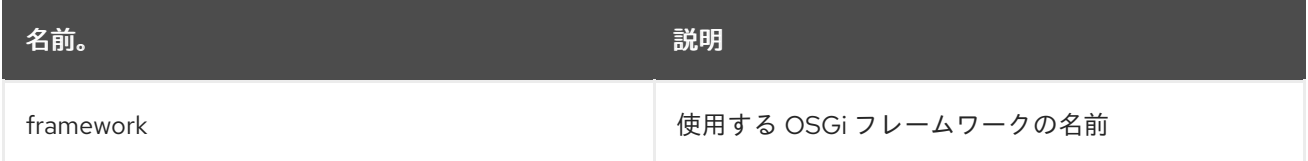

## 24.1.4. オプション

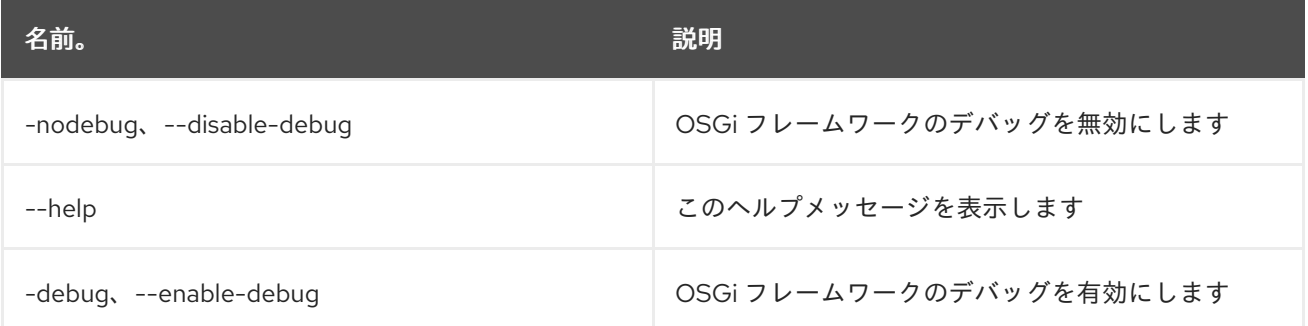

### 24.2. SYSTEM:NAME

#### 24.2.1. 説明

Karaf インスタンス名を表示または変更します。

#### 24.2.2. 構文

system:name [options] [name]

#### 24.2.3. 引数

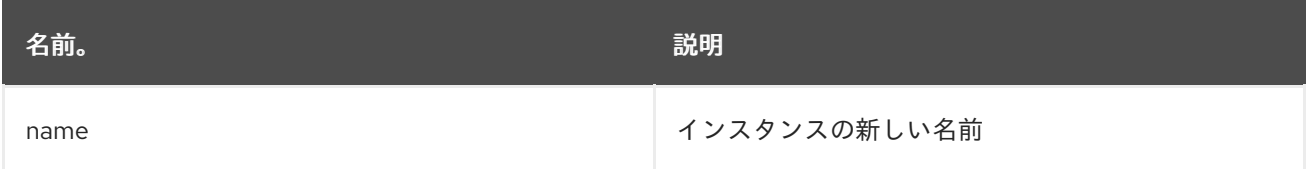

### 24.2.4. オプション

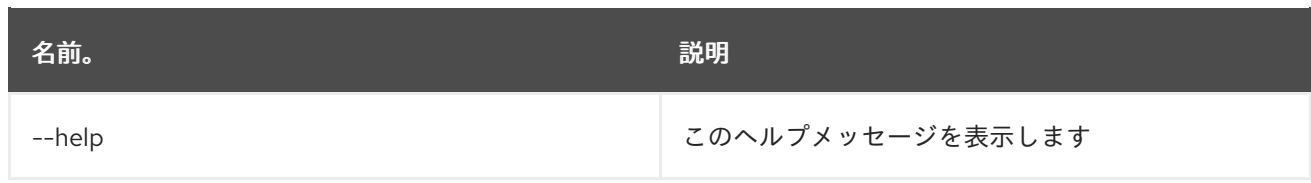

# 24.3. SYSTEM:PROPERTY

### 24.3.1. 説明

システムプロパティーを取得または設定します。

### 24.3.2. 構文

system:property [options] [key] [value]

### 24.3.3. 引数

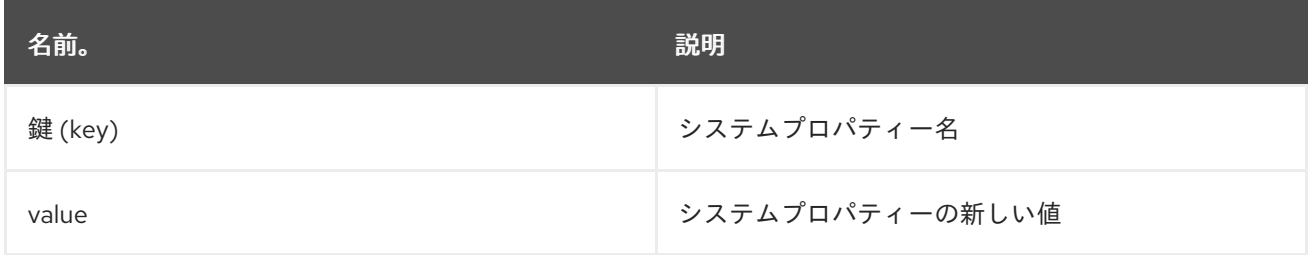

### 24.3.4. オプション

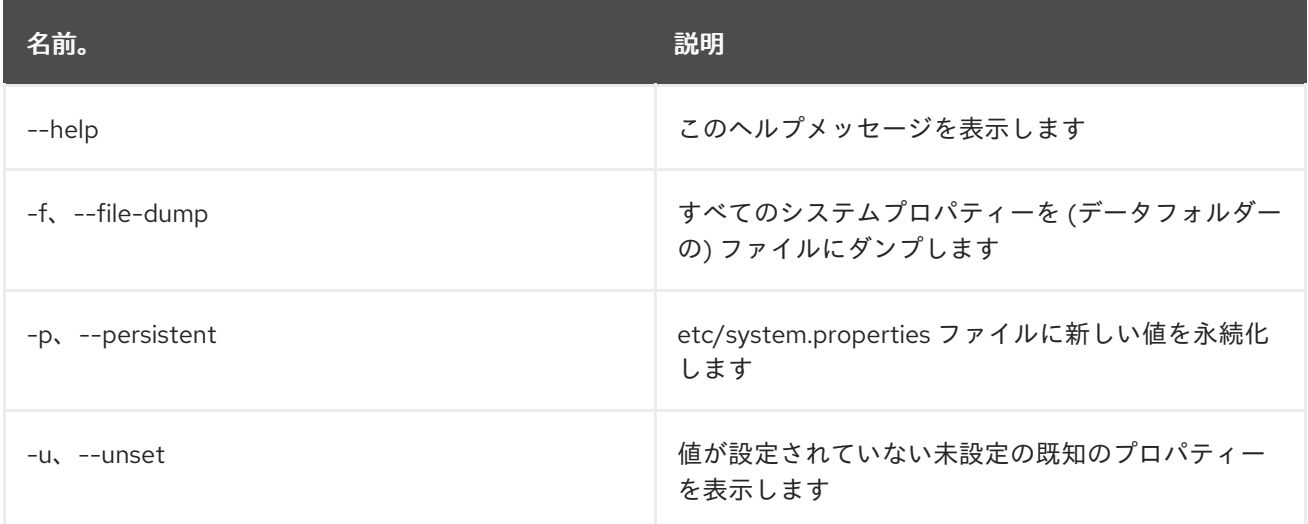

# 24.4. SYSTEM:SHUTDOWN

#### 24.4.1. 説明

Karaf コンテナーをシャットダウンします。

### 24.4.2. 構文

system:shutdown [options] [time]

#### 24.4.3. 引数

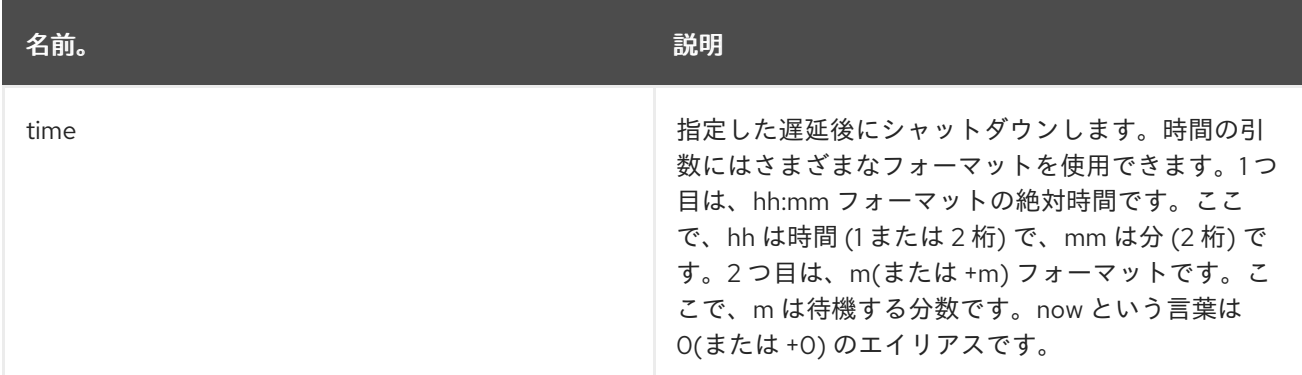

### 24.4.4. オプション

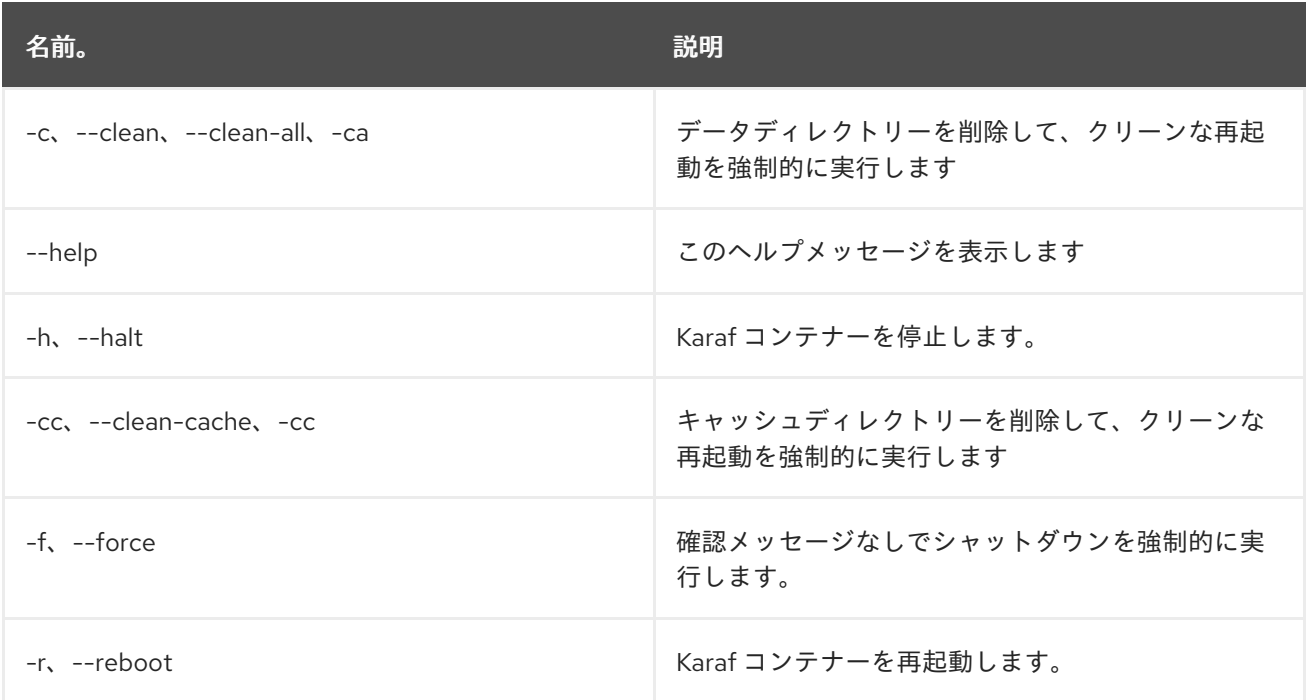

# 24.5. SYSTEM:START-LEVEL

### 24.5.1. 説明

システムの起動レベルを取得または設定します。

### 24.5.2. 構文

system:start-level [options] [level]

### 24.5.3. 引数

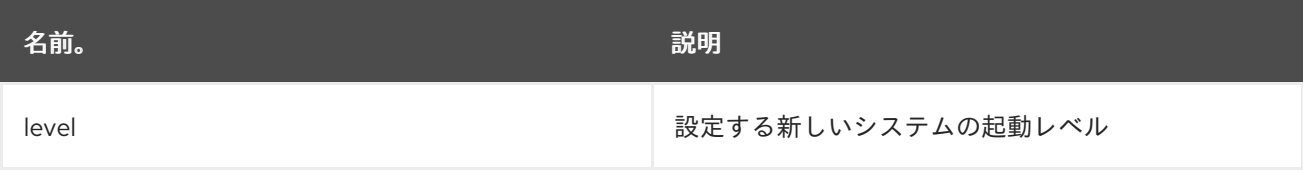

### 24.5.4. オプション

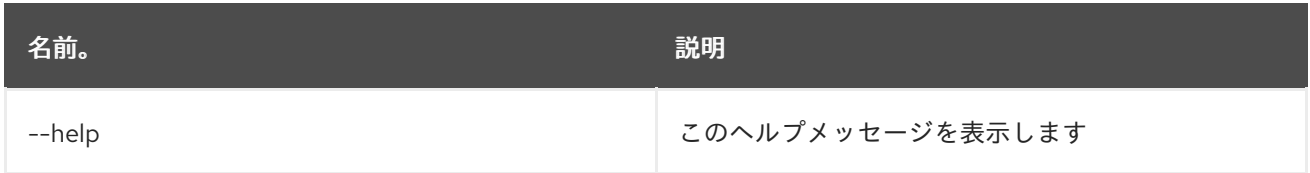

### 24.6. SYSTEM:VERSION

### 24.6.1. 説明

インスタンスのバージョンを表示します

### 24.6.2. 構文

system:version [options]

### 24.6.3. オプション

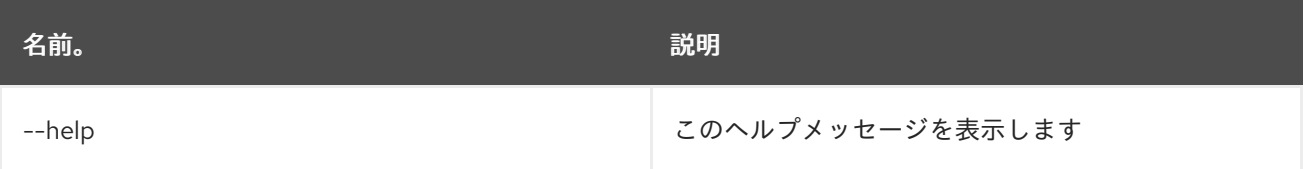

# 第25章 WEB

### 25.1. WEB:LAUNCH

### 25.1.1. 説明

指定したバンドル ID のブラウザーで Web アプリケーションを起動します。

### 25.1.2. 構文

web:launch [options] id

#### 25.1.3. 引数

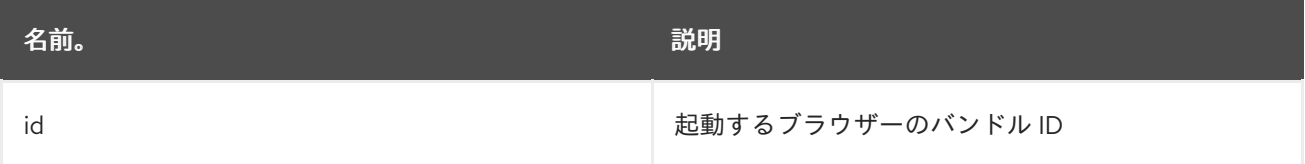

# 25.1.4. オプション

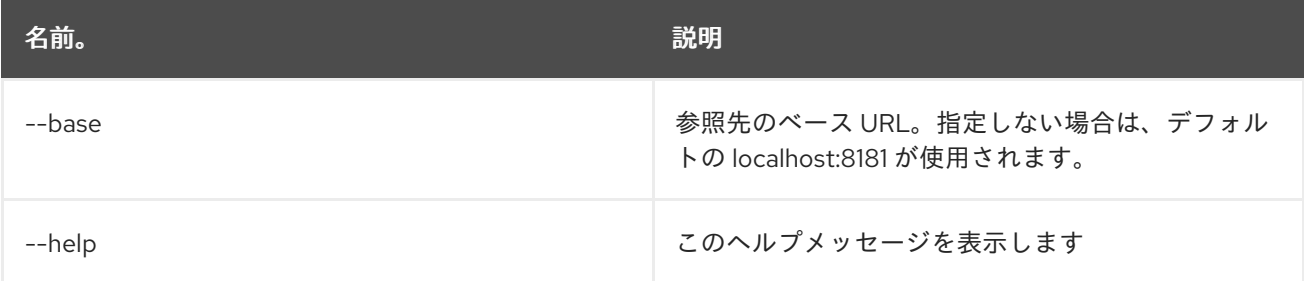

# 25.2. WEB:LIST

### 25.2.1. 説明

war バンドルの詳細を一覧表示します。

### 25.2.2. 構文

web:list [options]

### 25.2.3. オプション

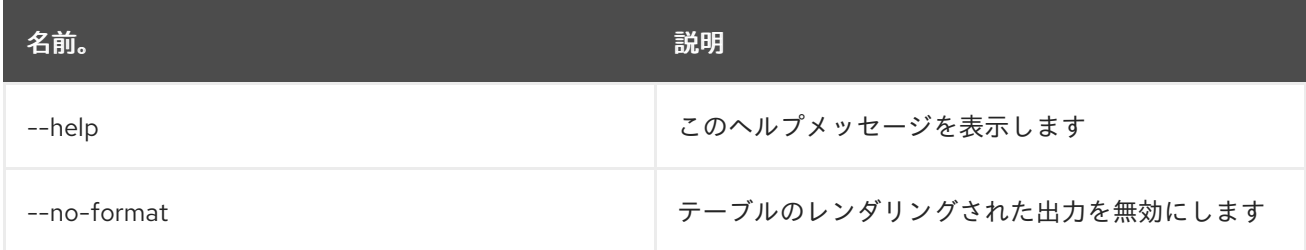

# 25.3. WEB:START

#### 25.3.1. 説明

指定したバンドルの Web コンテキストを開始します。

#### 25.3.2. 構文

web:start [options] ids

#### 25.3.3. 引数

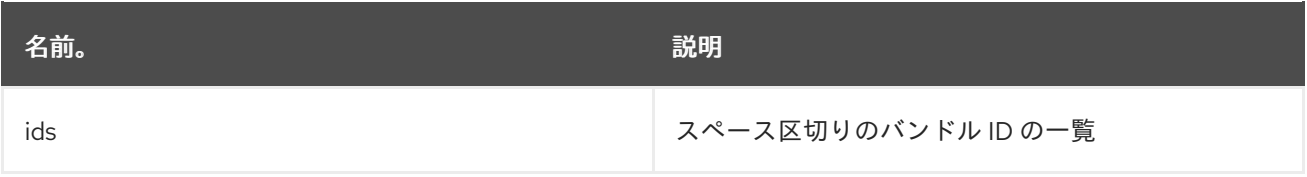

### 25.3.4. オプション

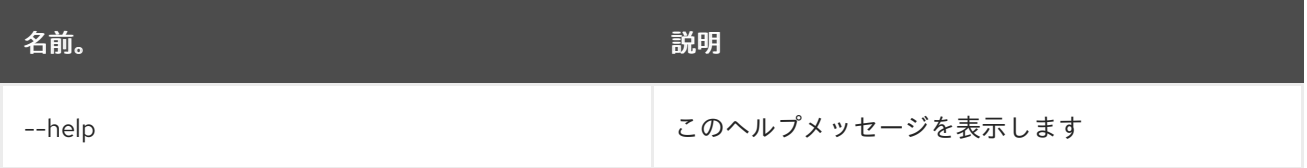

### 25.4. WEB:STOP

#### 25.4.1. 説明

指定したバンドルの Web コンテキストを停止します。

### 25.4.2. 構文

web:stop [options] ids

#### 25.4.3. 引数

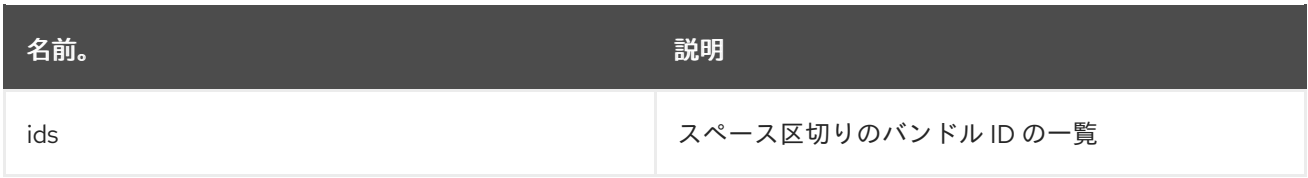

### 25.4.4. オプション

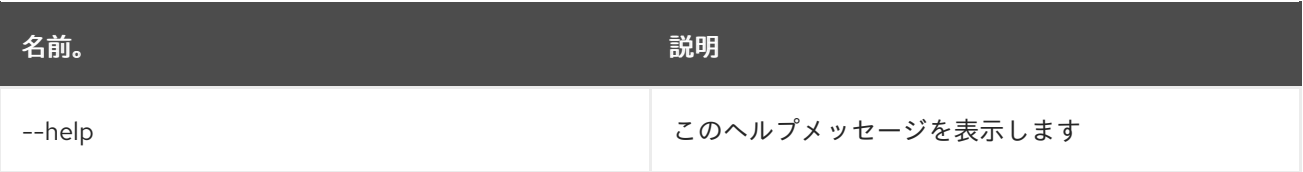
